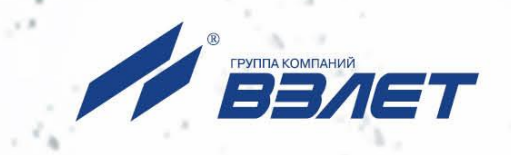

# **ТЕПЛОВЫЧИСЛИТЕЛЬ ВЗЛЕТ ТСРВ** ИСПОЛНЕНИЕ **ТСРВ-042**

## **РУКОВОДСТВО ПО ЭКСПЛУАТАЦИИ**

**Часть III** В84.00-00.00 РЭ

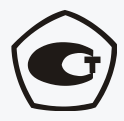

Россия, Санкт-Петербург

Сделано в России

**Система менеджмента качества АО «Взлет» сертифицирована на соответствие ГОСТ Р ИСО 9001-2015 (ISO 9001:2015)**

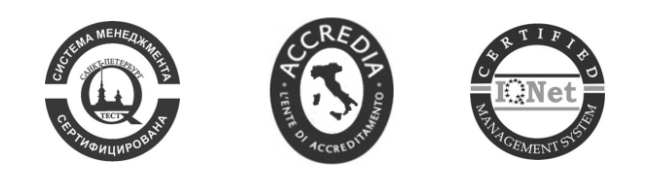

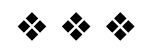

## **АО «Взлет»**

ул. Трефолева, 2 БМ, г. Санкт-Петербург, РОССИЯ, 198097 E-mail: mail@vzljot.ru

### **www.vzljot.ru**

## **Call-центр 8 - 800 - 333 - 888 - 7**

бесплатный звонок оператору

для соединения со специалистом по интересующему вопросу

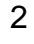

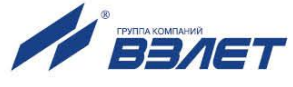

### СОДЕРЖАНИЕ

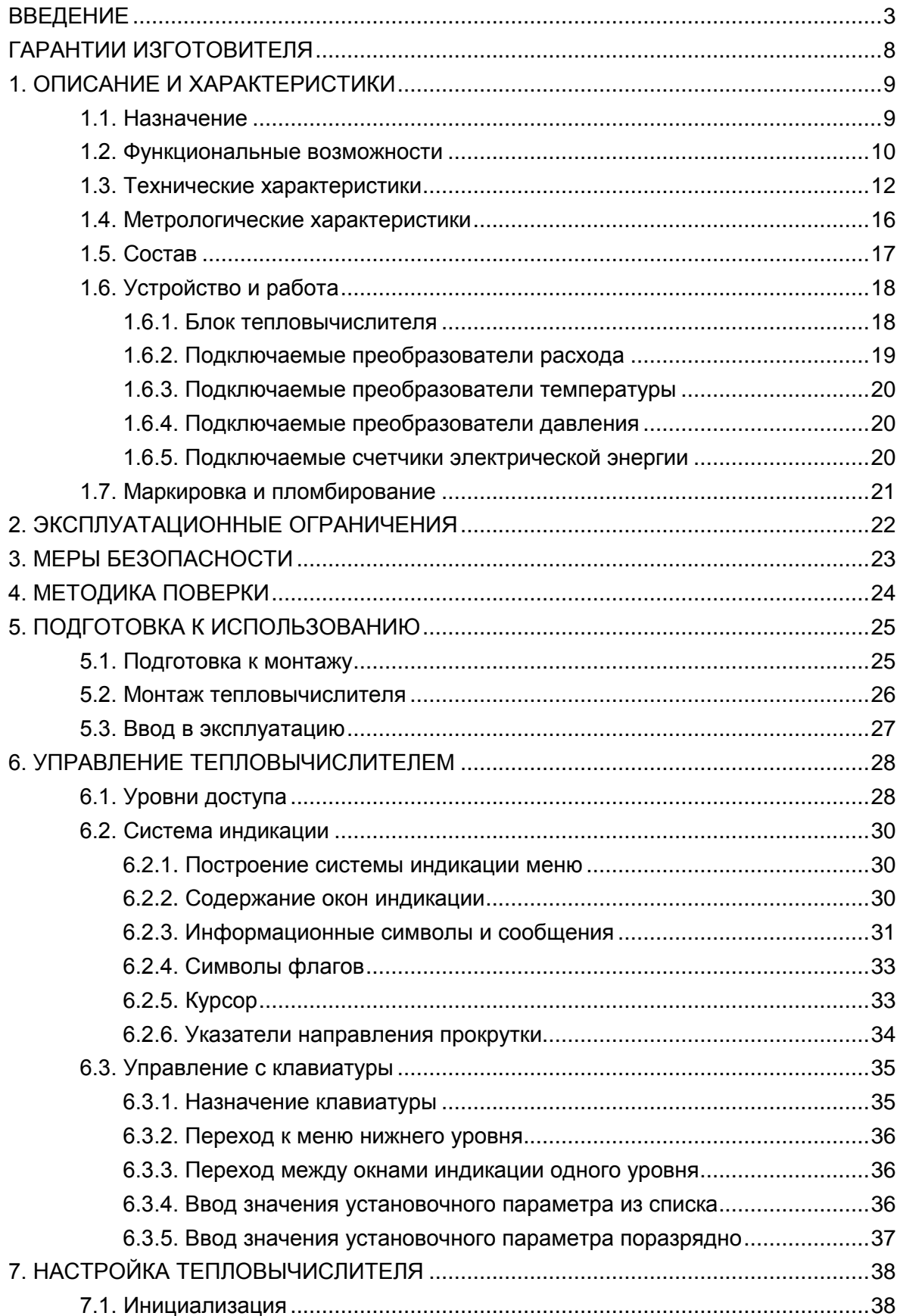

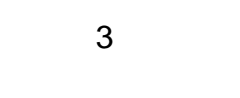

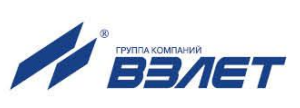

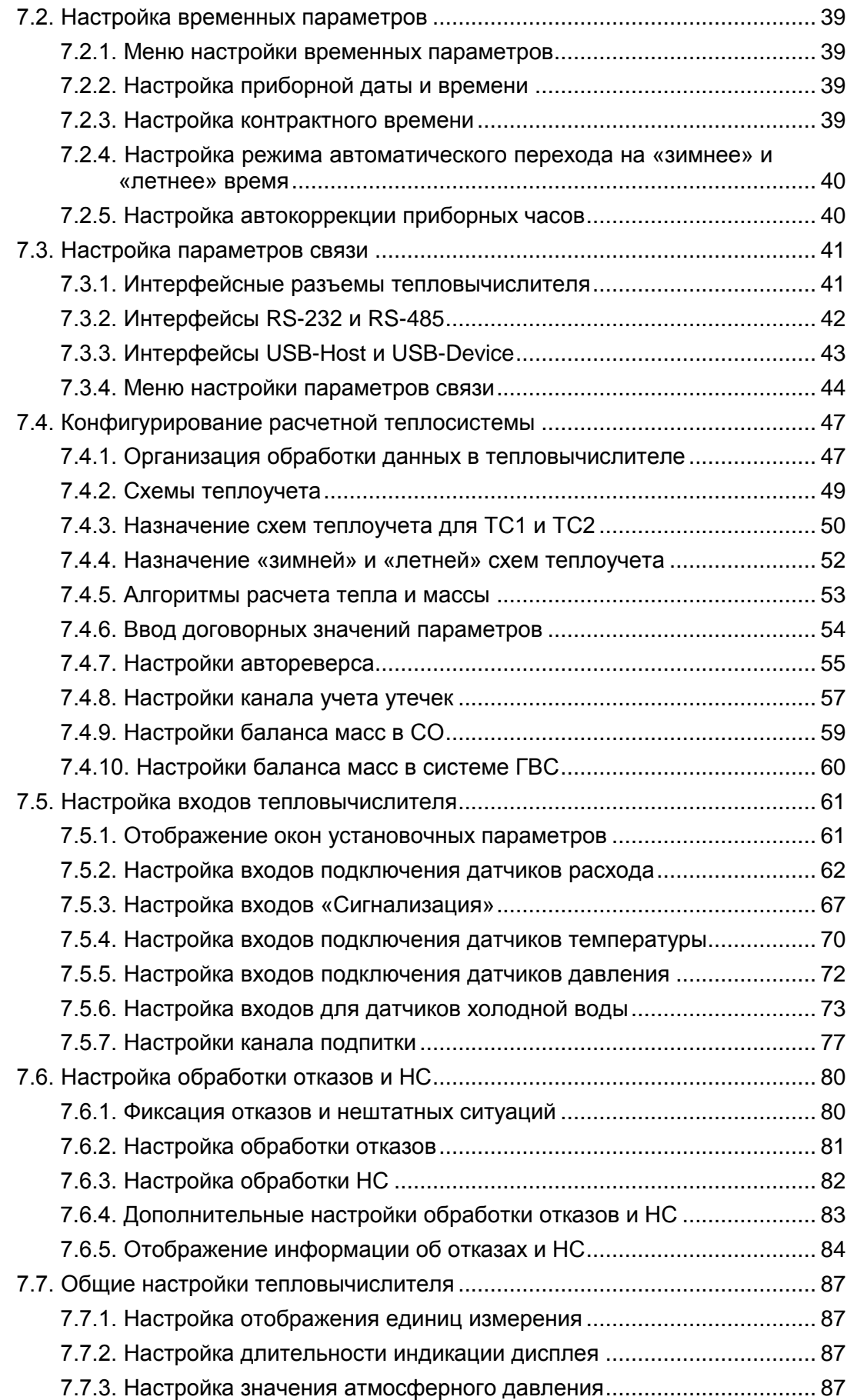

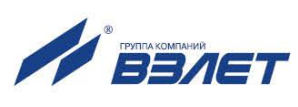

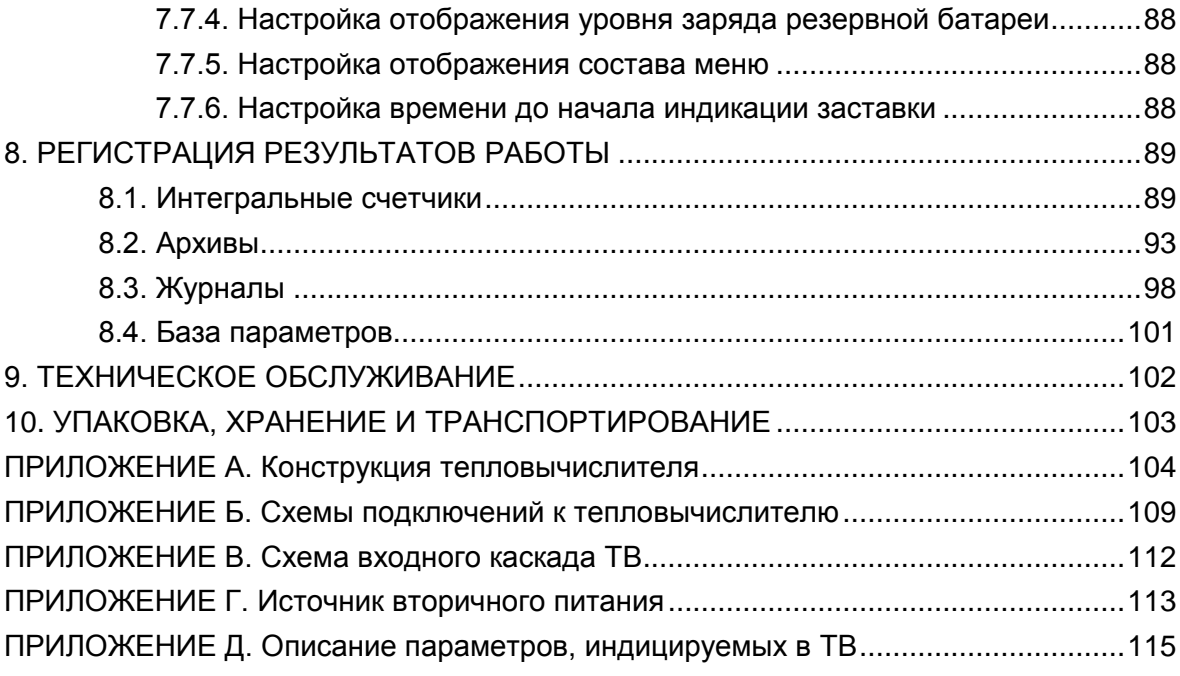

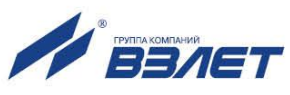

 Настоящий документ распространяется на тепловычислитель «ВЗЛЕТ ТСРВ» исполнения ТСРВ-042 с расширенным функционалом (плата ШКСД.408843 v.6) и предназначен для ознакомления пользователя с устройством тепловычислителя и порядком его эксплуатации.

В связи с постоянной работой по усовершенствованию прибора в тепловычислителе возможны отличия от настоящего руководства, не влияющие на метрологические характеристики и функциональные возможности прибора.

### ПЕРЕЧЕНЬ ПРИНЯТЫХ СОКРАЩЕНИЙ

- ГВС - горячее водоснабжение;
- ЖКИ жидкокристаллический индикатор;
- КСБ контрольная сумма базы;
- НС - нештатная ситуация;
- НСХ - номинальная статическая характеристика преобразования;
- ПД - преобразователь давления;
- ПК - персональный компьютер;
- ПО - программное обеспечение;
- ПР - преобразователь расхода;
- ПТ - преобразователь температуры;
- РЭ - руководство по эксплуатации;
- ТВ - тепловычислитель;
- ТС - теплосистема.

#### ПРИМЕЧАНИЯ.

- 1. Вид наименования или обозначения, выполненного в тексте и таблицах руководства по эксплуатации жирным шрифтом Arial, например, **Теплосистема**, соответствует его отображению на дисплее прибора.
- 2. Индексы, использующиеся в обозначении параметров, означают:
- **вн** – верхняя граница нормируемого диапазона;
- **гв** – параметр системы горячего водоснабжения;
- **д**, **дог** договорное значение;
- **нн** – нижняя граница нормируемого диапазона;
- **со** – параметр системы отопления;
- **тс** – параметр расчетной теплосистемы;
- **у** – параметр утечки;
- **х**, **хв** параметр на источнике холодной воды.

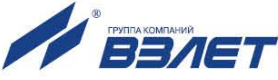

*• Тепловычислитель «ВЗЛЕТ ТСРВ» зарегистрирован в Государственном реестре средств измерений РФ под № 27010-13 (свидетельство об утверждении типа средств измерений RU.С.32.006.А № 53067/1).*

**\* \* \***

- *Тепловычислитель «ВЗЛЕТ ТСРВ» соответствует требованиям нормативных документов по электромагнитной совместимости и безопасности.*
- *Тепловычислитель «ВЗЛЕТ ТСРВ» разрешен к применению на узлах учета тепловой энергии.*

**\* \* \***

Удостоверяющие документы размещены на сайте **www.vzljot.ru**

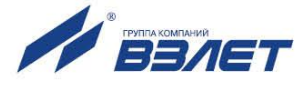

## <span id="page-7-0"></span>**ГАРАНТИИ ИЗГОТОВИТЕЛЯ**

- I. Изготовитель гарантирует соответствие тепловычислителей «ВЗЛЕТ ТСРВ» исполнений ТСРВ-042 техническим условиям в пределах гарантийного срока *72 месяца* с даты первичной поверки при соблюдении следующих условий:
	- а) хранение, транспортирование, монтаж и эксплуатация изделия осуществляются в соответствии с эксплуатационной документацией на изделие;
	- б) монтаж и пусконаладочные работы выполнены в течение 15 месяцев с даты первичной поверки с отметкой в паспорте изделия;
	- в) в течение месяца с момента ввода изделия в эксплуатацию заключен договор обслуживания с любым сервисным центром АО «ВЗЛЕТ» с отметкой в паспорте изделия.

При несоблюдении условия пункта Iв гарантийный срок эксплуатации составляет *12 месяцев* с даты первичной поверки изделия.

При несоблюдении условий пункта Iб гарантийный срок эксплуатации составляет *15 месяцев* с даты первичной поверки изделия.

ПРИМЕЧАНИЕ. Дата ввода изделия в эксплуатацию и дата постановки на сервисное обслуживание указываются в паспорте на изделие в разделе «Отметки о проведении работ», заверяются подписью ответственного лица и печатью сервисного центра.

- II. Гарантийный срок продлевается на время выполнения гарантийного ремонта (без учета времени его транспортировки), если срок проведения гарантийного ремонта превысил один календарный месяц.
- III. Изготовитель не несет гарантийных обязательств в следующих случаях:
	- а) отсутствует паспорт на изделие с заполненным разделом «Свидетельство о приемке»;
	- б) изделие имеет механические повреждения;
	- в) изделие хранилось, транспортировалось, монтировалось или эксплуатировалось с нарушением требований эксплуатационной документации на изделие;
	- г) отсутствует или повреждена пломба с поверительным клеймом;
	- д) изделие или его составная часть подвергалось разборке или доработке.

\* \* \*

Неисправное изделие для выполнения гарантийного ремонта направляется в региональный или головной сервисный центр.

Информация по сервисному обслуживанию представлена на сайте **http: [www.vzljot.ru](http://www.vzljot.ru/)** в разделе *Сервис.*

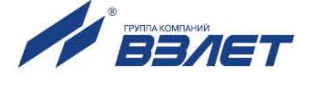

## <span id="page-8-0"></span>**1. ОПИСАНИЕ И ХАРАКТЕРИСТИКИ**

## <span id="page-8-1"></span>**1.1. Назначение**

- 1.1.1. Тепловычислитель «ВЗЛЕТ ТСРВ» предназначен для использования на узлах учета тепловой энергии с целью измерения параметров теплоносителя и представления данных по потреблению тепло- и водоресурсов.
- 1.1.2. Области применения тепловычислителя:
	- закрытые и открытые системы теплоснабжения/теплопотребления;
	- системы холодного водоснабжения;
	- системы регистрации и контроля параметров теплоносителя.
- 1.1.3. Тепловычислитель соответствует ГОСТ Р 51649, рекомендациям МИ 2412, МИ 2573, МОЗМ R75 и другой нормативной документации, регламентирующей требования к приборам учета.
- 1.1.4. Внешний вид тепловычислителя «ВЗЛЕТ ТСРВ» исполнения ТСРВ-042 показан на рис.1.

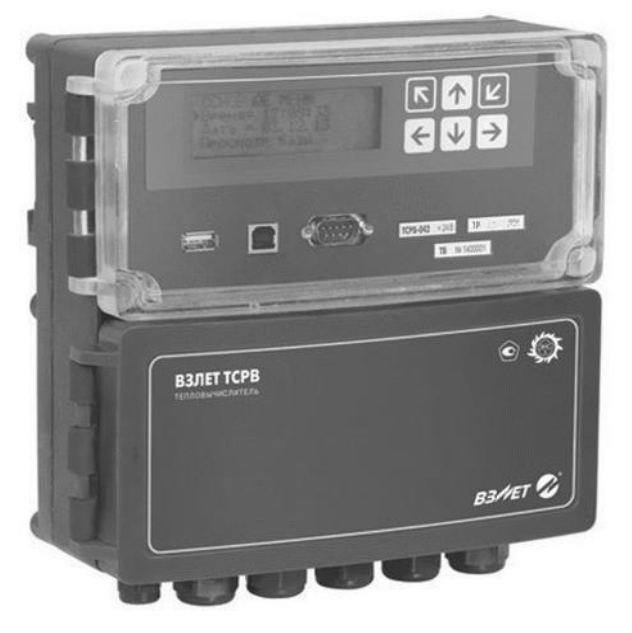

**Рис.1. Тепловычислитель «ВЗЛЕТ ТСРВ» исполнения ТСРВ-042.**

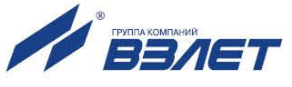

### <span id="page-9-0"></span>**1.2. Функциональные возможности**

- 1.2.1. Тепловычислитель «ВЗЛЕТ ТСРВ» исполнения ТСРВ-042 обеспечивает:
	- измерение с помощью первичных преобразователей текущих значений расхода, температуры и давления в контролируемых трубопроводах и определение текущих и средних за интервал архивирования значений параметров теплоносителя;
	- определение значений тепловой мощности и количества теплоты в одной или нескольких теплосистемах;
	- архивирование в энергонезависимой памяти результатов измерений, вычислений, диагностики и установочных параметров;
	- индикацию измеренных, расчетных, установочных, диагностических и архивированных параметров;
	- вывод измерительной, диагностической, установочной, архивной и другой информации через внешние интерфейсы;
	- ввод и использование в расчетах договорных значений расхода, температуры и давления теплоносителя, а также договорного значения тепловой мощности в ТС;
	- автоматический контроль и индикацию наличия неисправностей тепловычислителя, отказов первичных преобразователей и нештатных ситуаций, а также определение, индикацию и запись в архивы времени работы и простоя контуров системы отопления и системы горячего водоснабжения;
	- назначение видов реакций ТВ на возможные неисправности или НС;
	- защиту архивных и установочных данных от несанкционированного доступа.
- 1.2.2. Тепловычислитель также позволяет:
	- задавать схемы учета тепла, хранящиеся в памяти ТВ;
	- организовывать теплоучет как в отопительный, так и в межотопительный сезон с автоматическим переключением на соответствующий алгоритм расчета;
	- устанавливать договорные значения расхода, температуры и давления теплоносителя для «зимы» и для «лета»;
	- производить вычисления с учетом утечек теплоносителя в системе;
	- измерять, архивировать и использовать в расчетах текущие значения температуры и давления на источнике холодной воды, а также измерять и архивировать текущие значения расхода на источнике холодной воды;
	- устанавливать договорное значение температуры холодной воды и календарные периоды, в течение которых используется в расчетах договорное значение;

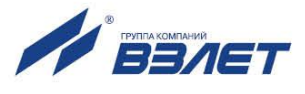

- устанавливать контрактное время для процесса архивирования результатов измерений и вычислений;
- записывать в автоматическом режиме содержимое архивов на внешние USB Flash-накопители;
- представлять в отчетных формах данные об используемых в расчетах параметрах холодной воды;
- определять заполнение трубопроводов жидкостью;
- контролировать состояние преобразователей расхода и наличие их электропитания;
- считывать по интерфейсу значения калибровочных коэффициентов, установленных в преобразователях расхода;
- измерять и архивировать температуру наружного воздуха;
- производить вычисления и индикацию потребленной электрической энергии при подключении электросчетчика с импульсным выходом.
- 1.2.3. В тепловычислитель «ВЗЛЕТ ТСРВ» исполнения ТСРВ-042 с расширенным функционалом (плата ШКСД.408843 v.6) загружается версия программного обеспечения, в которой дополнительно предусмотрены:
	- минутные архивы для датчиков расхода, температуры и давления; архивируемые параметры сохраняются за интервал архивирования;
	- годовые архивы для контролируемых теплосистем; архивные параметры сохраняются нарастающим итогом.

Увеличена глубина часовых, суточных и месячных архивов контролируемых теплосистем, а также глубина журналов.

Добавлен отдельный канал для подключения датчика давления на источнике холодной воды.

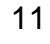

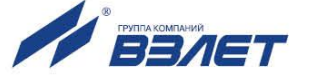

## <span id="page-11-0"></span>**1.3. Технические характеристики**

1.3.1. Основные технические характеристики ТВ приведены в табл.1.

### **Таблица 1**

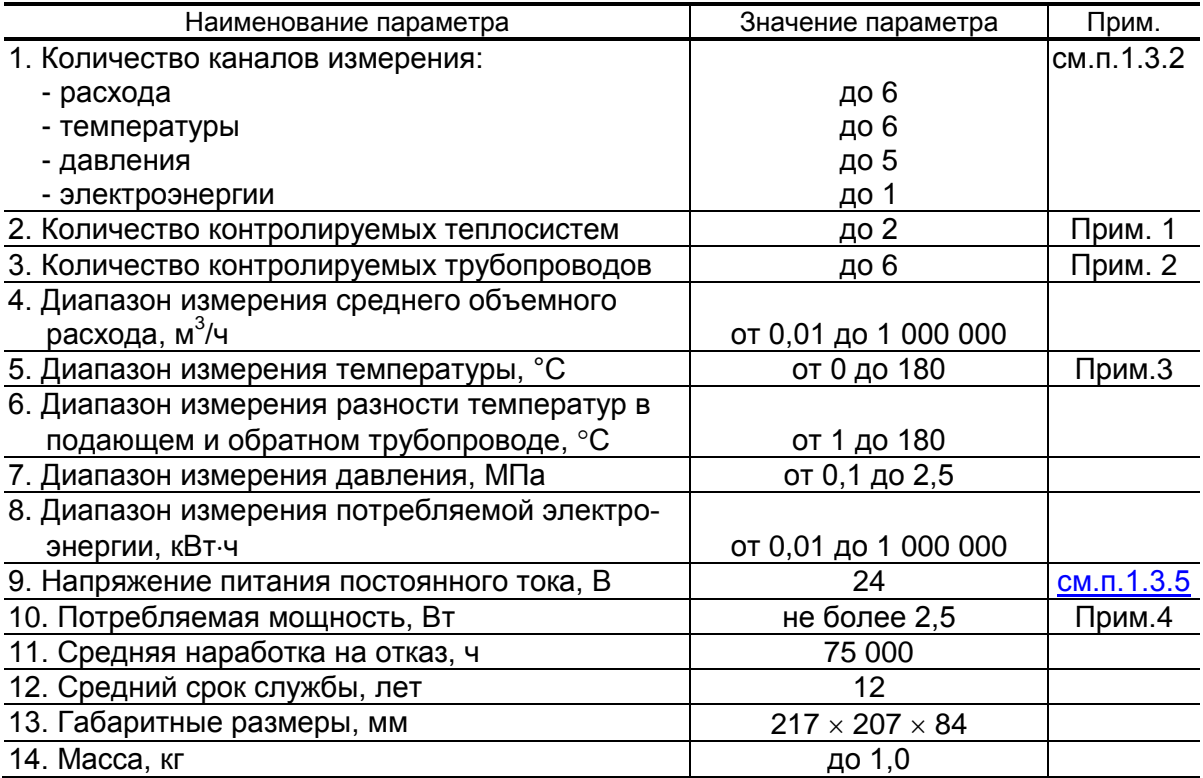

ПРИМЕЧАНИЯ.

- 1. В случае организации теплоучета с автоматическим переключением алгоритма расчета при переходе от отопительного сезона («зима») к межотопительному («лето») и обратно количество контролируемых систем – не более одной.
- 2. При выборе соответствующих схем теплоучета.
- 3. Значение параметра определяется техническими характеристиками используемых термопреобразователей сопротивления. Возможна регистрация температуры от минус 50°С.
- 4. Без учета мощности, потребляемой подключенными к ТВ преобразователями давления [\(п.1.3.6\)](#page-14-1).
- 1.3.2. В тепловычислителе предусмотрены:
	- а) 6 каналов для частотно-импульсных сигналов от преобразователей расхода:
	- 4 канала для ПР контролируемой теплосистемы (**ПР1**, ..., **ПР4)**;
	- 1 канал для ПР на источнике холодной воды **ПРхв** (подключается к свободному входу DIR2);
	- 1 канал для ПР подпиточного трубопровода **ПРподп** (подключается к свободному входу DIR3);
	- б) 6 каналов для сигналов сопротивления от преобразователей температуры:
	- 4 канала для ПТ контролируемой теплосистемы (**ПТ1**, ..., **ПТ4**);

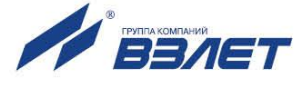

- 1 канал для ПТ на источнике холодной воды **ПТхв** (подключается к свободному входу ПТ5);
- 1 канал для ПТ наружного воздуха (подключается к свободному входу ПТ6);
- в) 5 каналов для токовых сигналов от преобразователей давления:
- 4 канала для ПД контролируемой теплосистемы (**ПД1**, …, **ПД4**);
- 1 канал для ПД на источнике холодной воды **ПДхв** (**ПД5**)
- г) 1 канал для частотно-импульсного сигнала от электросчетчика. Прибор подключается к свободному входу ТВ с маркировкой Сигн3 (**DIR3**).

Перечень каналов ТВ для подключения внешних устройств и их возможные назначения приведены в табл.2.

#### **Таблица 2**

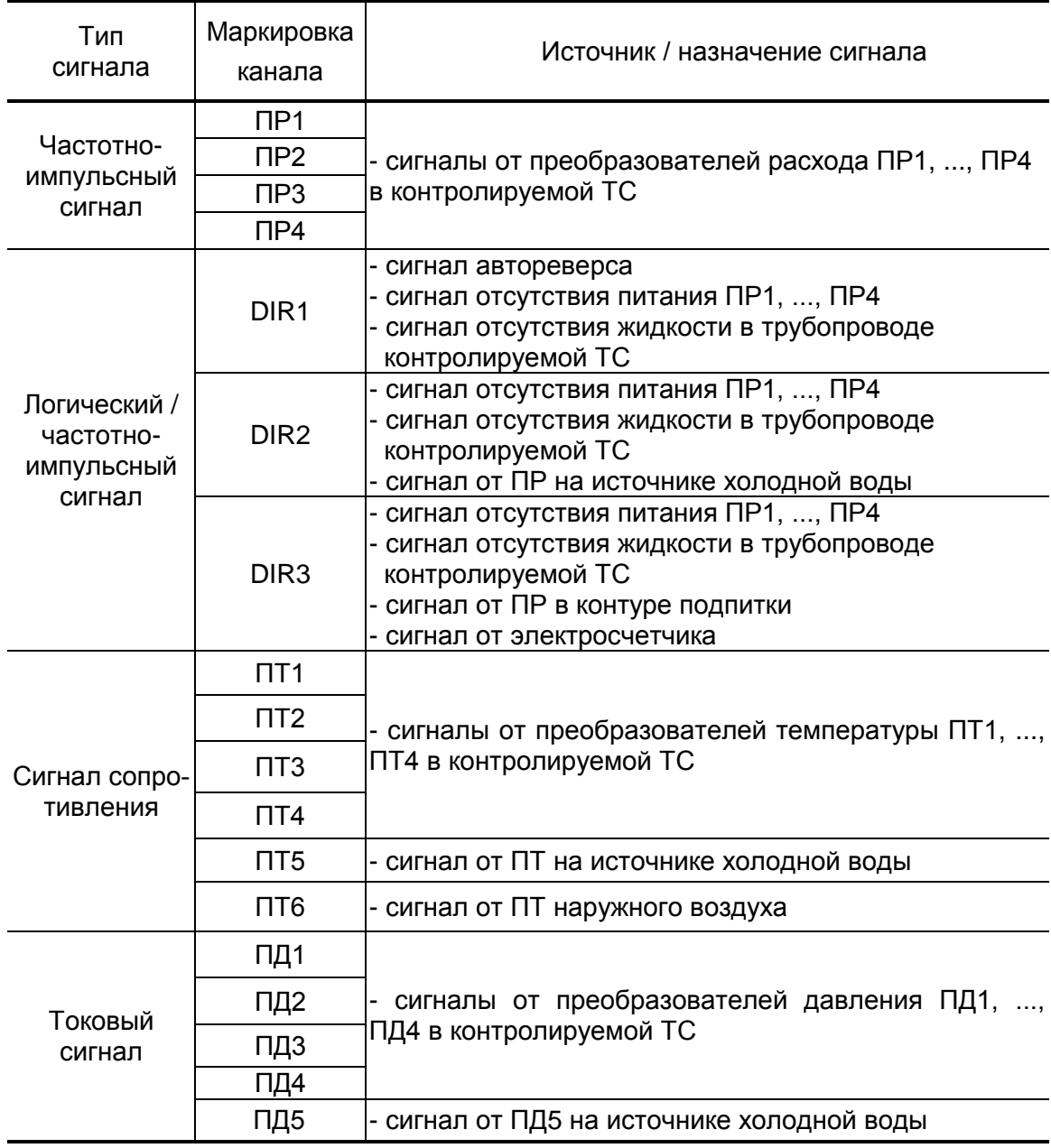

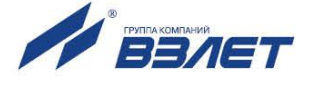

1.3.3. Результаты измерений и вычислений ТВ сохраняются во внутрен-них архивах [\(п.8.2\)](#page-92-1), характеристики которых приведены в табл.3. Доступ к основным архивным данным возможен из меню ТВ. Доступ ко всем архивным данным возможен только по интерфейсу  $(n.1.3.4)$ .

### **Таблица 3**

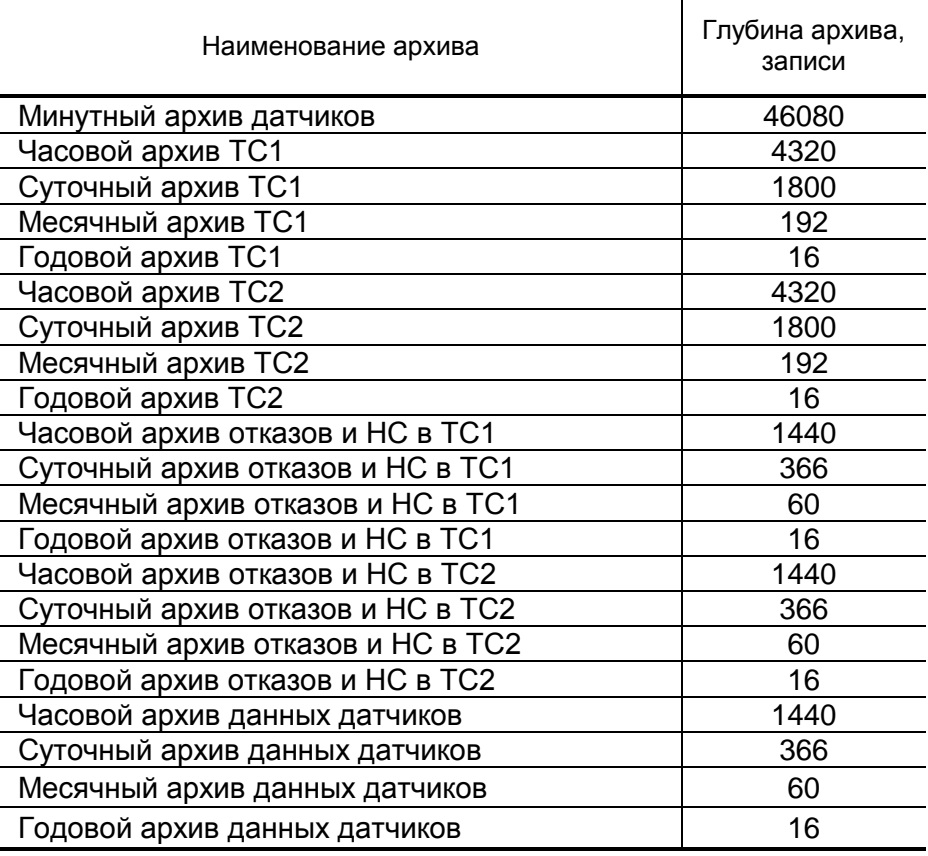

Результаты работы ТВ сохраняются в журналах [\(п.8.3\)](#page-97-1), а установочные данные – в базе параметров  $(n.8.4)$ .

Время сохранности архивных и установочных данных при отключении питания – не менее 5 лет.

- 1.3.4. Подключение внешних устройств к тепловычислителю организуется с помощью интерфейсов:
	- RS-232 (маркировка «RS232.ПК») и RS-232 (разъем типа DB9, по заказу) – для распечатки на принтере архивных и текущих значений измеряемых параметров, считывания архивных данных либо непосредственной связи с персональным компьютером;
	- RS-485 (маркировка «RS485.ПК») для непосредственной связи с персональным компьютером;
	- RS-485 (маркировка «RS485.ПРИБОР») для подключения к ТВ преобразователей расхода;
	- USB-Device для связи ТВ с настольным ПК или ноутбуком;
	- USB-Host для оперативного считывания архивных данных тепловычислителя с помощью USB flash накопителей.

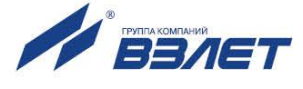

<span id="page-14-0"></span>1.3.5. Электропитание ТВ осуществляется стабилизированным напряжением постоянного тока из диапазона (22-29) В с уровнем пульсаций не более  $\pm 1.0$  %. Питание от сети 220 В 50 Гц может обеспечиваться с помощью источника вторичного питания.

Дополнительно в ТВ устанавливается батарея напряжением 3,6 В, размера С, емкостью 7,5 Ач, обеспечивающая поддержание работоспособности прибора до 10 суток при отсутствии внешнего питания.

- <span id="page-14-1"></span>1.3.6. Тепловычислитель обеспечивает электропитание напряжением постоянного тока (241,2) В до пяти датчиков давления при токе до 20 мА на датчик.
- <span id="page-14-2"></span>1.3.7. Устойчивость к внешним воздействующим факторам тепловычислителя в рабочем режиме (по ГОСТ Р 52931):
	- температура окружающего воздуха от 5 до 50 °С (группа В4);
	- относительная влажность 80 % при температуре 35 °С и более низких температурах, без конденсации влаги;
	- атмосферное давление от 66,0 до 106,7 кПа (группа P2);
	- вибрация в диапазоне от 10 до 55 Гц с амплитудой до 0,35 мм (группа N2).

Степень защиты ТВ соответствует коду IP54 по ГОСТ 14254.

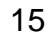

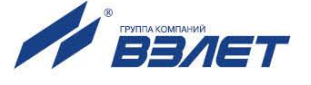

### <span id="page-15-0"></span>**1.4. Метрологические характеристики**

- 1.4.1. Пределы допускаемых погрешностей тепловычислителя составляют:
	- при измерении среднего объемного (массового) расхода, объема (массы) при обработке измерительной информации, поступающей на импульсные входы  $- \pm 0.2$  % (относительная погрешность);
	- при измерении температуры  $\pm 0.2$  % во всем диапазоне измеряемых температур выше 10°С (относительная погрешность), при этом разность относительных погрешностей согласованных по погрешностям каналов измерения температуры составляет по модулю 0,1 % (при измерении температуры в диапазоне температур от 0 до 10 °С абсолютная погрешность составляет ±0,15°С);
	- при измерении давления  $\pm 0.5$  % от наибольшего измеряемого значения электрического тока первичных измерительных преобразователей давления (приведенная погрешность);
	- при измерении количества тепловой энергии и тепловой мощности  $\pm 0.5$  % (при заданном значении давления);
	- при измерении электрической энергии и электрической мощности  $\pm 0.2$  % (относительная погрешность);
	- при измерении времени работы в различных режимах  $\pm 0.01$  % (относительная погрешность).
- 1.4.2. При работе тепловычислителя в составе теплосчетчика «ВЗЛЕТ ТСР-М» с использованием преобразователей расхода, температуры и давления относительные погрешности при измерении, индикации, регистрации, хранении и передаче результатов измерений количества теплоты соответствуют классу С по ГОСТ Р 51649- 2000.

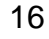

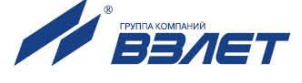

## <span id="page-16-0"></span>**1.5. Состав**

Комплект поставки – в соответствии с табл.4.

### **Таблица 4**

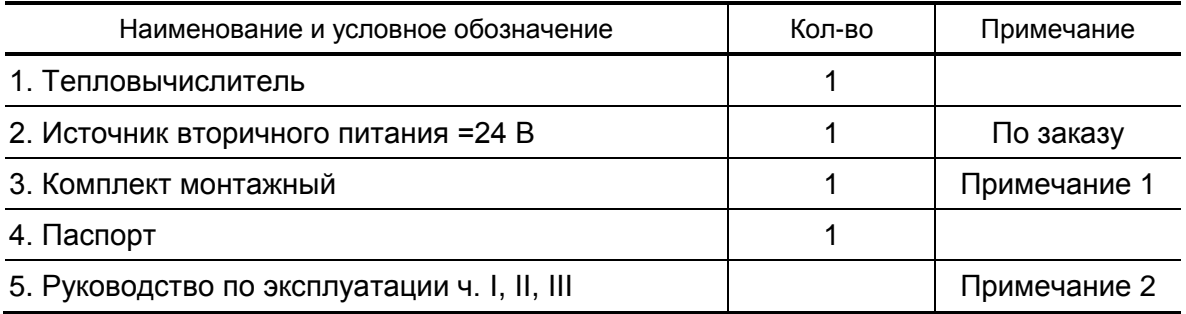

ПРИМЕЧАНИЯ.

1. Состав – в соответствии с заказом.

В комплект могут входить: кабели связи ТВ с преобразователями расхода, преобразователями температуры и/или преобразователями давления. Длина кабелей – по заказу из типоряда: 6, 12, 20, 30, 40, 70, 100, 150, 200 м.

2. Эксплуатационная документация и карты заказа на ТВ и другую продукцию, выпускаемую фирмой «ВЗЛЕТ», размещены на сайте по адресу **www.vzljot.ru**.

Там же размещены сервисные программы для работы с тепловычислителем по последовательным интерфейсам RS-232/RS-485 и интерфейсу USB-Device:

- «Монитор ТСРВ-042»;
- конфигуратор базы «КБ ТСРВ-042» для автоматизированной разработки проектной документации и автоматического конфигурирования прибора по проекту.

По заказу возможна поставка программного комплекса «ВЗЛЕТ СП», позволяющего объединять в единую сеть приборы (в том числе различного типа и разных производителей) с целью автоматизации сбора данных, создания и ведения баз данных, а также подготовки отчетов.

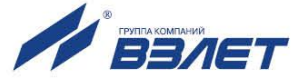

## <span id="page-17-0"></span>**1.6. Устройство и работа**

### <span id="page-17-1"></span>**1.6.1. Блок тепловычислителя**

1.6.1.1. Тепловычислитель «ВЗЛЕТ ТСРВ» исполнения ТСРВ-042 (рис.2) представляет собой микропроцессорный измерительновычислительный блок, состоящий из двух модулей: модуля вычислителя и модуля интерфейсов. Модули размещаются в пластмассовом корпусе, выполненном в виде короба с двумя отсеками (2) и (8), снабженными откидными крышками (1) и (16). Крышки закреплены при помощи петель на левой боковой панели корпуса ТВ.

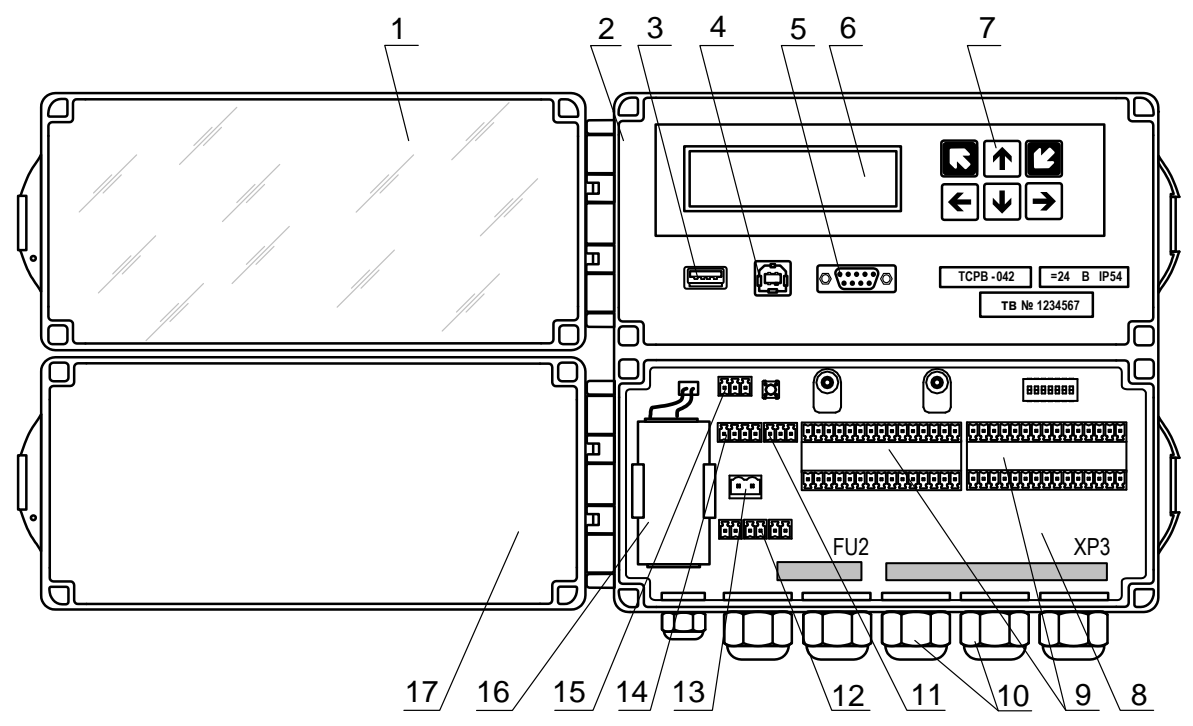

*1 – крышка отсека интерфейсов; 2 – отсек интерфейсов; 3 – разъем интерфейса USB-Host; 4 – разъем интерфейса USB-Device; 5 – разъем интерфейса RS-232 (опционально); 6 – жидкокристаллический индикатор; 7 – клавиатура; 8 – отсек коммутации; 9 – клеммные разъемы подключения сигнальных кабелей ПР, ПТ, ПД; 10 – гермовводы; 11 – клеммный разъем интерфейса RS-485 (маркировка «RS485.ПК»); 12 – клеммные разъемы подключения кабелей электропитания ПР; 13 – клеммный разъем подключения кабеля электропитания ТВ; 14 – клеммный разъем интерфейса RS-232 (маркировка «RS232.ПК»); 15 – клеммный разъем интерфейса RS-485 (маркировка «RS485.ПРИБОР»); 16 – батарея резервного электропитания; 17 – крышка отсека коммутации; FU2 – предохранитель 150 мА; XP3 - служебный разъем.*

#### **Рис.2. Устройство тепловычислителя исполнения ТСРВ-042.**

На лицевой панели верхнего отсека (2) – отсека интерфейсов, размещены разъемы интерфейсов USB-Host (3), USB-Device (4) и RS-232 (5), жидкокристаллический индикатор (6) и клавиатура (7).

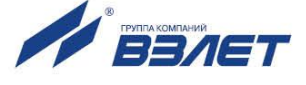

В нижнем отсеке (8) – отсеке коммутации, обеспечивается доступ к клеммным разъемам (9) для подключения сигнальных кабелей ПР, ПТ, ПД и клеммным «RS232.ПК» (14), «RS485.ПК» (11) и «RS485.ПРИБОР» (15).

Также в отсеке коммутации размещены элементы управления уровнями доступа ТВ, клеммный разъем (12) подключения кабеля питания ПР, клеммный разъем (13) подключения кабеля питания ТВ и батарея резервного электропитания (16).

На нижней панели корпуса ТВ расположены гермовводы (10) сигнальных кабелей ПР, ПТ, ПД и кабеля питания. На задней стенке расположены выступы для крепления ТВ на объекте эксплуатации (рис.A.4 Приложение А). Конструкция ТВ предусматривает его крепление на вертикальную поверхность при помощи DIN-рейки.

- 1.6.1.2. Принцип действия тепловычислителя исполнения ТСРВ-042 основан на измерении первичных параметров теплоносителя (расхода, температуры и давления) с помощью первичных преобразователей, установленных в контролируемых трубопроводах, и обработке результатов измерений с учетом заданных значений установочных параметров и в соответствии с выбранным алгоритмом.
- 1.6.1.3. Для построения теплосчетчика на базе ТВ необходимо использовать преобразователи расхода, температуры и давления, согласованные с ТВ по техническим и метрологическим характеристикам.

### <span id="page-18-0"></span>**1.6.2. Подключаемые преобразователи расхода**

- 1.6.2.1. В качестве ПР в комплекте с ТВ могут использоваться следующие изделия фирмы «ВЗЛЕТ»:
	- электромагнитные расходомеры-счетчики ВЗЛЕТ ЭР, ВЗЛЕТ ЭР модификация Лайт М, ВЗЛЕТ ЭМ, ВЗЛЕТ ТЭР, ВЗЛЕТ ППД;
	- ультразвуковые расходомеры-счетчики ВЗЛЕТ МР.

Описание принципа действия и технические характеристики перечисленных ПР приведены в соответствующей эксплуатационной документации.

Длина линий связи УЗР – ТВ и ЭМР – ТВ может быть до 300 м.

- 1.6.2.2. Также в качестве ПР могут использоваться следующие расходомеры с требуемыми метрологическими характеристиками и с импульсным выходом, который соответствует по электрическим параметрам импульсному входу ТВ: ВЭПС, ВСТ, ВМГ, СВЭМ, ВРТК-2000, РМ-5, ПРЭМ, ТЭМ, SONO 1500 CT, UFM 3030, МТК/MNK/MTW,КАРАТ-520, ЭМИР-ПРАМЕР 550.
- 1.6.2.3. Электропитание ПР может осуществляться как от отдельного источника питания, так и от источника питания, входящего в состав ТВ. Длина 2-х проводной линии связи с ТВ не более 300 м при омическом сопротивлении линии не более 100 Ом и суммарной емкости не более 0,01 мкФ и рекомендуемым сечением не менее 0,35 мм<sup>2</sup>.
- 1.6.2.4. В качестве ПР в одном тепловычислителе могут использоваться расходомеры различных видов и типов.

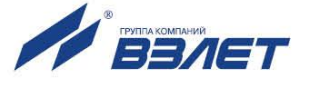

### <span id="page-19-0"></span>**1.6.3. Подключаемые преобразователи температуры**

- 1.6.3.1. В комплекте с ТВ в качестве ПТ могут использоваться подобранные в пару ТПС платиновые:
	- обладающие одной из номинальных статических характеристик преобразования, указанных в табл.5;
	- имеющие требуемые метрологические характеристики;
	- обеспечивающие подключение по 4-х проводной схеме;
	- удовлетворяющие условиям применения.
- 1.6.3.2. В комплекте с ТВ могут использоваться ПТ типа «ВЗЛЕТ ТПС», КТС-Б, КТСП-Н, КТПТР-01, КТПТР-05, ТПТ-1(-25), Метран-2000, ТСП, ТС-Б-Р.

### **Таблица 5**

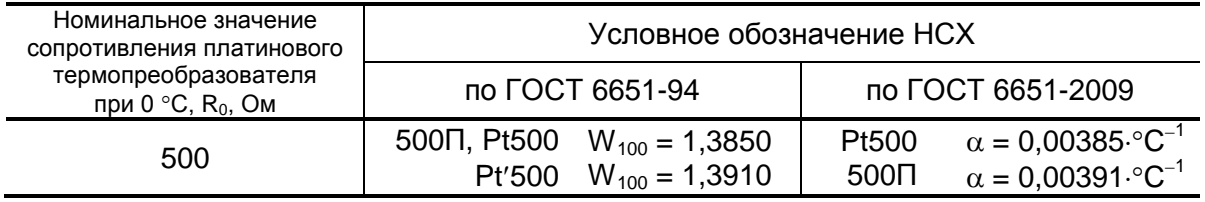

1.6.3.3. Длина 4-х проводной линии связи с ТВ не более 400 м при омическом сопротивлении линии не более 200 Ом.

### <span id="page-19-1"></span>**1.6.4. Подключаемые преобразователи давления**

- 1.6.4.1. В комплекте с ТВ могут быть использованы ПД различного типа, измеряющие абсолютное или избыточное давление и отвечающие заданным требованиям по точности и условиям применения: Метран-22, Метран-43, Метран-55, Метран-75, Корунд, Сапфир-22МП-ВН, ПДИ-01, СДВ, 415, АИР-10, АИР-20/М2, ЭЛЕМЕР-АИР-30, ПДТВХ-1, DMP, MBS 1700, MBS 3000, MBS 33.
- 1.6.4.2. Максимальная длина связи ТВ-ПД определяется техническими характеристиками используемого ПД и кабеля связи.
- 1.6.4.3. Питание ПД может осуществляться как от ТВ, так и от отдельного источника питания. Источник питания ТВ обеспечивает питание до шести ПД при токе до 20 мА. Длина 2-х проводной линии связи с ТВ не более 200 м при омическом сопротивлении линии не более 100 Ом.

### <span id="page-19-2"></span>**1.6.5. Подключаемые счетчики электрической энергии**

В комплекте с ТВ могут быть использованы счетчики электрической энергии, отвечающие заданным требованиям по точности и условиям применения: СЭТ1-4, СЭТ3, СЭТ4, СЭТ-4ТМ.03М, СЭТ-4ТМ.02М, ЦЭ2727У, ЦЭ2727А, НЕВА, СОЭ-52, СОЭ-55, СТЭ561, Меркурий 230АМ, ПСЧ-3.

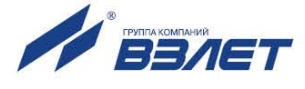

## <span id="page-20-0"></span>**1.7. Маркировка и пломбирование**

- 1.7.1. Маркировка на лицевой панели верхнего и нижнего отсека ТВ (рис.3) содержит:
	- обозначение и наименование ТВ;
	- товарный знак предприятия-изготовителя;
	- знак утверждения типа средства измерения;
	- обозначение исполнения тепловычислителя;
	- напряжение питания и код степени защиты;
	- заводской номер.

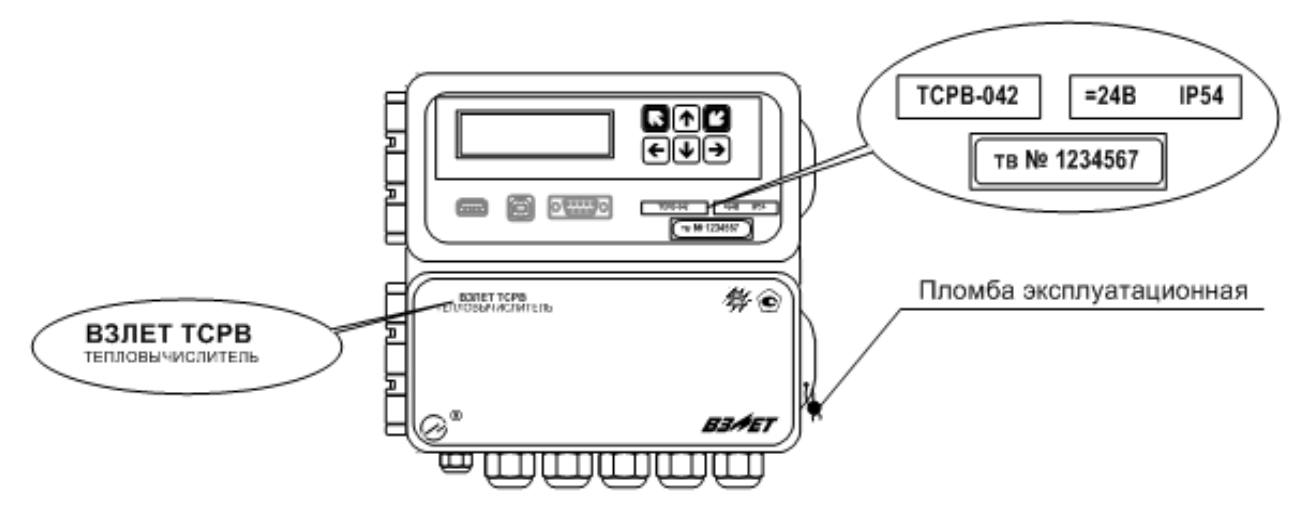

#### **Рис.3. Вид и размещение маркировки и возможных мест пломбирования корпуса ТВ.**

- 1.7.2. При выпуске из производства после поверки на плате модуля вычислителя пломбируется колпачок, закрывающий контактную пару J1 разрешения модификации калибровочных параметров (рис.А.6).
- 1.7.3. На объекте после монтажа и проверки функционирования тепловычислителя на плате модуля вычислителя должен быть опломбирован колпачок, закрывающий контактную пару J2 разрешения модификации функциональных параметров ТВ (рис.А.6).
- 1.7.4. Для защиты от несанкционированного доступа при транспортировке, хранении и эксплуатации может пломбироваться проушина на крышке нижнего отсека (рис.3).

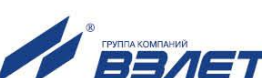

## <span id="page-21-0"></span>**2. ЭКСПЛУАТАЦИОННЫЕ ОГРАНИЧЕНИЯ**

- 2.1. Эксплуатация тепловычислителя должна производиться в условиях воздействующих факторов, не превышающих допустимых значений, оговоренных в [п.1.3.7](#page-14-2) настоящего руководства по эксплуатации.
- 2.2. Молниезащита объекта размещения прибора, выполненная в соответствии с «Инструкцией по устройству молниезащиты зданий, сооружений и промышленных коммуникаций» СО153-34.21.122-2003 (утвержденной Приказом Минэнерго России №280 от 30.06.2003), предохраняет прибор от выхода из строя при наличии молниевых разрядов.
- 2.3. Требования к условиям эксплуатации и выбору места монтажа, приведенные в настоящей эксплуатационной документации (ЭД), учитывают наиболее типичные факторы, влияющие на работу тепловычислителя.

На объекте эксплуатации могут существовать или возникнуть в процессе его эксплуатации факторы, не поддающиеся предварительному прогнозу, оценке или проверке, и которые производитель не мог учесть при разработке.

В случае проявления подобных факторов следует найти иное место эксплуатации, где данные факторы отсутствуют или не оказывают влияния на работу изделия.

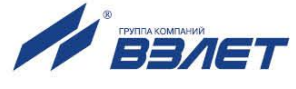

## <span id="page-22-0"></span>**3. МЕРЫ БЕЗОПАСНОСТИ**

- 3.1. К работе с изделием допускается обслуживающий персонал, ознакомленный с эксплуатационной документацией на изделие.
- 3.2. При эксплуатации тепловычислителя должны соблюдаться «Правила технической эксплуатации электроустановок потребителей» и «Межотраслевые правила по охране труда (Правила безопасности) при эксплуатации электроустановок».
- 3.3. При проведении работ с тепловычислителем опасным фактором является напряжение переменного тока с действующим значением до 264 В частотой 50 Гц (при использовании вторичного источника питания).
- 3.4. При обнаружении внешнего повреждения тепловычислителя его следует отключить и обратиться в сервисный центр или региональное представительство для определения возможности дальнейшей эксплуатации ТВ.
- 3.5. В процессе работ по монтажу, пусконаладке или ремонту тепловычислителя запрещается использовать неисправные электрорадиоприборы, электроинструменты, либо без подключения их корпусов к магистрали защитного заземления.

*ВНИМАНИЕ! Перед подключением к магистрали защитного заземления убедиться в отсутствии напряжения на ней.*

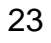

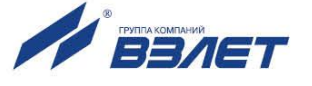

## <span id="page-23-0"></span>**4. МЕТОДИКА ПОВЕРКИ**

4.1. Методика устанавливает методы и средства первичной и периодической поверки ТВ.

Межповерочный интервал – 4 года.

Тепловычислитель «ВЗЛЕТ ТСРВ» проходит первичную поверку при выпуске из производства и после ремонта, периодические при эксплуатации.

4.2. Текст методики поверки приведен в руководстве по эксплуатации на ч.II.

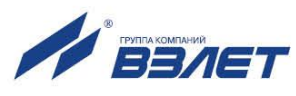

## <span id="page-24-0"></span>**5. ПОДГОТОВКА К ИСПОЛЬЗОВАНИЮ**

### <span id="page-24-1"></span>**5.1. Подготовка к монтажу**

- 5.1.1. Не допускается размещение ТВ в условиях, не соответствующих [п.1.3.7](#page-14-2) настоящего руководства по эксплуатации.
- 5.1.2. При выборе места размещения ТВ следует учитывать:
	- длину кабелей связи ТВ ПР, ТВ ПТ, ТВ ПД;
	- необходимость обеспечения свободного доступа к ТВ;
	- недопустимость размещения ТВ вблизи источников тепла, например, горячих трубопроводов;
	- нежелательность наличия капающего на ТВ конденсата либо жидкости с проходящих трубопроводов.

Для считывания параметров с ТВ внешнее освещение не требуется: жидкокристаллический индикатор оснащен подсветкой.

ПРИМЕЧАНИЕ. В случае пропадания внешнего питания в тепловычислителе подсветка индикатора отключается.

5.1.3. Транспортировка ТВ к месту монтажа должна осуществляться в заводской таре.

После транспортировки ТВ к месту установки при отрицательной температуре и внесения его в помещение с положительной температурой во избежание конденсации влаги необходимо выдержать ТВ в упаковке не менее 3-х часов.

При распаковке ТВ проверить его комплектность в соответствии с паспортом на данный прибор.

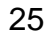

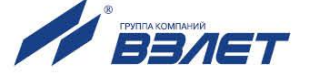

### <span id="page-25-0"></span>**5.2. Монтаж тепловычислителя**

- 5.2.1. Крепление ТВ производится на DIN-рейку.
- 5.2.2. Подключение преобразователей расхода, температуры и давления к ТВ производится в соответствии со схемой подключения (Приложение Б) и расположением коммутационных элементов на модуле вычислителя (рис.А.2, А.3).
- 5.2.3. Разделанные и облуженные концы сигнального кабеля ПР со стороны ТВ подключаются к соответствующей ответной части контактной колодки ТВ. Разделка и подключение экрана не требуется.
- 5.2.4. Концы сигнальных кабелей ПТ и ПД со стороны ТВ подключаются к соответствующей ответной части контактной колодки ТВ.
- 5.2.5. Кабели по возможности крепятся к стене. Для защиты от механических повреждений рекомендуется сигнальные кабели размещать в трубах, рукавах или коробах (металлических, пластмассовых и т.д.). Допускается в одной трубе (рукаве, коробе) размещать несколько сигнальных кабелей.

Сигнальные кабели, если они проложены не в металлической трубе, рукаве или коробе, не рекомендуется прокладывать ближе 30 см от силовых кабелей другого оборудования. Допускается пересекать их под углом 90.

### *ВНИМАНИЕ! Не допускается крепить кабели к трубопроводу с теплоносителем.*

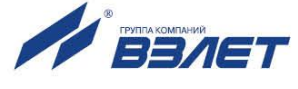

### <span id="page-26-0"></span>**5.3. Ввод в эксплуатацию**

- 5.3.1. Пусконаладочные работы производятся представителями организации, имеющей право на проведение указанных работ, либо представителями предприятия-изготовителя.
- 5.3.2. Перед вводом в эксплуатацию необходимо перевести ТВ в режим СЕРВИС, подключить электропитание к тепловычислителю (внешнее и от батареи), присоединив соответствующие ответные части контактных колодок соединительных кабелей, и выполнить следующие операции:
	- провести инициализацию ТВ;
	- проверить и откорректировать (при необходимости) текущее время и дату;
	- ввести схему учета тепла;
	- установить значения параметров функционирования, соответствующие подключаемым ПР, ПТ и ПД;
	- выполнить прочие необходимые настройки.

По окончании – перевести ТВ в режим РАБОТА и опломбировать ТВ в соответствии с ЭД.

- 5.3.3. При подготовке изделия к использованию должно быть проверено:
	- правильность установки ПР, ПТ и ПД в соответствии с выбранной схемой учета тепла. Соответствие преобразователя номеру канала измерения данного параметра можно проверить по подключению к соответствующему элементу коммутации в нижнем отсеке ТВ;
	- правильность подключения и настроек дополнительного оборудования (компьютера, модема и т.д.).
- 5.3.4. Тепловычислитель «ВЗЛЕТ ТСРВ» при первом включении или после длительного перерыва в работе готов к эксплуатации (при отсутствии отказов и нештатных ситуаций в системе) после:
	- 30-минутного прогрева расходомеров;
	- 30-минутной промывки электромагнитных ПР потоком жидкости.
- 5.3.5. При необходимости отправки ТВ в поверку или ремонт необходимо отключить питание ТВ. Отсоединить ответные части контактных колодок с кабелями питания (в том числе от батареи) и связи (при наличии). Упаковать ТВ для транспортировки.

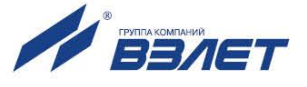

## <span id="page-27-0"></span>**6. УПРАВЛЕНИЕ ТЕПЛОВЫЧИСЛИТЕЛЕМ**

### <span id="page-27-1"></span>**6.1. Уровни доступа**

6.1.1. . В тепловычислителе предусмотрены три уровня доступа к установочным и калибровочным параметрам. Уровни доступа отличаются составом индицируемой на дисплее информации, возможностями по изменению установочных, калибровочных параметров ТВ и обозначаются как режимы РАБОТА, СЕРВИС и КАЛИБРОВКА.

Назначение режимов:

- РАБОТА эксплуатационный режим (режим пользователя);
- СЕРВИС режим подготовки к эксплуатации;
- КАЛИБРОВКА режим юстировки и поверки.

Режимы отличаются:

- наличием отдельных интегральных счетчиков (в режимах РАБОТА и СЕРВИС) для параметров накопления;
- порядком использования журналов и архивов для хранения результатов работы, измерений и вычислений (в режиме СЕРВИС в архивы записываются нулевые значения параметров накопления);
- уровнем доступа к информации (составом индицируемой на дисплее информации и возможностями по изменению установочных параметров тепловычислителя).
- 6.1.2. Наибольшим приоритетом обладает режим КАЛИБРОВКА. В этом режиме по интерфейсу возможна модификация всех установочных параметров. Наименьшим приоритетом обладает режим РАБОТА.
- 6.1.3. Модификация установочных параметров, доступных в режимах РАБОТА и СЕРВИС, не влияет на метрологические характеристики ТВ и может производиться при необходимости на объекте. Параметры настройки и калибровки в режимах РАБОТА и СЕРВИС недоступны.

Во всех режимах возможен просмотр и считывание значений накапливаемых и архивируемых параметров.

Смена режима фиксируется в **Журнале режимов**.

6.1.4. Режим задается комбинацией наличия / отсутствия замыкания с помощью перемычек двух контактных пар J1 и J2, расположенных на плате модуля вычислителя в отсеке коммутации (рис.4).

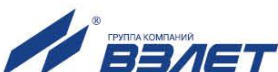

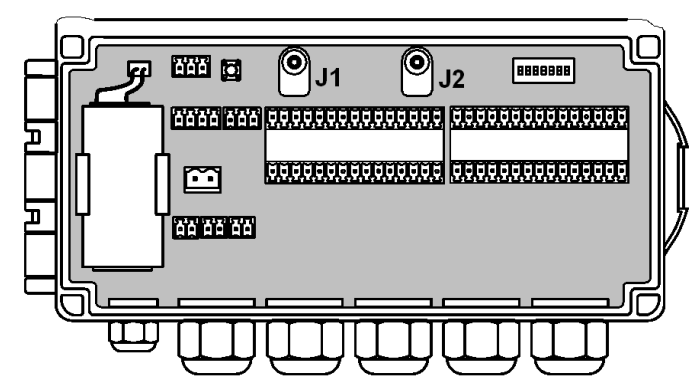

### **Рис.4. Расположение контактных пар J1 и J2 в отсеке коммутации.**

Соответствие комбинаций режимам приведено в табл.6, где «+» – наличие замыкания контактной пары, а «-» – отсутствие замыкания.

#### **Таблица 6**

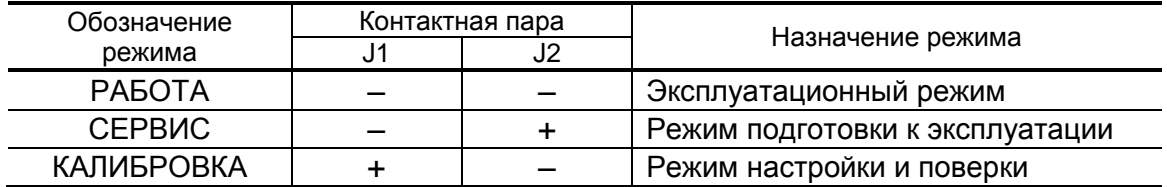

Замыкание контактной пары J1 разрешает модификацию калибровочных параметров, контактной пары J2 – функциональных параметров тепловычислителя.

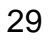

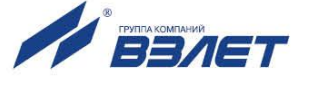

## <span id="page-29-0"></span>**6.2. Система индикации**

### <span id="page-29-1"></span>**6.2.1. Построение системы индикации меню**

- 6.2.1.1. Система индикации тепловычислителя построена в виде многоуровневого меню, состоящего из окон индикации, обеспечивающих отображение числовых и символьных данных, а также управление прибором с клавиатуры.
- 6.2.1.2. Вид, состав и структура меню определяются:
	- установленным режимом ТВ;
	- назначенной схемой теплоучета;
	- заданными значениями установочных параметров.

При этом базовым является **ОСНОВНОЕ МЕНЮ**. Ниже приведен состав **ОСНОВНОГО МЕНЮ** в режимах РАБОТА и СЕРВИС:

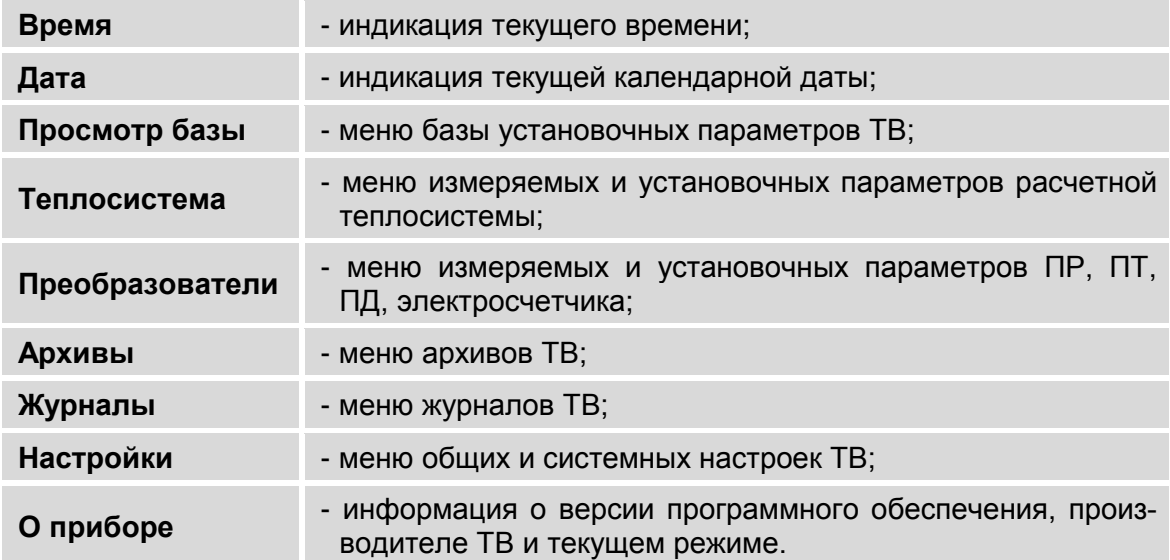

### <span id="page-29-2"></span>**6.2.2. Содержание окон индикации**

6.2.2.1. Возможный вид окна индикации **ОСНОВНОГО МЕНЮ** показан на рис.5.

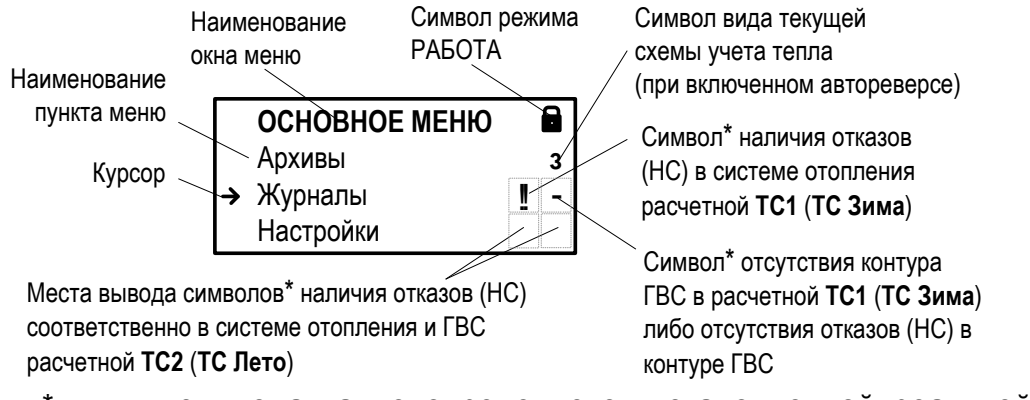

- \* вид символа также определяется установленной реакцией на возможный отказ (НС). Символы отображаются только в режиме РАБОТА.
- <span id="page-29-3"></span>**Рис.5. Вид окна индикации тепловычислителя.**

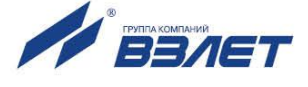

- 6.2.2.2. В окне индикации могут отображаться:
	- наименование окна меню неподвижная верхняя строка;
	- наименования пунктов меню, команд, информационные сообщения, обозначения параметров и их значения, расчетные формулы – строки, располагающиеся после наименования окна меню. В многострочных меню (более трех строк) предусмотрена возможность смещения (прокрутки) строк меню к верхней и нижней границе окна с помощью клавиатуры;
	- информационные символы (отображаются на правой границе окна);
	- символы флагов в знакопозиционном коде состояния;
	- курсор;
	- указатели возможного направления прокрутки многооконных меню.

#### <span id="page-30-0"></span>**6.2.3. Информационные символы и сообщения**

6.2.3.1. На правой границе окна индикации [\(рис.5\)](#page-29-3) могут отображаться следующие информационные символы:

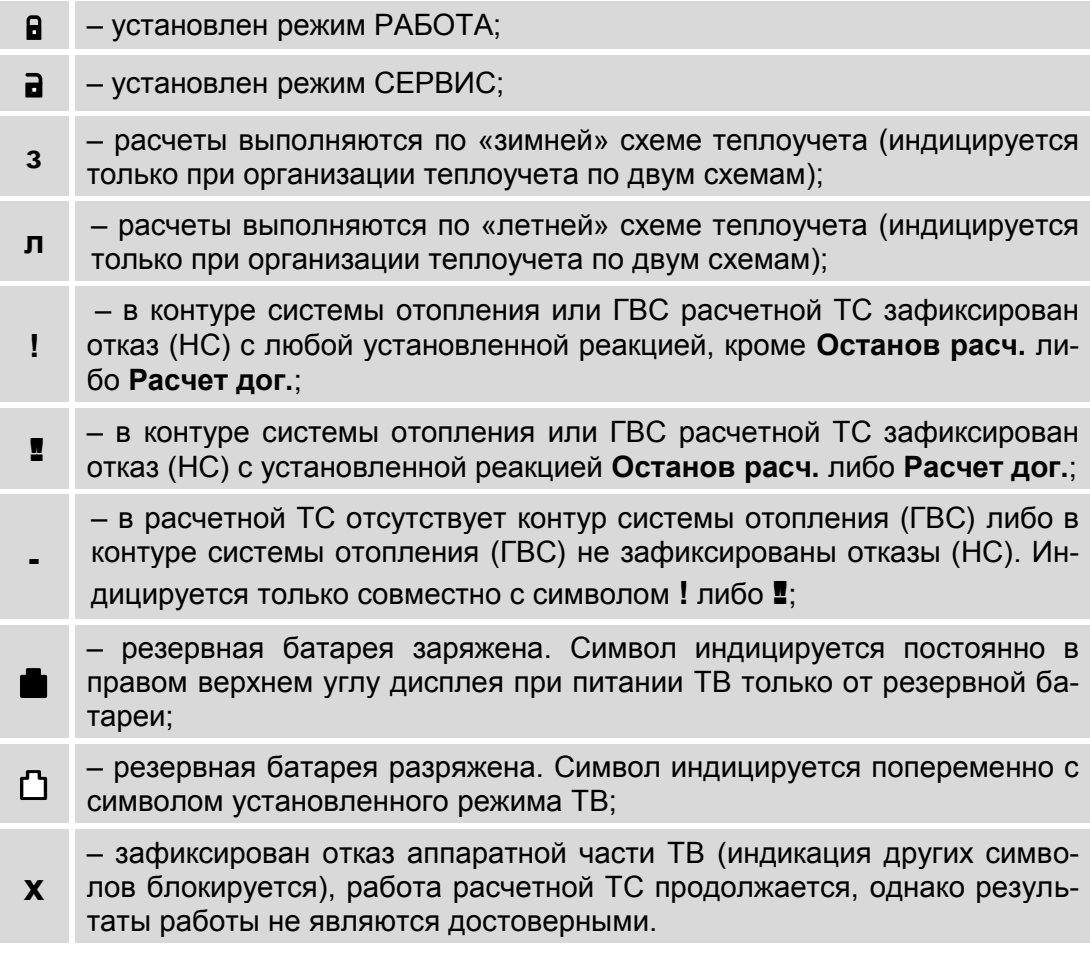

6.2.3.2. Также в окнах индикации отображаются информационные сообщения о состоянии измерительных каналов, техническом состоянии ПР, ПТ и ПД, о возникших отказах и нештатных ситуациях, о установленном режиме и т.п.

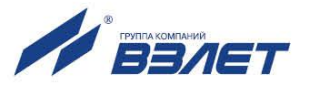

Например, при определенном установленном режиме (РАБО-ТА, СЕРВИС или КАЛИБРОВКА) в окне меню **О приборе** отображается одно из информационных сообщений: **Режим РАБОТА**, **Режим СЕРВИС** или **Режим КАЛИБРОВКА**. А в правом верхнем углу окна индикации – символ  $\mathbf \theta$  или  $\mathbf \theta$  (рис.6.а, 6.б). При установленном режиме КАЛИБРОВКА индикация одного из указанных символов на экране жидкокристаллического индикатора отсутствует (рис.6.в).

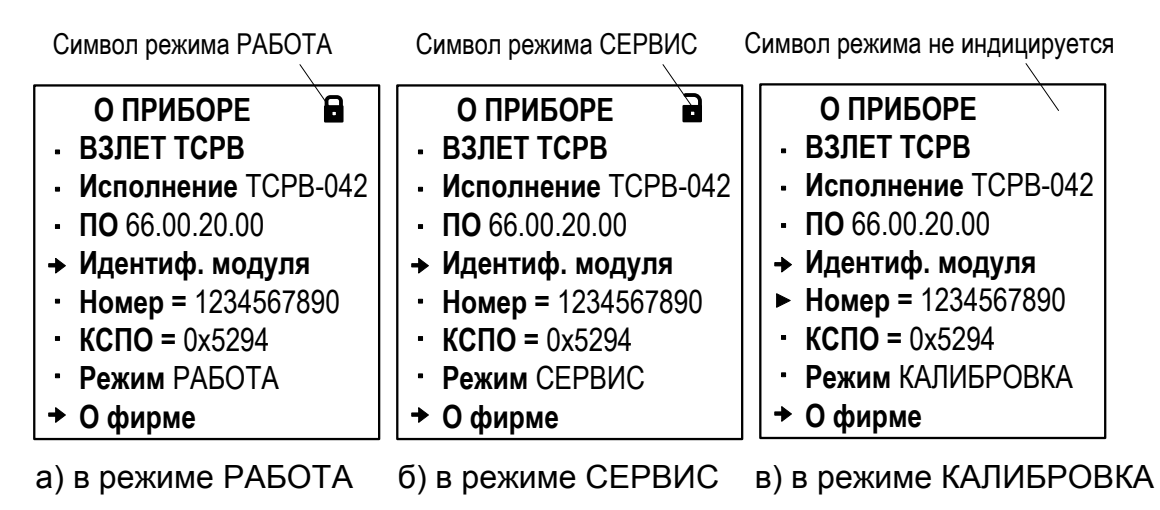

### **Рис.6. Вид окон индикации «О ПРИБОРЕ» в различных режимах.**

Кроме того, в режиме КАЛИБРОВКА прекращается индикация любых других информационных символов.

В окне индикации **О ПРИБОРЕ** отображаются параметры:

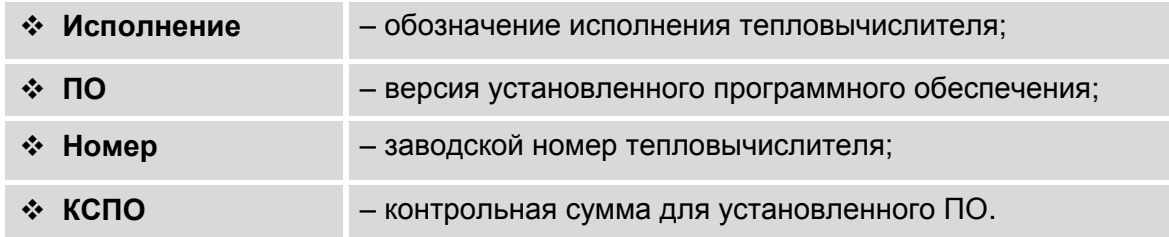

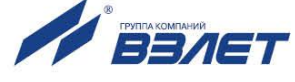

### <span id="page-32-0"></span>**6.2.4. Символы флагов**

Возникновение нештатных ситуаций в работе расчетной теплосистемы, отказов датчиков или ТВ отображается в соответствующих знакопозиционных кодах состояния (рис.7). Наступление события сопровождается индикацией символа  $\mathsf{\mathsf{X}}$  (флаг установлен) на соответствующем знакоместе кода состояния, а отсутствие события – символа – (флаг сброшен).

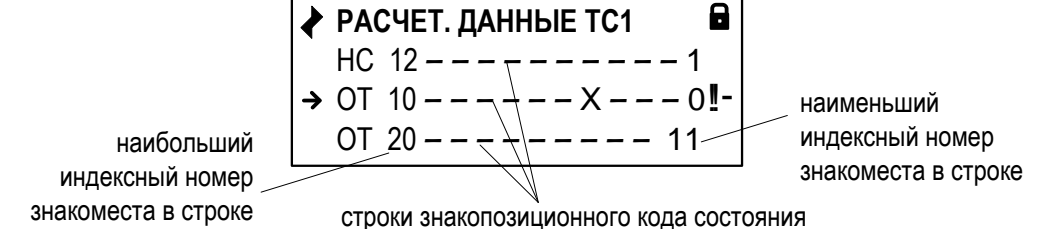

### **Рис.7. Отображение символов в знакопозиционном коде состояния.**

### <span id="page-32-1"></span>**6.2.5. Курсор**

6.2.5.1. Курсор в окнах индикации указывает:

- на выбранный пункт меню;
- на наименование параметра;
- на выбранный разряд или знак редактируемого числа.
- 6.2.5.2. Место расположения и символическое изображение курсора (рис.8) зависят от вида информации, отображаемой в окне индикации, и состояния установленного рядом с курсором (над курсором) пункта меню (значения параметра).

Указатель возможности перехода к другому окну индикации

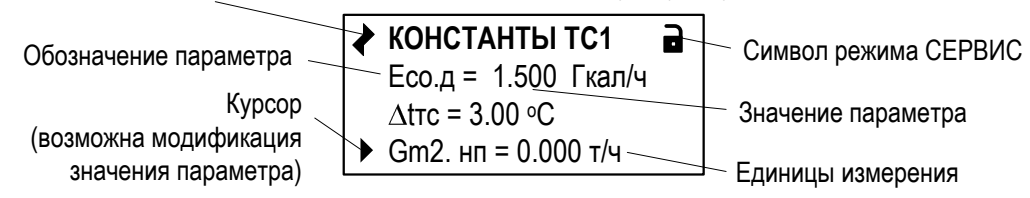

#### **Рис.8. Вид одного из окон индикации многооконного меню.**

6.2.5.3. Символы, используемые для отображения курсора в окнах индикации:

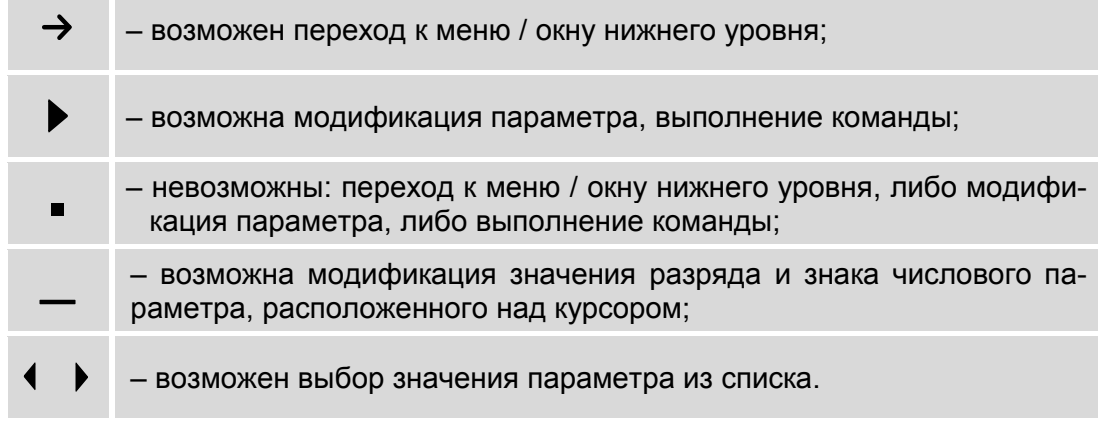

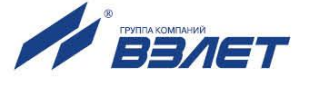

### <span id="page-33-0"></span>**6.2.6. Указатели направления прокрутки**

Символы указателей возможного направления прокрутки (перехода) в окнах индикации (рис.9) меню имеют вид:

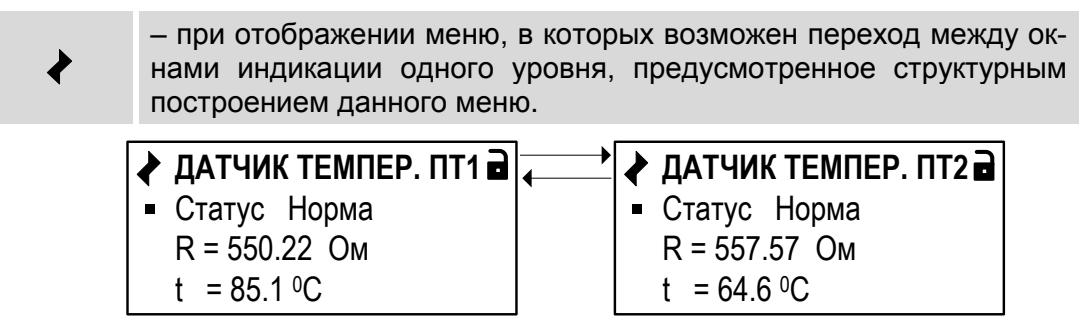

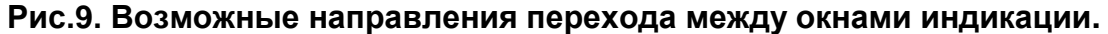

34

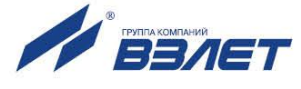

## <span id="page-34-0"></span>**6.3. Управление с клавиатуры**

### <span id="page-34-1"></span>**6.3.1. Назначение клавиатуры**

- 6.3.1.1. Клавиатура ТВ обеспечивает возможность оперативного управления окнами индикации с целью просмотра текущих значений измеряемых и установочных параметров, содержимого архивов, журналов, а также ввода установочных данных.
- 6.3.1.2. Клавиатура ТВ состоит из шести кнопок, описание назначения которых приведено в табл.7.

### **Таблица 7**

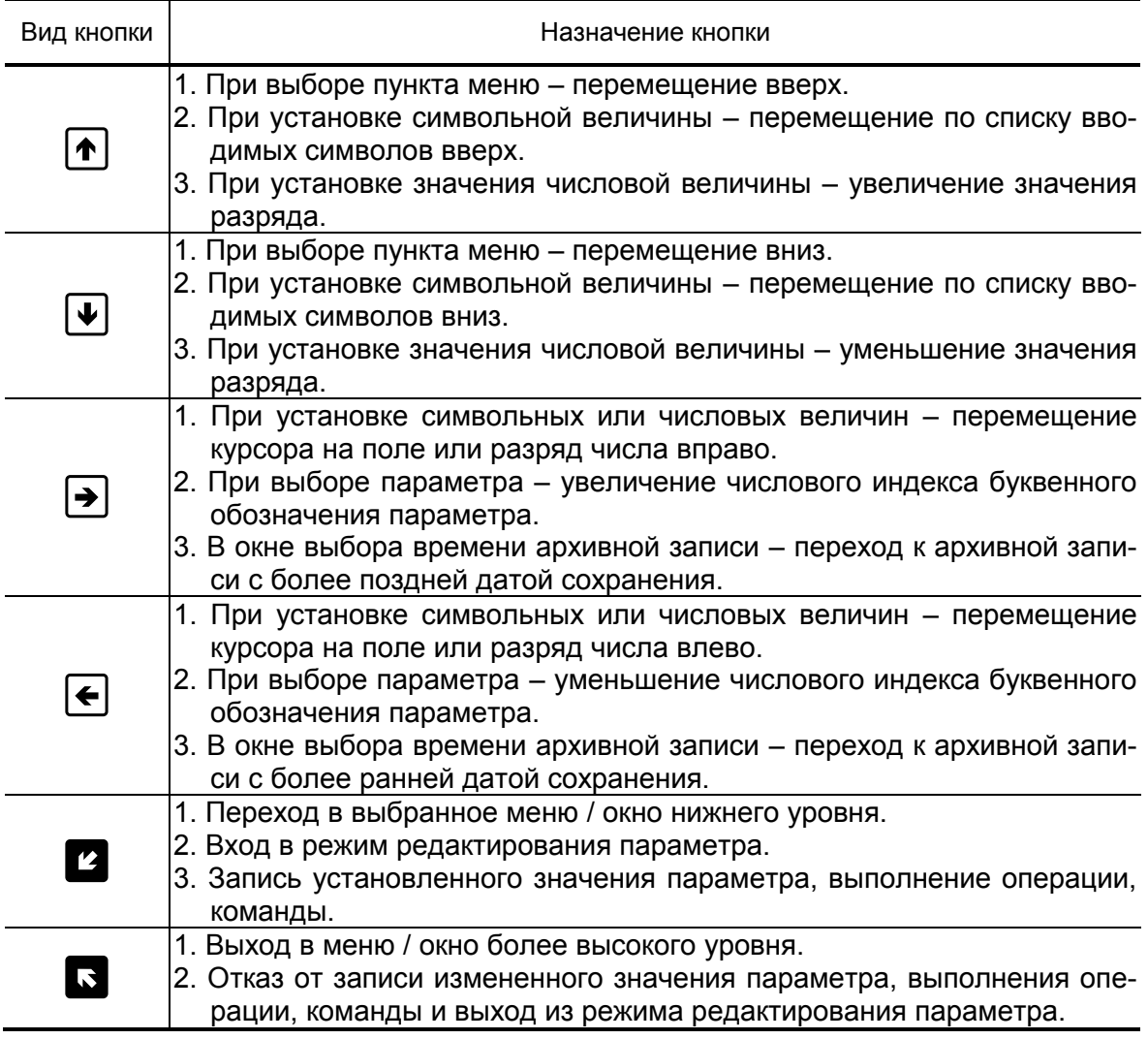

Описание порядка использования клавиатуры при управлении окнами индикации тепловычислителя приведено ниже.

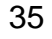

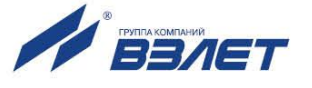

### <span id="page-35-0"></span>**6.3.2. Переход к меню нижнего уровня**

Для выполнения перехода к окну индикации подменю (меню более низкого уровня) в соответствующем меню кнопками  $\left| \boldsymbol{\Phi} \right|$ ,  $\left| \boldsymbol{\Psi} \right|$ следует выбрать нужный пункт подменю, установив курсор  $\rightarrow$  слева от наименования этого пункта подменю, и нажать кнопку  $\blacksquare$ . В

зависимости от уровня вложенности подменю таких переходов может быть выполнено несколько.

Для возврата к окну индикации исходного меню нажимать

кнопку требуемое количество раз.

### <span id="page-35-1"></span>**6.3.3. Переход между окнами индикации одного уровня**

При отображении символа • в левом верхнем углу окна индикации переход между окнами индикации меню одного уровня возможен после нажатия кнопки  $\bigoplus$  или  $\bigoplus$  (если такой переход предусмотрен структурным построением данного меню).

### <span id="page-35-2"></span>**6.3.4. Ввод значения установочного параметра из списка**

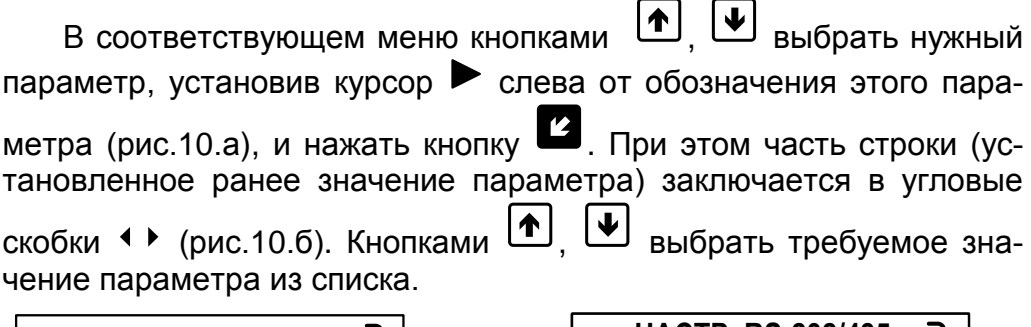

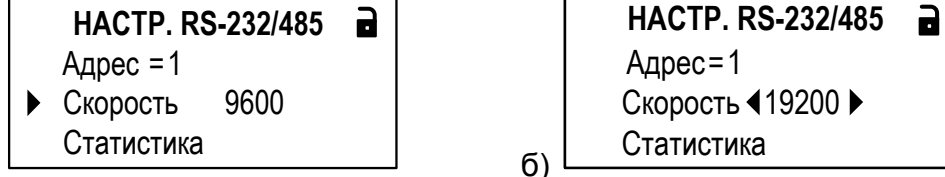

#### **Рис.10. Вид окна индикации при вводе значения параметра из списка.**

а)

Для отмены выполненных установок следует нажать кноп- $\kappa$ у $\blacksquare$ . Для подтверждения выполненных установок – кнопку При этом индикация угловых скобок <sup>◆ ▶</sup> вокруг установленного значения параметра прекращается.

ПРИМЕЧАНИЕ. Далее параметры, вводимые из списка, на рисунках меню данного руководства показаны в угловых скобках < >.

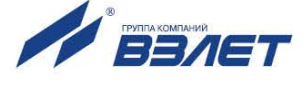
## <span id="page-36-0"></span>**6.3.5. Ввод значения установочного параметра поразрядно**

6.3.5.1. В соответствующем меню кнопками $\left[\begin{matrix} \bullet \end{matrix}\right]$ ,  $\left[\begin{matrix} \bullet \end{matrix}\right]$  выбрать нужный параметр, установив курсор  $\blacktriangleright$  слева от обозначения этого параметра

> (рис.11.а), и нажать кнопку . При этом появляется индикация курсора под старшим разрядом индицируемого числа (рис.11.б).

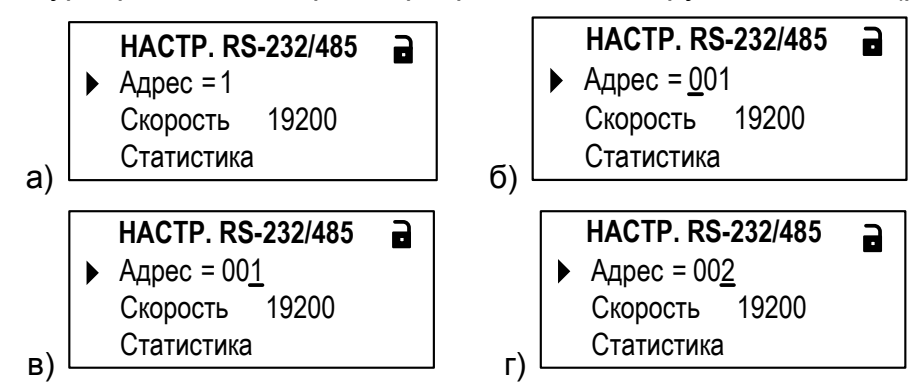

#### **Рис.11. Вид окна индикации при вводе значения параметра поразрядно.**

- 6.3.5.2. Кнопками  $\leftarrow$ ,  $\leftarrow$  установить курсор под редактируемым значением разряда числа (рис.11.в), а кнопками  $\left[\bigstar\right]$ ,  $\left[\bigstar\right]$ <sub>установить тре-</sub> буемое значение для выбранного разряда (рис.11.г).
- 6.3.5.3. Для отмены выполненных установок следует нажать кнопку  $\blacksquare$ .

Для подтверждения выполненных установок – кнопку  $\Box$ . При этом индикация курсора - прекращается.

6.3.5.4. При необходимости ввода отрицательного значения параметра не-

обходимо кнопкой установить курсор левее старшего разряда числа и нажать кнопку  $\boxed{\blacklozenge}$ . Для подтверждения выполненной настройки нажать кнопку .

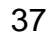

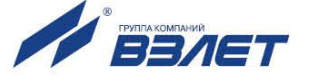

# **7. НАСТРОЙКА ТЕПЛОВЫЧИСЛИТЕЛЯ**

## **7.1. Инициализация**

7.1.1. Операция инициализации тепловычислителя должна обязательно выполняться перед его вводом в эксплуатацию. Тепловычислитель должен находиться в режиме СЕРВИС.

Для инициализации ТВ необходимо в меню **Настройки** для параметра **Инициализация** установить значение **да** и нажать кнопку

. После чего начнется отображение окна индикации, показанного на рис.12.

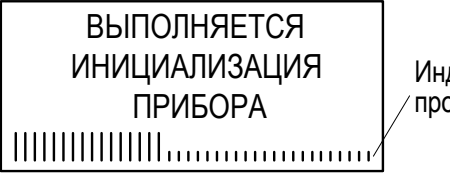

Индикатор прогресса

#### **Рис.12. Окно индикации при инициализации ТВ.**

- 7.1.2. В процессе инициализации:
	- в расчетных теплосистемах устанавливается значение **ТС откл**;
	- обнуляются интегральные счетчики параметров накопления;
	- установочным константам устанавливаются значения по умолчанию;
	- производится очистка содержимого всех архивов и журналов (за исключением **Журнала режимов**).

После завершения инициализации начинается отображение окна индикации **ОСНОВНОГО МЕНЮ**.

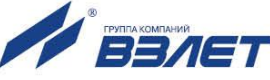

## **7.2. Настройка временных параметров**

## **7.2.1. Меню настройки временных параметров**

Настройки временных параметров содержатся в меню **Настройки / Установка часов**. Перечень обозначений установочных параметров, диапазон их возможных значений и порядок ввода приведены на рис.13.

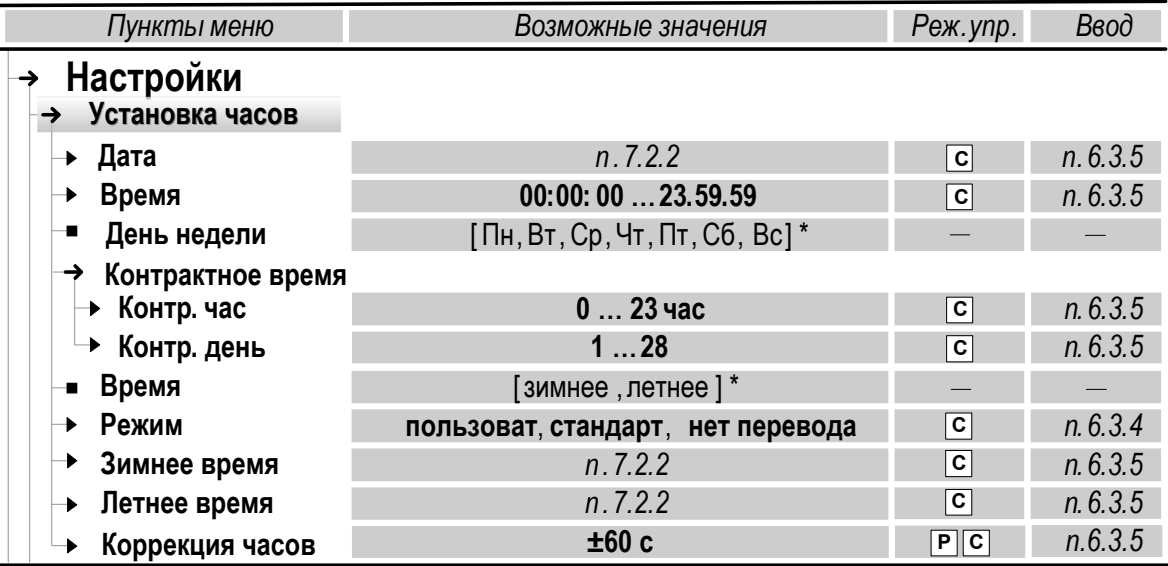

\* *– нередактируемое значение*

### <span id="page-38-0"></span>**Рис.13. Установочные параметры в меню «Установка часов».**

## **7.2.2. Настройка приборной даты и времени**

- 7.2.2.1. Настройка приборной даты и времени, кроме меню **Установка часов**, может быть также выполнена в **ОСНОВНОМ МЕНЮ**. Порядок использования клавиатуры в соответствии с [п.6.3.5.](#page-36-0)
- 7.2.2.2. Значение параметра **Дата** отображается в сокращенном формате «день»**.**«месяц»**.**«год», например, **10.04.14**. Диапазоны значений двузначного числа «год»:
	- от **70** до **99** соответствуют периоду с 1970 по 1999 год;
	- от **00** до **69** соответствуют периоду с 2000 по 2069 год.

*Внимание! Приборная дата и время должны настраиваться в первую очередь и не корректироваться в ручном режиме после ввода ТВ в эксплуатацию во избежание потерь значений интегральных счетчиков и архивных данных.*

## **7.2.3. Настройка контрактного времени**

К установочным параметрам контрактного времени относятся **Контр. час** (Контрактный час) и **Контр. день** (Контрактный день), определяющие моменты времени сохранения данных в суточном и месячном архивах.

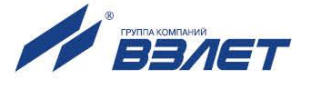

По умолчанию сохранение данных в суточном архиве происходит в момент времени, соответствующем началу суток, то есть, в 00 ч 00 мин (**Контр. час = 0**), в месячном архиве – соответствующем первому календарному дню месяца (**Контр. день = 1**).

Изменить моменты времени сохранения архивов можно, установив для параметров **Контр. час** и **Контр. день** требуемые значения [\(рис.13\)](#page-38-0).

### **7.2.4. Настройка режима автоматического перехода на «зимнее» и «летнее» время**

- 7.2.4.1. При выпуске из производства функция автоматического перевода приборных часов на «зимнее» / «летнее» время отключена: для параметра **Режим** установлено значение **нет перевода**. При этом отсутствует индикация меню **Зимнее время** и **Летнее время**.
- 7.2.4.2. Автоматический перевод приборных часов на «зимнее» / «летнее» время возможен:
	- в «стандартном» режиме после установки для параметра **Режим** значения **стандарт**;
	- в «пользовательском» режиме после установки для параметра **Режим** значения **пользоват**.

*Внимание! При выполнении настроек автоматического перевода приборных часов в период календарного «летнего» времени после установки в тепловычислителе значения «Режим стандарт» либо «Режим пользоват.» необходимо откорректировать приборное время.*

7.2.4.3. В «стандартном» режиме перевода приборных часов параметры **Зимнее время** и **Летнее время** будут иметь фиксированные значения, соответствующие последнему воскресению октября месяца (время перевода **03:00:00**) и последнему воскресению марта месяца (время перевода **02:00:00**).

В «пользовательском» режиме значения параметров **Зимнее время** и **Летнее время** доступны для редактирования.

*Внимание! Не рекомендуется выполнять принудительный (с клавиатуры) перевод приборных часов на «зимнее» и «летнее» время.*

### **7.2.5. Настройка автокоррекции приборных часов**

В тепловычислителе предусмотрена функция автоматической коррекции приборных часов: как в случае их отставания, так и при уходе вперед. Для включения данной функции параметру **Кор.** (подменю **Коррекция часов** [рис.13\)](#page-38-0) необходимо присвоить значение, отличное от нуля. В результате приборное время будет увеличиваться (уменьшаться) на одну секунду в конце каждого 20 минутного временного интервала. Количество таких коррекций соответствует установленному значению параметра **Кор**. Время, на которое осталось откорректировать приборные часы, отображается как значение нередактируемого параметра **Аккум. кор**.

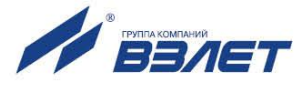

## **7.3. Настройка параметров связи**

## **7.3.1. Интерфейсные разъемы тепловычислителя**

7.3.1.1. Для связи с внешними устройствами в тепловычислителе предусмотрены последовательные интерфейсы RS-232, RS-485, USB-Device и USB-Host. Размещение интерфейсных разъемов в отсеках ТВ показано на рис.14 (крышки отсеков условно не показаны).

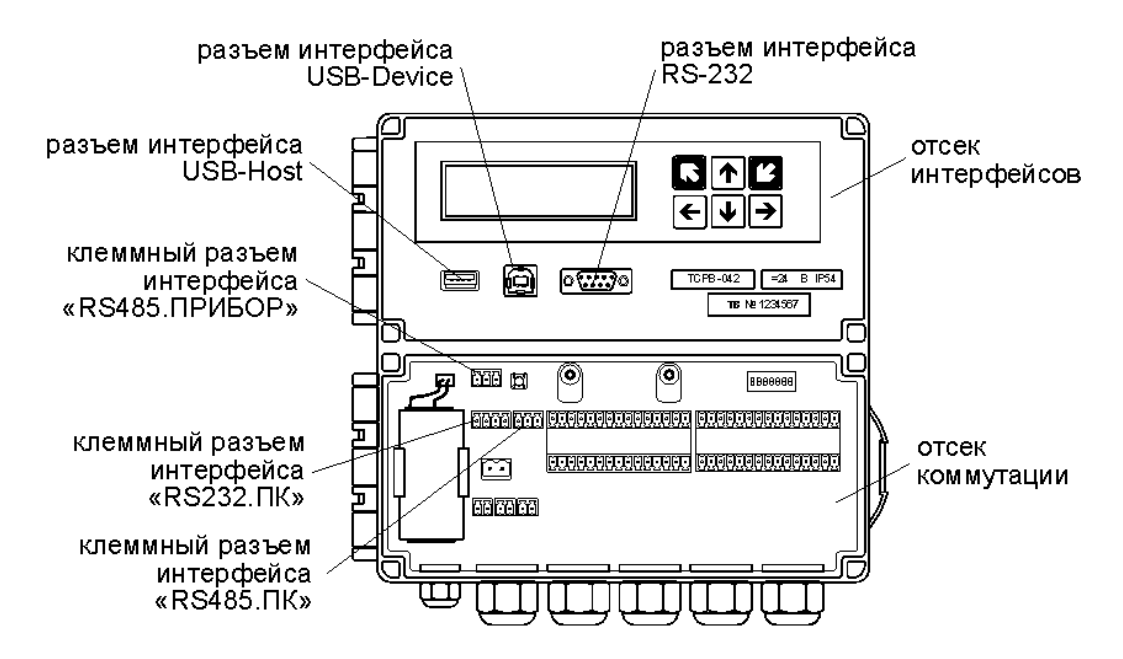

### **Рис.14. Размещение интерфейсных разъемов тепловычислителя.**

7.3.1.2. Подключение к ТВ по интерфейсу RS-232 возможно через разъем типа DB9 (в отсеке интерфейсов) или через клеммный разъем с маркировкой «RS232.ПК» (в отсеке коммутации). А подключение по интерфейсу RS-485 – через клеммный разъем с маркировкой «RS485.ПК» и «RS485.ПРИБОР» (в отсеке коммутации).

> Для подключения по интерфейсу USB-Host предусмотрен USB разъем типа А, и по интерфейсу USB-Device – USB разъем типа B (в отсеке интерфейсов).

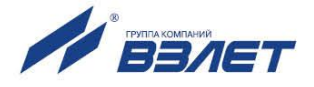

## **7.3.2. Интерфейсы RS-232 и RS-485**

7.3.2.1. Последовательные интерфейсы RS-232 и RS-485 («RS485.ПК») обеспечивают возможность доступа к измерительным, расчетным и установочным параметрам ТВ, включая архивы. При этом возможна модификация установочных параметров. Интерфейсы поддерживают протокол RTU ModBus, принятый в качестве стандартного в приборах фирмы «ВЗЛЕТ».

> Скорость обмена по интерфейсам RS-232 и RS-485 («RS485.ПК»), а также параметры связи устанавливаются программно.

#### *ВНИМАНИЕ! Не допускается одновременное использование интерфейсов RS-232 и RS-485 («RS485.ПК»).*

- 7.3.2.2. Интерфейс RS-232 может использоваться для выполнения следующих операций:
	- а) распечатки архивных и текущих значений измеряемых параметров на принтере через ПК или адаптер принтера «ВЗЛЕТ АП»;
	- б) считывания архивов с помощью адаптера сигналов «ВЗЛЕТ АС» исполнения АСДВ-020;
	- в) непосредственной связи с ПК:
		- по кабелю при длине линии связи до 15 м;
		- по телефонной линии с помощью модема или радиолинии с помощью радиомодема;
		- по линии цифровой связи стандарта GSM 900/1800 МГц с помощью адаптера сотовой связи «ВЗЛЕТ АС» АССВ-030.

Дальность связи по телефонной линии, радиоканалу или канала сотовой связи определяется их характеристиками.

*ВНИМАНИЕ! При подключении внешнего устройства к клеммному разъему «RS232.ПК», расположенного в отсеке коммутации, происходит блокировка выхода интерфейса RS-232 через разъем, установленный в отеке интерфейсов.*

- 7.3.2.3. Интерфейс RS-485 («RS485.ПК») обеспечивает связь по кабелю в группе из нескольких абонентов, одним из которых может быть ПК, при длине линии связи до 1200 м.
- 7.3.2.4. Подключение адаптера сотовой связи АССВ-030 к интерфейсу одиночного прибора или к линии связи группы приборов дает возможность передавать информацию по каналу сотовой связи, в том числе и в Интернет.

Используя канал сотовой связи, на базе программного комплекса «ВЗЛЕТ СП» можно организовывать диспетчерскую сеть для многих одиночных и групп приборов как однотипных, так и разнотипных по назначению.

7.3.2.5. Интерфейс RS-485 («RS485.ПРИБОР») обеспечивает связь тепловычислителя по кабелю с преобразователями расхода, имеющими соответствующий интерфейс.

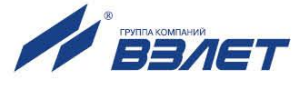

## **7.3.3. Интерфейсы USB-Host и USB-Device**

7.3.3.1. Интерфейс USB-Host предназначен для оперативного считывания архивных данных тепловычислителя с помощью USB flash накопителей (файловая система FAT32, стандарт USB 2.0). В дальнейшем данные с USB flash накопителя могут быть переданы в программный комплекс «Взлет СП 4.0» для автоматического формирования отчетов. Порядок работы с отчетными формами приведен в документации на «Взлет СП 4.0».

> Рекомендуется применять USB flash накопители следующих производителей: Transcend Jet Flash, Kingston, Toshiba**,** Silicon Power.

7.3.3.2. Интерфейс USB-Device обеспечивает возможность подключения к тепловычислителю настольного ПК или ноутбука. При этом обеспечивается доступ к измерительным, расчетным и установочным параметрам, включая архивы, с возможностью модификации установочных параметров.

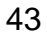

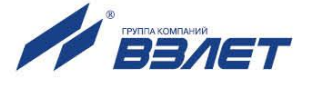

## **7.3.4. Меню настройки параметров связи**

7.3.4.1. Некоторые настройки параметров связи с тепловычислителем по интерфейсу RS-232 (RS-485) доступны из меню **Настройки / Настр. RS-232/485** и **Настройки / Настр. RS-485 ПР** (настройки связи ТВ с преобразователями расхода, подключенными к входу «RS485.ПРИБОР»). Перечень обозначений установочных параметров, диапазон их возможных значений и порядок ввода приведены на рис.15. Более детальные настройки параметров связи возможны с использованием инструментальной программы «Монитор ТСРВ-042».

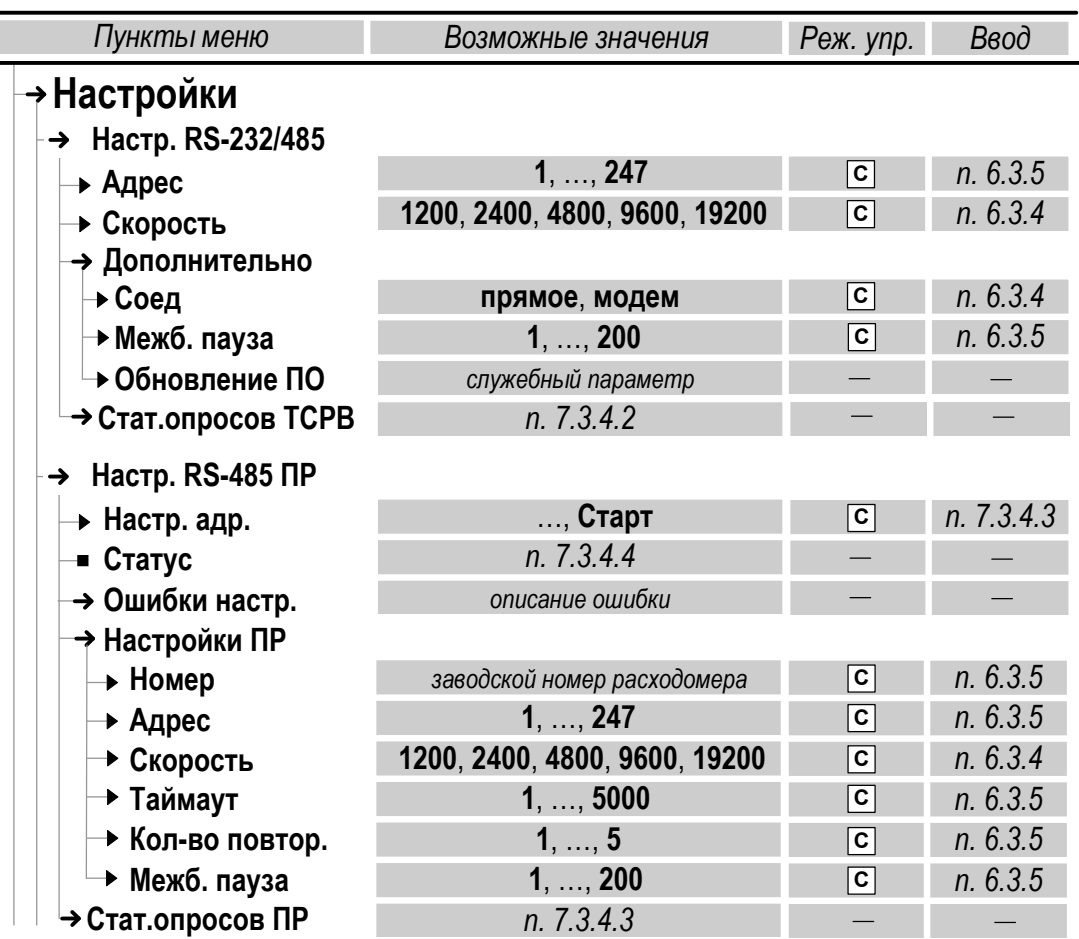

Для интерфейсов USB-Host и USB-Device в ТВ настроек не предусмотрено.

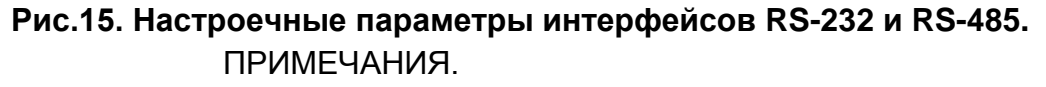

- <span id="page-43-0"></span>1. Строка меню **Ошибки настр.** отображается только при возникновении ошибки во время установления связи хотя бы с одним из расходомеров [\(п.7.3.4.3\)](#page-44-0).
- 2. Правее строки **Ошибки настр.** также отображается слово состояния вида **1 х – – – 4**, содержащее информацию о индексе ПР (на соответствующем месте индицируется знак **х**), при установлении связи с которым возникла ошибка.

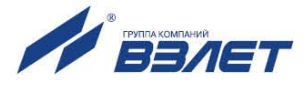

- 3. Описание ошибок содержится в подменю **Ошибки настр.**
- 7.3.4.2. В ТВ также предусмотрена система диагностики работы в сети, результаты которой отображаются в окне индикации **СТАТ. ОПРО-СОВ ТСРВ** одноименного подменю (рис.15):

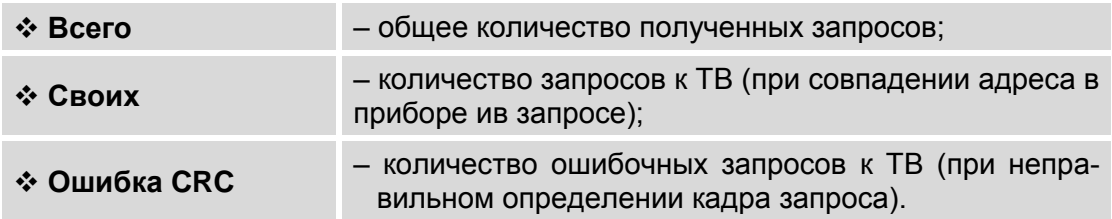

- <span id="page-44-0"></span>7.3.4.3. Преобразователи расхода программно подключаются к ТВ по интерфейсу RS-485 из меню **Настройки / Настр. RS-485 ПР** только после выполнения настроек в соответствии в [п.7.5.2.](#page-61-0) Программное подключение выполняется в автоматическом режиме. Для чего необходимо в окне меню **Настройки ПР**:
	- выбрать индекс требуемого преобразователя расхода (**ПР1**,..., **ПР4**);
	- присвоить параметру **Номер** заводской номер подключаемого преобразователя расхода;
	- параметру **Адрес** адрес расходомера в сети (произвольное значение из диапазона 1...247, может соответствовать индексу ПР);
	- параметру **Скорость** скорость обмена по интерфейсу RS-485 (должна соответствовать скорости обмена, установленной в подключаемом расходомере).

Также, при необходимости, можно отредактировать значения параметров **Таймаут**, **Кол-во повтор.** (количество повторов) и **Межб. пауза** (межбайтовая пауза). После чего для параметра **Настр. адреса** (настройка адреса) следует установить значение

**Старт** и нажать кнопку . В зависимости от результата выполнения подключения в строке **Статус: бездействие** возможно появление одного из сообщений:

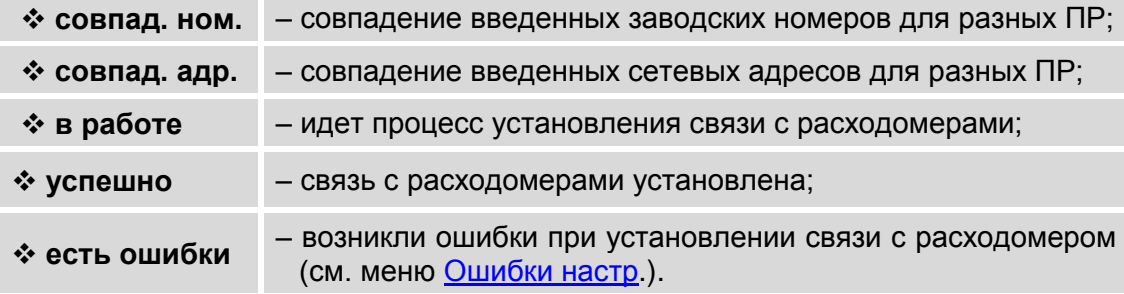

После установления связи с расходомерами по интерфейсу RS-485 в меню **Преобразователи / Расход / О расходомере / Дополнительно** начинается индикация калибровочных коэффициентов этих расходомеров [\(п.7.5.2.4\)](#page-64-0).

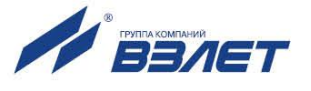

Результаты работы системы диагностики связи по интерфейсу **RS-485 ПР** отображаются в окне индикации **СТАТ. ОПРОСОВ ПР***Х* одноименного подменю (рис.15):

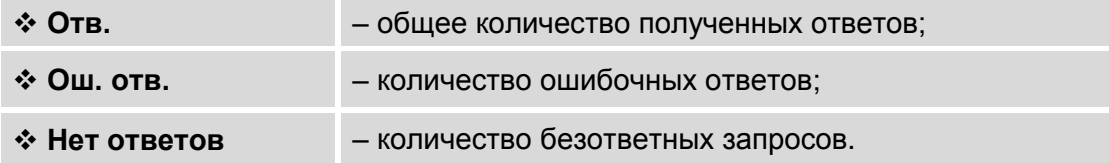

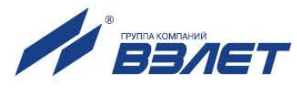

## **7.4. Конфигурирование расчетной теплосистемы**

## **7.4.1. Организация обработки данных в тепловычислителе**

7.4.1.1. Общая структурная схема обработки данных в тепловычислителе показана на рис.16.

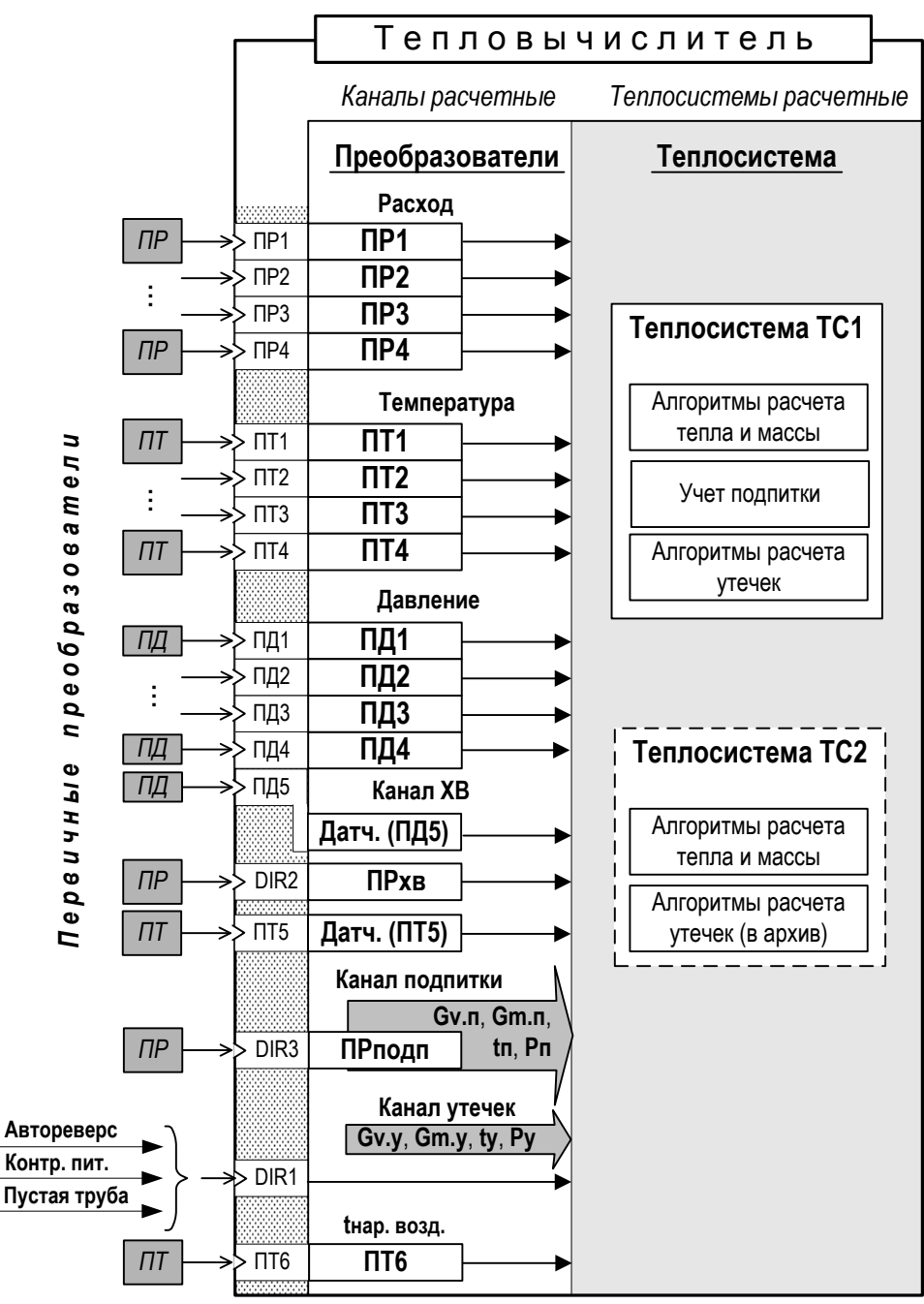

*ПР, ПТ, ПД – преобразователь расхода, температуры и давления соответственно; ТС – теплосистема; Gv.п, Gv.у, Gm.п, Gm.у – соответственно объемный и массовый расход теплоносителя; tп, tу – температура теплоносителя; Рп, Ру – давление теплоносителя (п, у – индексы параметров канала подпитки и канала утечек).*

**Рис.16. Структурная схема обработки данных в тепловычислителе.**

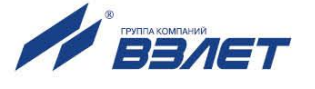

В тепловычислителе контролируемой теплосистеме ставится в соответствие *теплосистема расчетная*, под которой понимается система расчета тепла и массы по назначенным алгоритмам и на основании данных, поступающих из *расчетных каналов* преобразователей расхода, температуры и давления. Возможное количество расчетных теплосистем – до двух. В ТВ расчетные системы обозначаются **ТС1** и **ТС2** (либо **Зима** и **Лето**).

7.4.1.2. *Канал расчетный* – это совокупность данных о параметрах теплоносителя в отдельной ветви теплосистемы, рассчитанных на основании измеренных или договорных значений первичных параметров и используемых в расчете результирующих параметров теплосистемы.

В тепловычислителе предусмотрено:

- шесть расчетных каналов для **преобразователей** расхода и температуры (ПР, ПТ);
- четыре расчетных канала для **преобразователей** давления (ПД);
- три расчетных канала параметров на источнике холодной воды (**Gv.хв**, **tхв**, **Рхв**);
- расчетный канал подпитки (**КП**);
- расчетный канал учета утечек.
- 7.4.1.3. В расчетной ТС каналы **преобразователей** обозначены индексами **1**, ..., **4**. Преобразователи расхода **ПР1**, …, **ПР4**, температуры **ПТ1**, …, **ПТ4** и давления **ПД1**, …, **ПД4** расчетных каналов расчетной ТС поставлены в соответствие первичным преобразователям контролируемой теплосистемы. Привязка цифровой индексации расчетных каналов устанавливается по цифровым индексам входов ТВ (**1**, …, **4**), к которым физически подключаются ПР, ПТ и ПД.

Расчетные каналы других параметров – на источнике холодной воды, подпитки, температуры наружного воздуха – не имеют цифрового индексного обозначения.

7.4.1.4. Источник данных для расчетного канала подпитки определяется пользовательскими настройками.

48

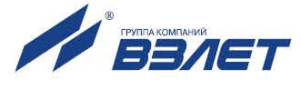

## **7.4.2. Схемы теплоучета**

- 7.4.2.1. Конфигурация расчетной теплосистемы определяется конфигурацией назначенной в ТВ схемы теплоучета:
	- набором используемых датчиков;
	- привязкой первичных преобразователей к датчикам расчетной теплосистемы;
	- набором и значениями установочных параметров, а также алгоритмов расчета массы и тепла.
- 7.4.2.2. Предусмотрены схемы теплоучета частично настраиваемой конфигурации, когда пользователю для редактирования доступны только некоторые ее настройки.
- 7.4.2.3. Схемы теплоучета могут использоваться как для отопительного сезона («зимы»), когда ведется учет теплопотребления по системе отопления и по системе горячего водоснабжения, так и для межотопительного сезона («лета»), когда при отсутствии отопления учет ведется только по системе ГВС.
- 7.4.2.4. Схемы теплоучета различной конфигурации имеют буквенноцифровое обозначение и выбираются из списка, хранящегося в памяти ТВ. В список входят:
	- 11 «зимних» схем теплоучета **А1**,…, **А10**, **А12**;
	- 4 «летние» схемы теплоучета **В1**,…, **В4**.

Перечень схем теплоучета и их описание приведены в ч.II РЭ.

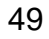

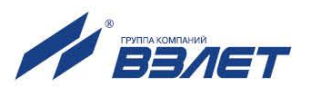

## **7.4.3. Назначение схем теплоучета для ТС1 и ТС2**

7.4.3.1. В тепловычислителе предусмотрена возможность организации расчетов для одной либо двух контролируемых ТС.

> Возможные варианты назначения схем теплоучета для одной и для двух контролируемых теплосистем приведены в табл.8. Первой всегда назначается схема теплоучета для расчетной теплосистемы **ТС1**.

> При организации теплоучета с использованием двух расчетных ТС функция **Автореверс** должна быть отключена [\(рис.17\)](#page-50-0).

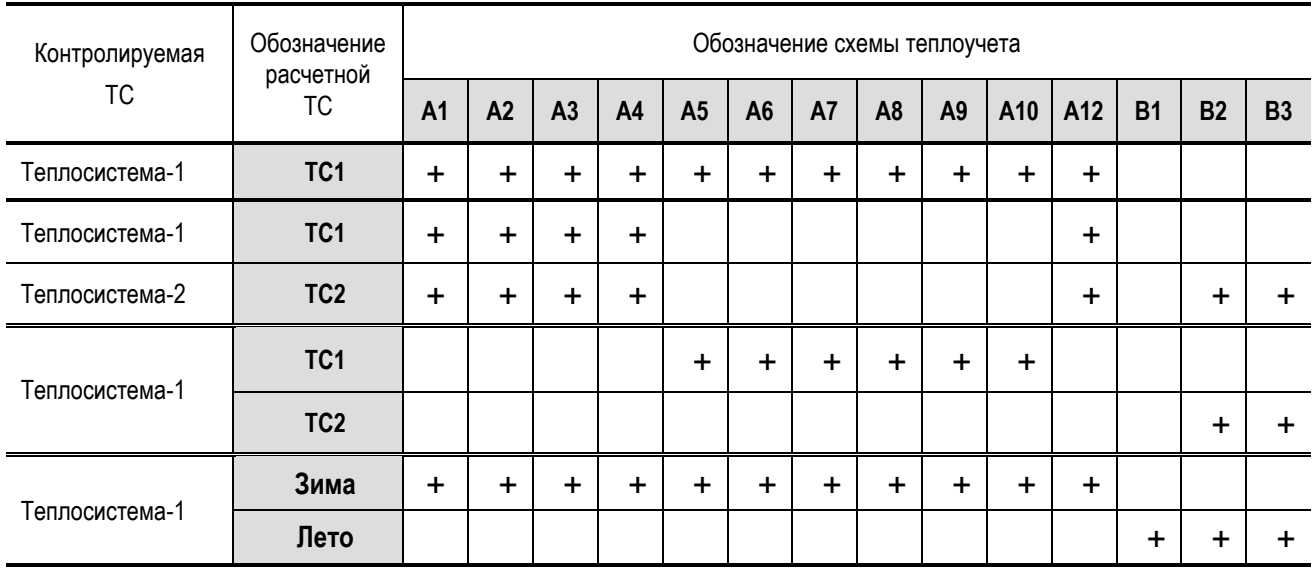

### **Таблица 8**

ПРИМЕЧАНИЕ. «Летняя» схема теплоучета **В4** (в таблице не показана) может назначаться только совместно с «зимней» схемой **А10**.

Индексное обозначение расчетных каналов, используемых для подключения первичных преобразователей, установленных на трубопроводах контролируемых ТС, определяется количеством назначенных схем теплоучета – одна либо две.

<span id="page-49-0"></span>7.4.3.2. Для назначения схемы теплоучета следует в меню **Теплосистема** [\(рис.17\)](#page-50-0) для параметра **Схема** выбрать из списка и установить обозначение требуемой схемы теплоучета. При этом произойдет инициализация ТВ. На дисплее некоторое время будет отображаться надпись **ВЫПОЛНЯЕТСЯ НАСТРОЙКА СХЕМЫ** и индикатор прогресса. В ТВ будет программно сконфигурирована расчетная теплосистема с соответствующими алгоритмами расчета тепла и массы. Также будут автоматически настроены критерии и реакции для обработки отказов и нештатных ситуаций, возникающих в расчетной теплосистеме.

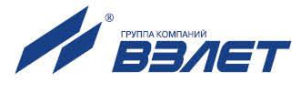

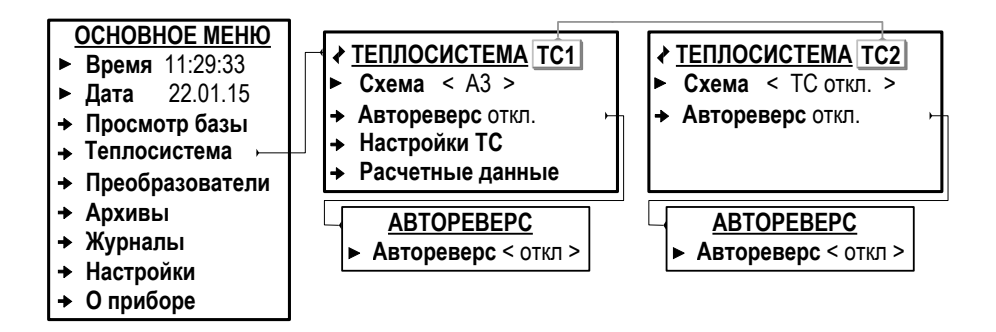

#### **Рис.17. Вид меню при назначении схем теплоучета (режим СЕРВИС).**

<span id="page-50-0"></span>7.4.3.3. Для назначения схемы теплоучета расчетной теплосистемы **ТС2** необходимо, находясь в окне индикации **ТЕПЛОСИСТЕМА ТС1**, нажать кнопку . После начала индикации окна **ТЕПЛОСИСТЕМА ТС2** выполнить действия в соответствии с [п.7.4.3.2.](#page-49-0)

> *Внимание! Не рекомендуется после назначения схемы теплоучета для ТС2 переназначать схему теплоучета для ТС1 во избежание потери всех выполненных раннее настроек.*

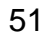

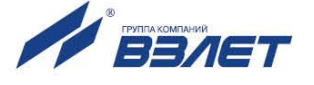

### **7.4.4. Назначение «зимней» и «летней» схем теплоучета**

- 7.4.4.1. Первой назначается «зимняя» схема теплоучета. Назначение «летней» схемы возможно только после того, как назначена «зимняя» схема. Автоматическое переключение (автореверс) с «зимней» схемы на «летнюю» и обратно происходит по сигналу на логическом входе DIR1 (например, от расходомера). Настройки параметров автореверса приведены в [п.7.4.7.](#page-54-0)
- 7.4.4.2. Чтобы назначить «зимнюю» схему теплоучета необходимо:
	- а) в меню **Теплосистема** (рис.18) для параметра **Схема** выбрать из списка и установить обозначение требуемой схемы теплоучета;
	- б) в подменю **Теплосистема / Автореверс** для параметра **Автореверс** установить значение **вкл**. Наименование окна индикации **ТЕ-ПЛОСИСТЕМА ТС1** сменится на **ТЕПЛОСИСТЕМА ЗИМА**;

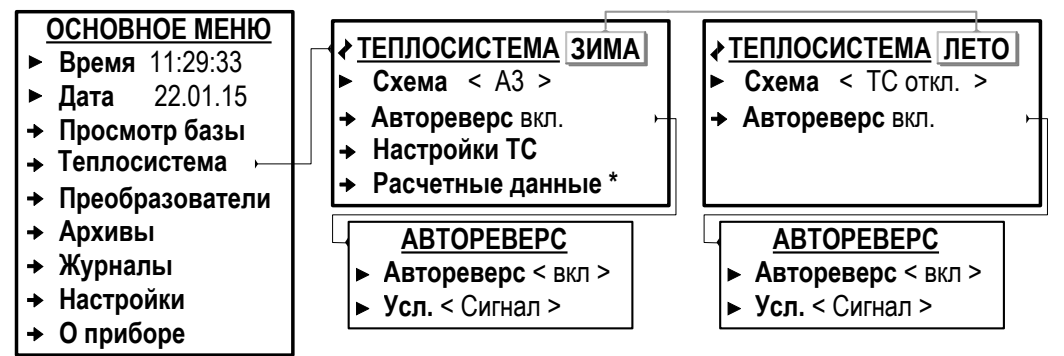

<span id="page-51-0"></span>*\* – индицируется только для текущей («зимней» либо «летней») схемы теплоучета.*

#### **Рис.18. Вид меню при назначении «летней» и «зимней» схем теплоучета (режим СЕРВИС).**

7.4.4.3. Чтобы назначить «летнюю» схему теплоучета необходимо, нахо-

дясь в окне индикации **ТЕПЛОСИСТЕМА ЗИМА**, нажать кнопку  $\left( \frac{1}{2} \right)$ . После начала индикации окна **ТЕПЛОСИСТЕМА ЛЕТО** выполнить действия в соответствии с [п.7.4.3.2.](#page-49-0)

*Внимание! Не рекомендуется после назначения «летней» расчетной схемы переназначать «зимнюю» схему во избежание потери всех выполненных раннее настроек.*

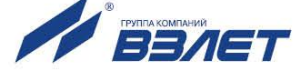

## **7.4.5. Алгоритмы расчета тепла и массы**

7.4.5.1. В расчетной теплосистеме алгоритмы расчета тепла **Q** и массы **M** отображаются в меню **Теплосистема / Настройки ТС / Алгоритмы** (рис.19).

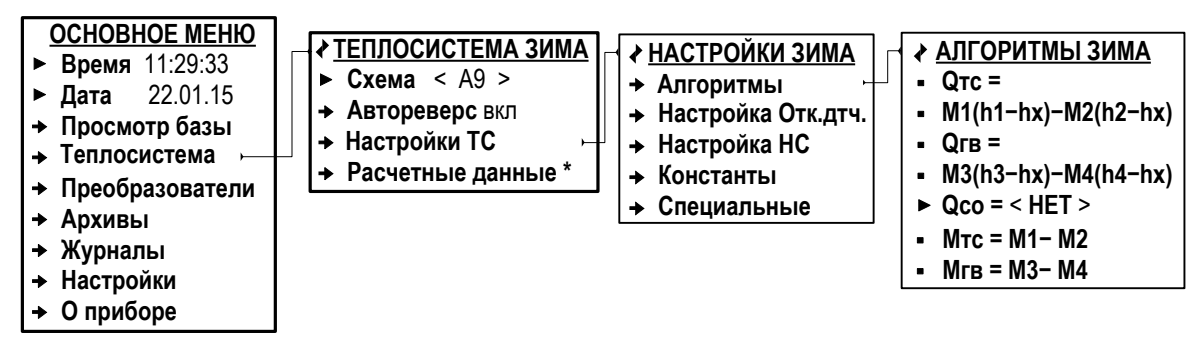

*\* – индицируется для текущей («зимней» либо «летней») схемы теплоучета.*

### **Рис.19. Вид меню «Алгоритмы» (режим СЕРВИС).**

7.4.5.2. Вид алгоритмов расчета определяется установленной схемой теплоучета (Приложении Е ч.II РЭ), а также выполненными настройками для расчетных каналов на источнике холодной воды, подпитки и учета утечек (табл.9).

### **Таблица 9**

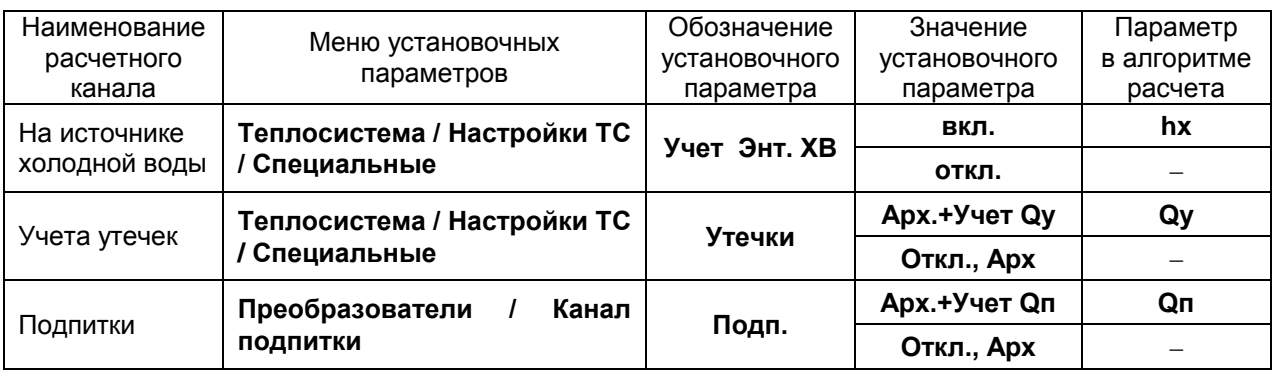

Кроме того, пользователю в отдельных схемах теплоучета для редактирования доступен алгоритм расчета тепла **Qтс** либо **Qсо** из списков следующих возможных значений:

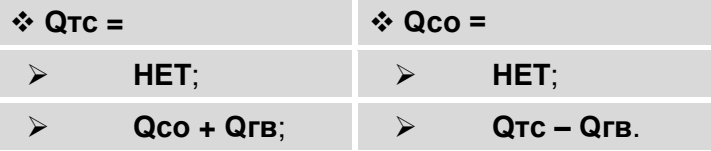

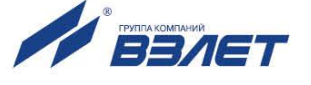

## <span id="page-53-0"></span>**7.4.6. Ввод договорных значений параметров**

7.4.6.1. Войти в подменю **Теплосистема / Настройки ТС / Константы** (рис.20)

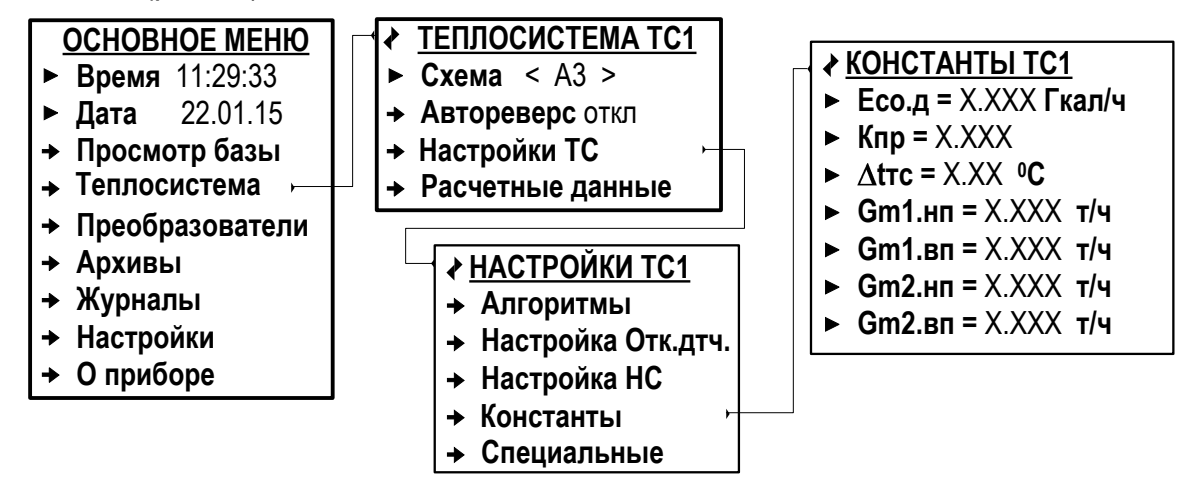

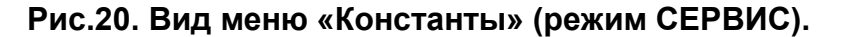

В зависимости от установленной схемы теплоучета и алгоритмов расчета возможен ввод значений следующих параметров:

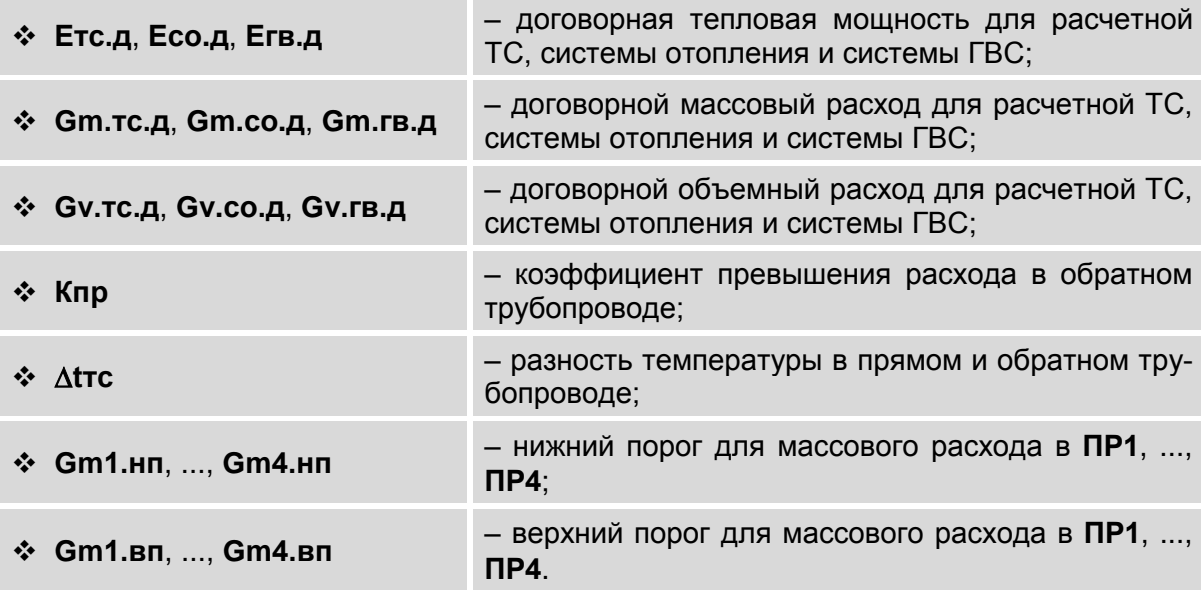

7.4.6.2. Кроме того, ввод договорных значений перечисленных параметров также возможен в подменю **Теплосистема / Настройки ТС / Настройка Отк. дтч** (Настройка отказа датчиков) и **Теплосистема / Настройки ТС / Настройка НС** после выбора соответствующей реакции на отказ или НС.

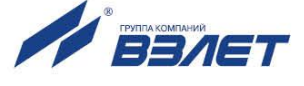

## <span id="page-54-0"></span>**7.4.7. Настройки автореверса**

7.4.7.1. Включение функции автореверса должно выполняться только из подменю **Теплосистема / Автореверс** [\(рис.18\)](#page-51-0): для параметра **Автореверс**. необходимо установить значения **вкл**. При этом начинается индикация параметра **Усл.** – условие, в соответствии с которым в ТВ выполняется автоматическое переключение с «зимней» схемы теплоучета на «летнюю» и обратно. Для параметра **Усл.** может быть установлено одно из значений:

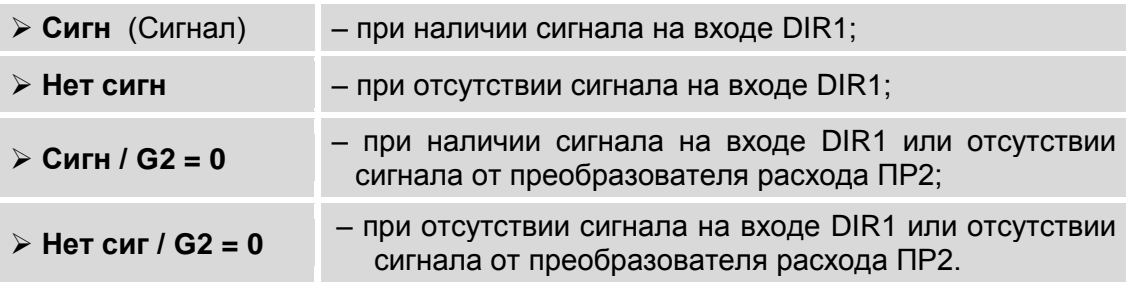

ПРИМЕЧАНЕ. Индикация подменю **Теплосистема / Автореверс** будет отсутствовать при установленном значении **вкл** для параметра **Сигнализ**. (меню **Преобразователи / Сигнализация** окно индикации **СИГНАЛИЗАЦИЯ 1 DIR1**, [рис.27\)](#page-67-0).

7.4.7.2. Если сигнал реверса формируется логической единицей, то для автоматического перехода от «зимней» схемы к «летней» необходимо установить значение **Нет сигн** (Нет сигнала), то есть отопительный сезон для ТВ будет определяться наличием на входе DIR1 логического нуля. При подаче на вход DIR1 логической единицы произойдет переключение на «летнюю» схему.

> Если сигнал реверса формируется логическим нулем, то для автоматического перехода от «зимней» схемы к «летней» необходимо установить значение **Сигнал**.

7.4.7.3. Значения **Сигн / G2 = 0** и **Нет сиг / G2 = 0** устанавливаются для исключения ложных срабатываний. Кроме сигнала реверса обрабатывается и сигнал отсутствия расхода в расходомере, установленном в обратном трубопроводе. Переключение с «зимней» схемы на «летнюю» произойдет либо при наличии на входе DIR1 сигнала реверса, либо при отсутствии сигнала расхода в реверсивном расходомере.

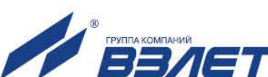

7.4.7.4. Дополнительно возможен просмотр настроек сигнала автореверса в меню **Преобразователи** / **Сигнализация**. В окне индикации **СИГНАЛИЗАЦИЯ 1 DIR1** должны отображаться установленные значения для следующих установочных параметров:

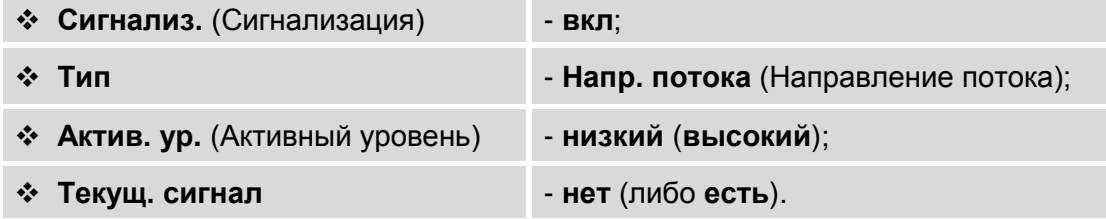

Активный уровень сигнала **низкий** в тепловычислителе устанавливается автоматически после включения функции автореверса. При необходимости может быть установлен активный уровень сигнала **высокий**.

По индицируемому значению параметра **Текущ. сигнал** (**есть** или **нет**) можно проверить корректность выполненных настроек.

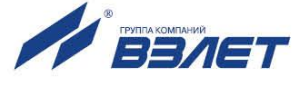

#### **7.4.8. Настройки канала учета утечек**

7.4.8.1. В ТВ учет утечек не предусмотрен для схем теплоучета **А4**, **А12**, **В1**, **В2**, **В3**, **B4**. Для остальных схем теплоучета включение функции учета утечек выполняется в меню **Теплосистема / Настройки ТС / Специальные / Учет утечек** (рис.21).

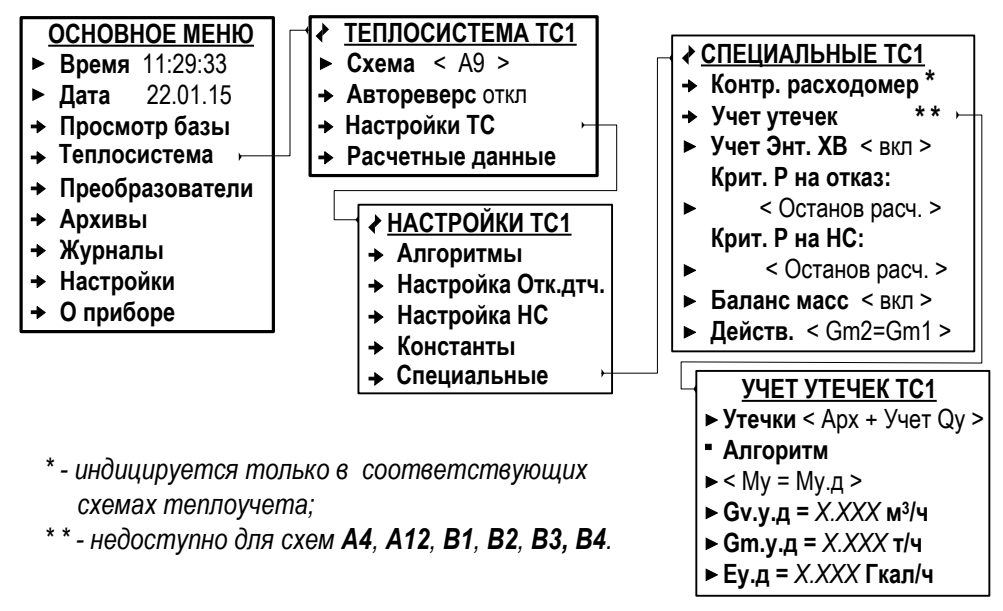

**Рис.21. Вид меню «Учет утечек» (режим СЕРВИС).**

<span id="page-56-0"></span>При этом индикация строки меню **Учет утечек** начинается:

- автоматически, после назначения схем **А3**, **А9**, **А10**;
- после подключения контрольного расходомера (в меню **Теплосистема / Настройки ТС / Специальные / Контр. расходомер**) для установленных схем **А1**, **А2**, **А5**, **А6**, **А7**, **А8**.
- 7.4.8.2. В **ТС1** доступны следующие настройки параметра **Утечки**:

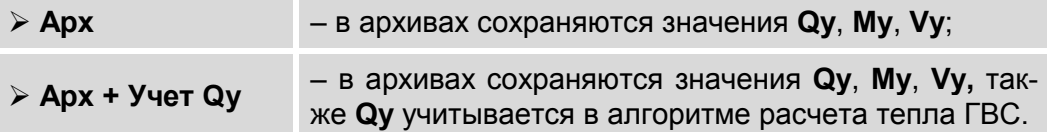

Также начинается индикация параметра **Алгоритм**, определяющего порядок обработки данных.

В **ТС2** для параметра **Утечки** может быть установлено только одно значение:

```
 Арх – в архивах сохраняются значения Qу, Му, Vу.
```
Просмотр архивных значений перечисленных параметров возможен только по интерфейсу.

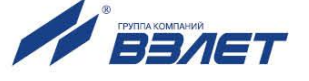

7.4.8.3. В расчетной теплосистеме **ТС1** для параметра **Алгоритм** может быть установлено одно из значений:

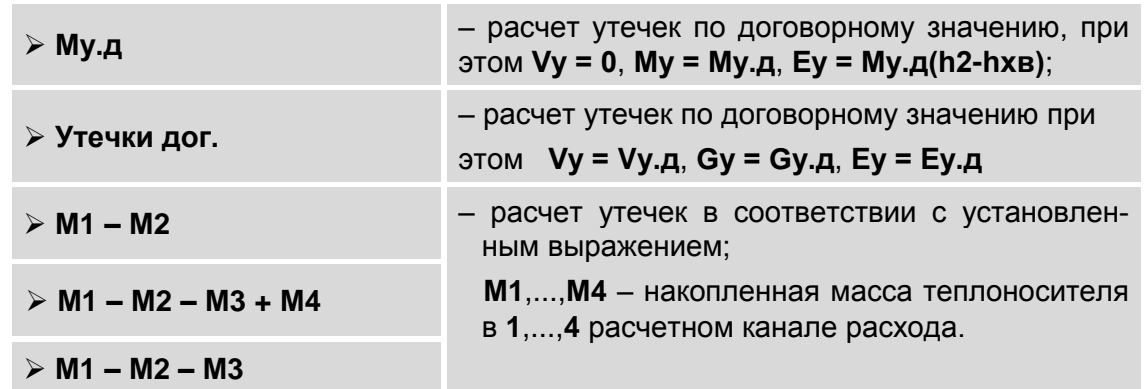

В расчетной теплосистеме **ТС2** для параметра **Алгоритм** список возможных значений ограничен:

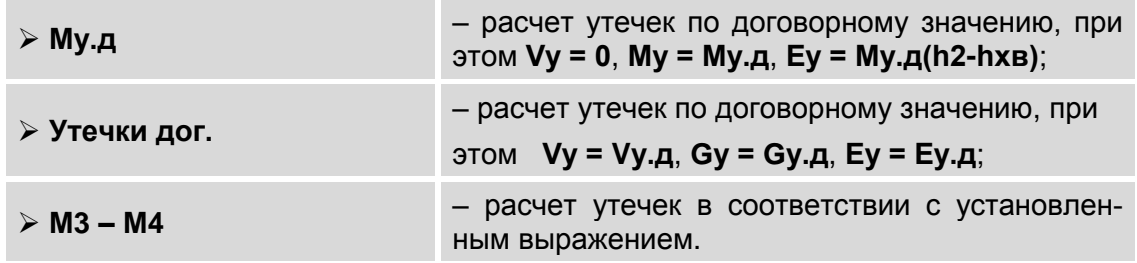

7.4.8.4. При любом установленном значении параметра **Алгоритм** в окне **УЧЕТ УТЕЧЕК ТС1** (**УЧЕТ УТЕЧЕК ТС2**) пользователю доступны для редактирования значения следующих параметров:

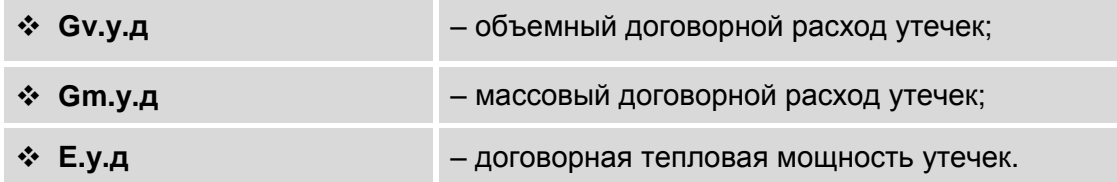

- 7.4.8.5. Расчет утечек по договорным значениям параметров выполняется в случае, если:
	- для параметра **Алгоритм** установлено соответствующее значение (**Му.д** либо **Утечки дог.**);
	- в контуре системы отопления или ГВС расчетной ТС зафиксирован отказ (НС) с установленной реакцией **Останов расч.** либо **Расчет**  дог. (в окне индикации отображается символ !!).
- 7.4.8.6. Отключение функции учета утечек выполняется в меню **Теплосистема / Настройки ТС / Специальные / Учет утечек** [\(рис.21\)](#page-56-0) после установки значения **Откл** для параметра **Утечки**.

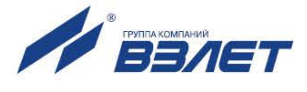

## **7.4.9. Настройки баланса масс в СО**

- 7.4.9.1. В тепловычислителе предусмотрена функция **Баланс масс** в системе отопления (для закрытых схем теплоучета), позволяющая пересчитывать значения массового расхода в подающих (**Gm1**, **Gm3**) и обратных (**Gm2**, **Gm4**) трубопроводах контролируемых теплосистем. Включение функции происходит после установки значения **вкл** для параметра **Баланс масс** в подменю **Теплосистема / Настройки ТС / Специальные** [\(рис.21\)](#page-56-0).
- 7.4.9.2. После включения функции в расчетной теплосистеме **ТС1** проверяется условие: (Gm1 / Knp) < Gm2 < (Кпр · Gm1). Установка значения **Кпр** описана в подразделе [7.4.6.](#page-53-0)

В случае его выполнения значения **Gm1** и **Gm2** пересчитываются в соответствии с назначенным алгоритмом – установленным значением параметра **Действ.** (Действие):

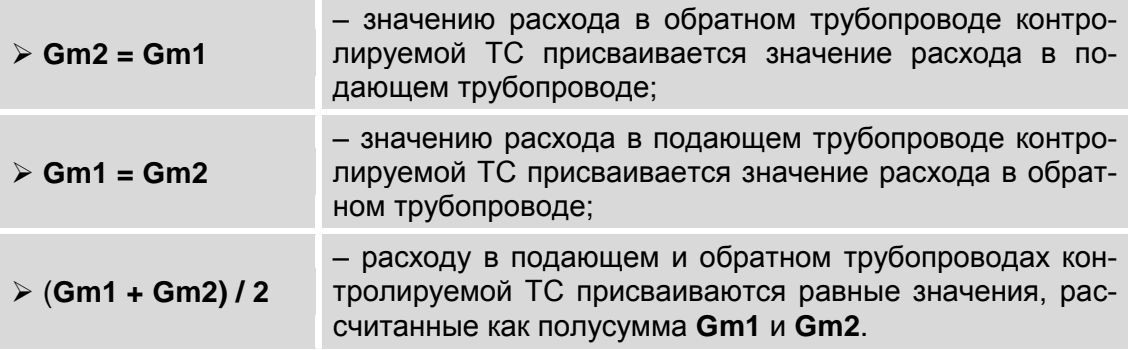

А на экране ЖКИ в меню **Теплосистема / Расчетные данные** индицируется строка: **Баланс масс есть**.

7.4.9.3. Для расчетной теплосистемы **ТС2** проверяемое условие имеет вид: (Gm3 / Kпр) < Gm4 < (Кпр Gm3). А значение параметра **Действ.**  устанавливаются из следующего набора:

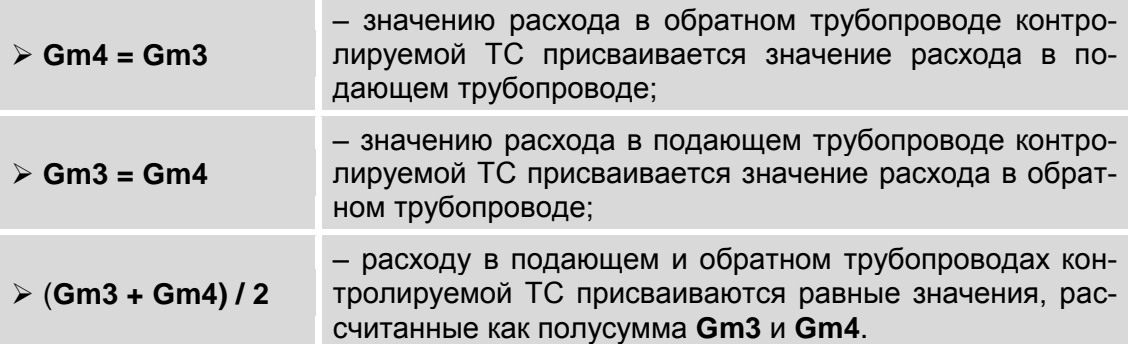

- 7.4.9.4. В случае, если (Gm1 / Kпр) > Gm2, то на экране ЖКИ в меню **Теплосистема / Расчетные данные** будет индицироваться строка **Баланс масс нет**. Значения **Gm1** и **Gm2** пересчитываться не будут. Аналогичная реакция в ТС2 при (Gm3 / Kпр) > Gm4.
- 7.4.9.5. Если Gm2 > (Кпр Gm1), то в расчетной теплосистеме **ТС1** регистрируется нештатная ситуация **ТС1 НС1**. Аналогично в расчетной теплосистеме **ТС2** при Gm4 > (Кпр Gm3) регистрируется нештатная ситуация **ТС2 НС1**.

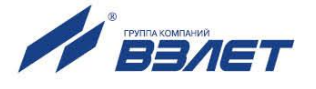

## **7.4.10. Настройки баланса масс в системе ГВС**

- 7.4.10.1. Функция регулирования баланса масс в системе ГВС (для схем теплоучета **А7**, **А8**, **А9**, **В2**), обеспечивает пересчет значения массового расхода горячей воды в подающем или обратном трубопроводах контролируемой теплосистемы. Включение и настройки данной функции возможны только с использованием программы «Монитор ТСРВ-042». В меню ТВ параметры функции не отображаются.
- 7.4.10.2. После включения функции проверяется выполнение условия превышения расхода горячей воды в обратном трубопроводе над расходом в подающем трубопроводе в размере коэффициента, который по умолчанию равен 1,04.

Если условие выполняется, то пересчитывается значение расхода горячей воды в подающем (обратном) трубопроводе в соответствии с назначенным алгоритмом.

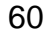

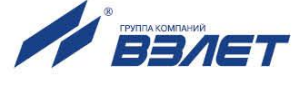

## **7.5. Настройка входов тепловычислителя**

## **7.5.1. Отображение окон установочных параметров**

- 7.5.1.1. После назначения схемы теплоучета, в которой предусмотрено использование преобразователей расхода **ПР1**, …, **ПР4**, температуры **ПТ1**, …, **ПТ4** и давления **ПД1,** …, **ПД4**, пользователь в соответствующих меню **Преобразователи / Расход**, **Преобразователи / Температура** и **Преобразователи / Давление** получает доступ к окнам индикации установочных параметров этих преобразователей.
- 7.5.1.2. Отображение окон установочных параметров также начинается после назначения:
	- преобразователя **ПР1**, …, **ПР4** для «контрольного» измерения объемного расхода в соответствующих схемах теплоучета. По умолчанию окно установочных параметров «контрольного» расходомера **ПР1**, …, **ПР4** не отображается;
	- преобразователя расхода для измерения объемного расхода на источнике холодной воды **Gv.хв**;
	- преобразователя температуры для измерения температуры на источнике холодной воды **tхв**;
	- преобразователя температуры для измерения температуры наружного воздуха **tнар.возд.**;
	- свободного преобразователя давления **ПД4** для измерения давления **Рхв** на источнике холодной воды.

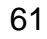

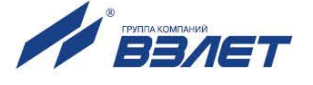

#### <span id="page-61-0"></span>**7.5.2. Настройка входов подключения датчиков расхода**

<span id="page-61-1"></span>7.5.2.1. Входы предназначены для подключения датчиков расхода с выходным частотным либо импульсным сигналом. Маркировка коммутационных элементов для подключения ПР показана на рис.22.

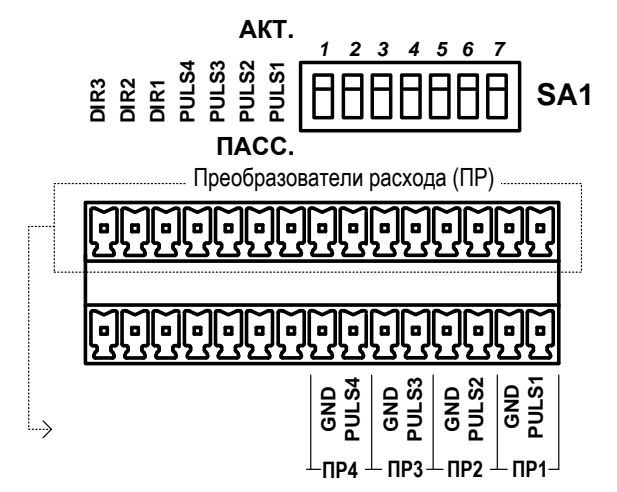

#### **Рис.22. Маркировка коммутационных элементов подключения ПР.**

Входные каскады приема частотно-импульсных сигналов могут работать в активном и пассивном режиме, задаваемом с помощью переключателей SA1/1,...,SA1/4 на плате модуля вычислителя в отсеке коммутации.

- В активном режиме работы переключатели SA1/1,...,SA1/4 установлены в положение **АКТ.** Входные каскады питаются от внутреннего гальванически развязанного источника напряжением 3,0 В. На входы должны подаваться замыкания электронного или механического ключа без подпитки. Сопротивление внешней цепи при замкнутом состоянии ключа не должно превышать 500 Ом, а ток в разомкнутом состоянии не должен превышать 5 мкА.
- В пассивном режиме работы переключатели SA1/1,...,SA1/4 установлены в положение **ПАСС.** На входы должны подаваться импульсы напряжения с параметрами: логический ноль – 0...0,5 В, логическая единица – 3,0...5,0 В.

При подключении к частотно-импульсным входам должна соблюдаться полярность в соответствии с маркировкой в отсеке коммутации.

#### *ВНИМАНИЕ! Напряжение на входах не должно превышать 5,5 В, а частота следования импульсов – 500 Гц!*

Длина линии связи для частотно-импульсных входов – до 300 метров.

Схема оконечного каскада частотно-импульсных входов приведена на в Приложении В.

7.5.2.2. Программная настройка параметров входов для подключения преобразователей расхода выполняется в меню **Преобразователи / Расход / Установки** [\(рис.23\)](#page-62-0).

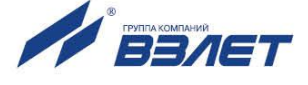

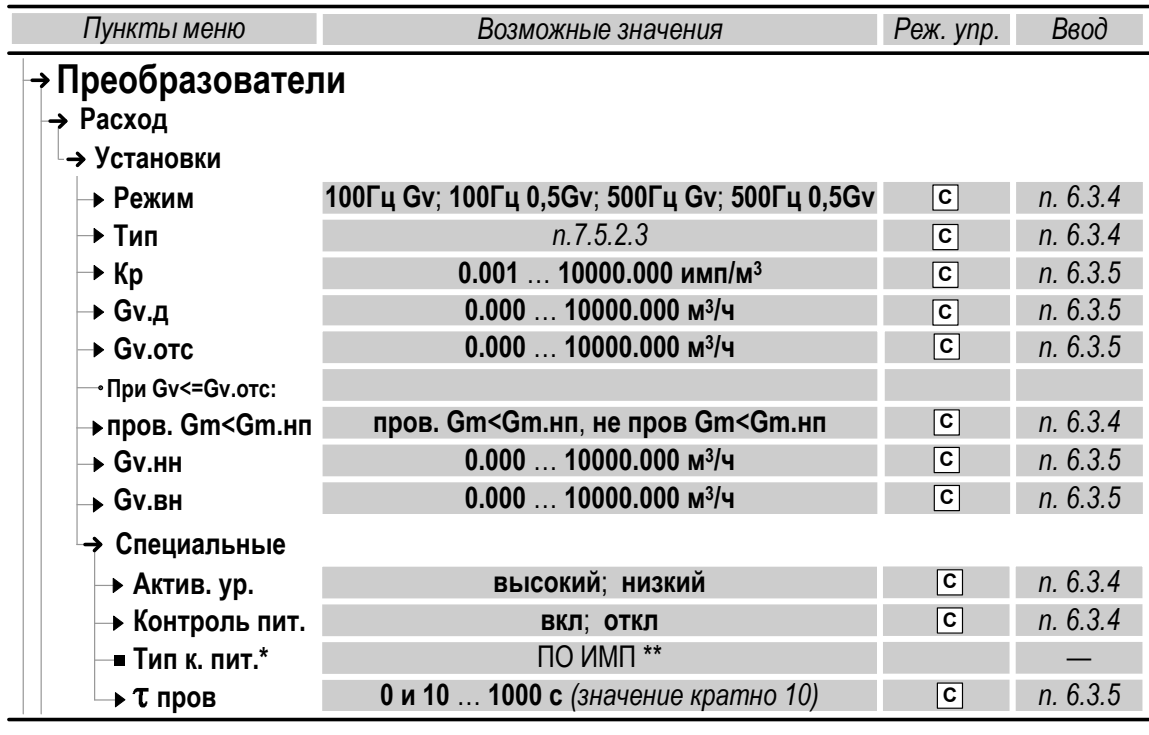

<span id="page-62-0"></span>*\* – отображается при установленном значении Контроль пит вкл; \*\* – нередактируемое значение.*

#### **Рис.23. Установочные параметры ПР в меню «Установки».**

- 7.5.2.3. Пользователю в режиме СЕРВИС доступны для редактирования значения следующих установочных параметров.
	- **Режим** режим работы входов для ПР по частоте и наибольшему расходу (**Gv** либо **0.5 Gv**).

Возможные значения параметра **100Гц Gv**, **100Гц 0.5Gv**, **500Гц Gv** и **500Гц 0.5Gv** соответствуют максимальной частоте следования импульсов от подключаемых ПР: не более 100 Гц и не более 500 Гц.

**Тип** – тип (модель) ПР.

Выбирается из списка обозначений расходомера-счетчика электромагнитного «ВЗЛЕТ ЭР» модификации «Лайт М» исполнений ЭРСВ-440 (обозначение в списке – **ЭР440 М**) или ЭРСВ-470 (обозначение в списке – **ЭР470 М**). Диаметр условного прохода Dу выбирается из ряда: 10, 15, 20, 25, 32, 40, 50, 65, 80, 100, 150, 200 и 300 мм (указывается в обозначении ПР после наклонной черты, например, **ЭР440/15 М**). Если к ТВ подключен ПР, не входящий в список обозначений, то для параметра **Тип** рекомендуется установить значение **Пользоват**. (Пользовательский).

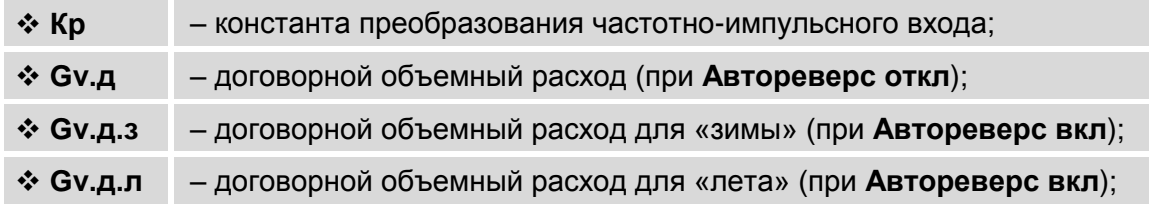

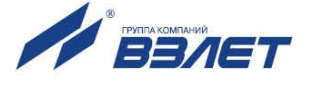

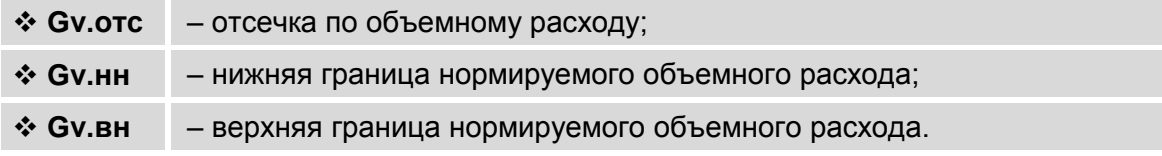

Параметр **При Gv<=Gv.отс:** является обозначением критерия, по которому наступившее событие интерпретируется как нештатная ситуация при установленном значении **пров. Gm<Gm.нп** либо **не пров. Gm<Gm.нп**.

После назначения типа расходомера автоматически устанавливаются числовые значения параметров **Кр**, **Gv.отс**, **Gv.нн**, **Gv.вн**. Редактирование любого автоматически установленного значения для **Кр**, **Gv.отс**, **Gv.нн**, **Gv.вн** приводит к сбросу установленного типа расходомера на **Пользоват**.

Значение параметра **Gv.д** (**Gv.д.з**, **Gv.д.л**) вводится пользователем.

#### **Актив. ур.** – активный уровень сигнала на входе для ПР.

При установленном пассивном режиме работы импульсночастотных входов ТВ (переключатели SA1/1-SA1/4 установлены в положение ПАСС.) должен назначаться **Актив. ур низкий**.

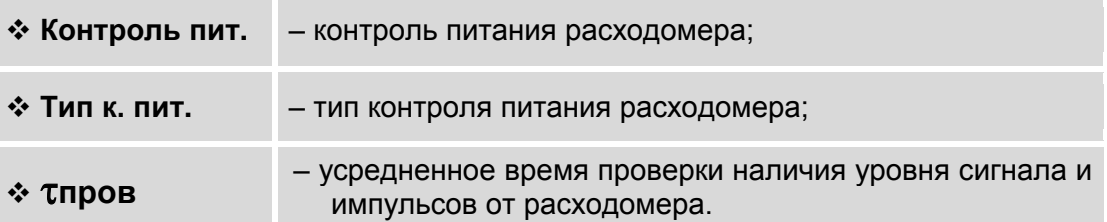

При установленном значении **Контроль пит. вкл** начинается дополнительная индикация параметра **Тип к. пит ПО ИМП** (Тип контроля питания по импульсам), информирующего о контроле питания соответствующего расходомера по уровню сигнала и нали-

чию импульсов от ПР в течение времени **пров**.

Отсутствие сигнала соответствующего уровня от ПР в течение

**пров** определятся как **Отказ ИК** (Отказ измерительного канала – меню **Преобразователи / Расход** параметр **Статус,** рис.24).

Контроль питания расходомера также может быть назначен в меню **Преобразователи / Сигнализация** (рис.24). В этом случае в меню **Преобразователи / Расход / Установки / Специальные** будет индицироваться строка **Тип к. пит. СИГН.1**(**2**,**3**).

*ВНИМАНИЕ! Включение и последующее отключение контроля питания преобразователя расхода из меню* **«***Преобразователи / Сигнализация» сбрасывает выполненные ранее настройки по контролю питания из меню «Преобразователи / Расход / Установки / Специальные»*.

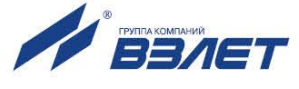

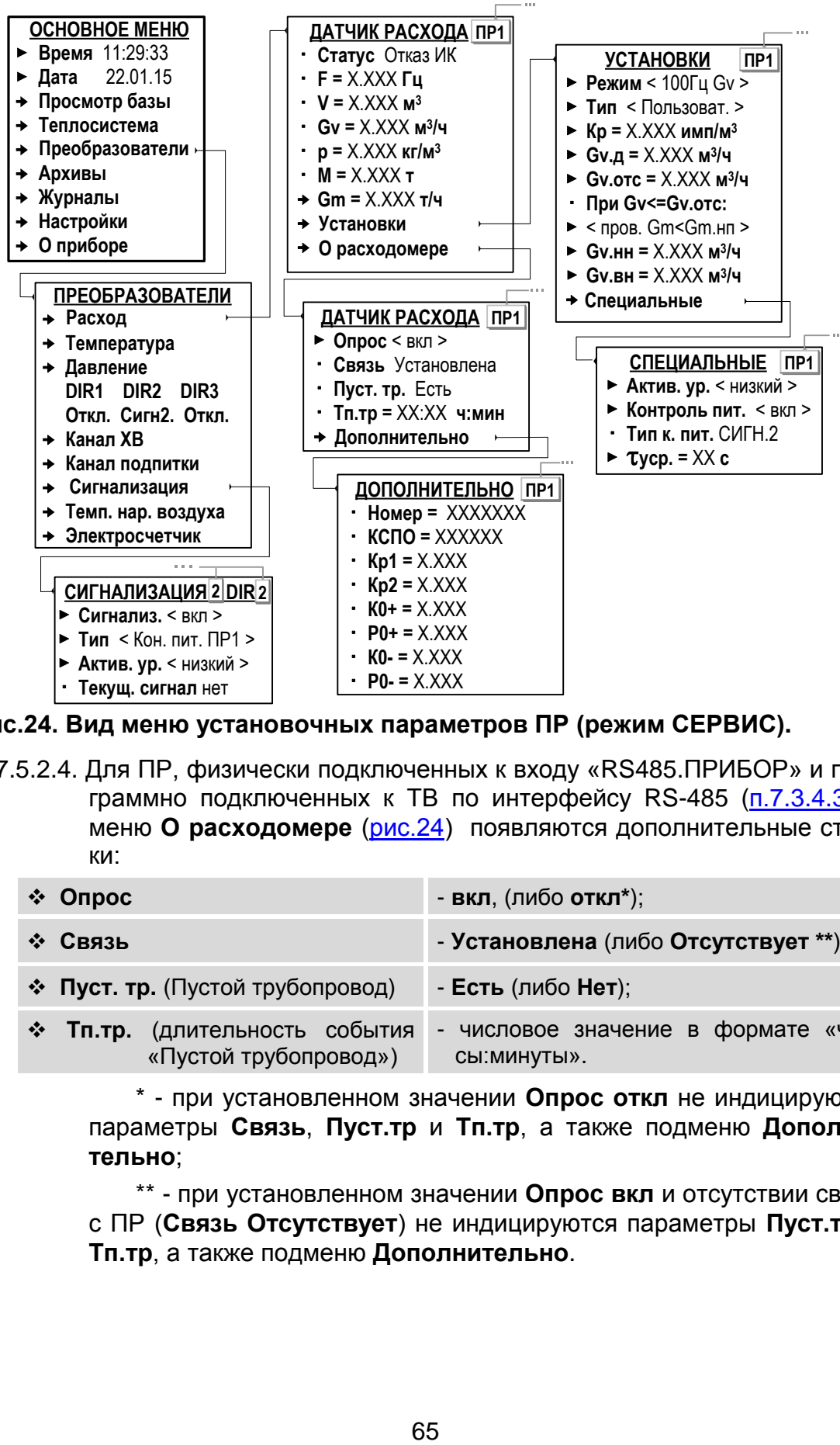

<span id="page-64-1"></span>**Рис.24. Вид меню установочных параметров ПР (режим СЕРВИС).**

<span id="page-64-0"></span>7.5.2.4. Для ПР, физически подключенных к входу «RS485.ПРИБОР» и программно подключенных к ТВ по интерфейсу RS-485 [\(п.7.3.4.3\)](#page-44-0) в меню **О расходомере** [\(рис.24\)](#page-64-1) появляются дополнительные строки:

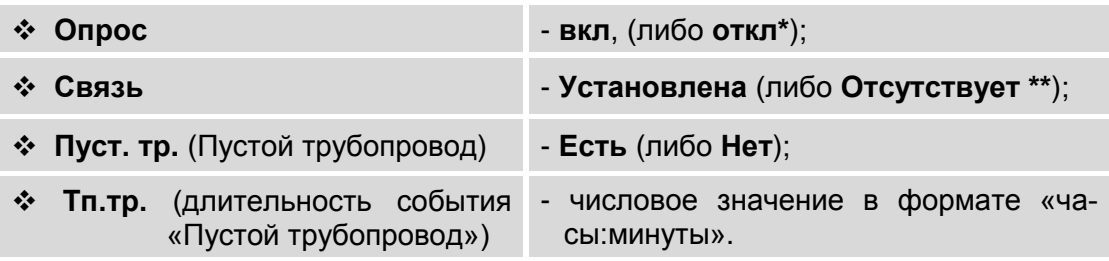

\* - при установленном значении **Опрос откл** не индицируются параметры **Связь**, **Пуст.тр** и **Тп.тр**, а также подменю **Дополнительно**;

\*\* - при установленном значении **Опрос вкл** и отсутствии связи с ПР (**Связь Отсутствует**) не индицируются параметры **Пуст.тр** и **Тп.тр**, а также подменю **Дополнительно**.

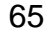

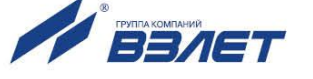

#### В подменю **Дополнительно** отображаются:

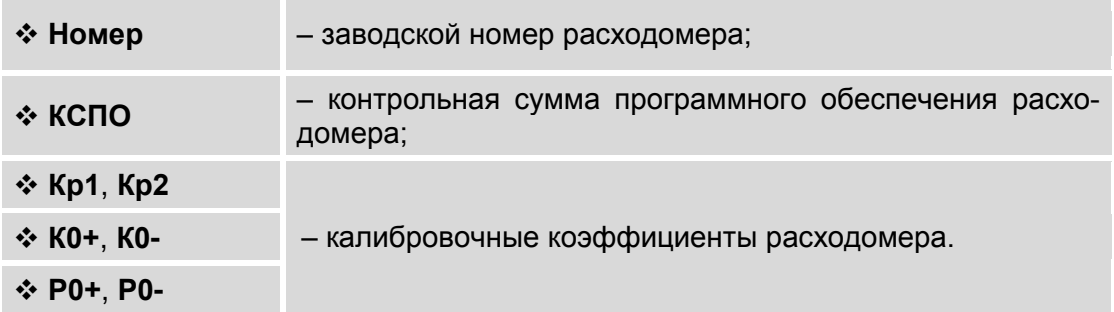

7.5.2.5. Также для соответствующих схем теплоучета (в которых такая возможность предусмотрена) может быть назначен «контрольный» расходомер. Необходимые настройки выполняются в меню **Теплосистема / Настройки ТС / Специальные / Контр. расходомер** (рис.25): для параметра **КР Датчик** из списка выбирается и устанавливается значение **ПР2** (либо **ПР1**, **ПР3**, **ПР4**).

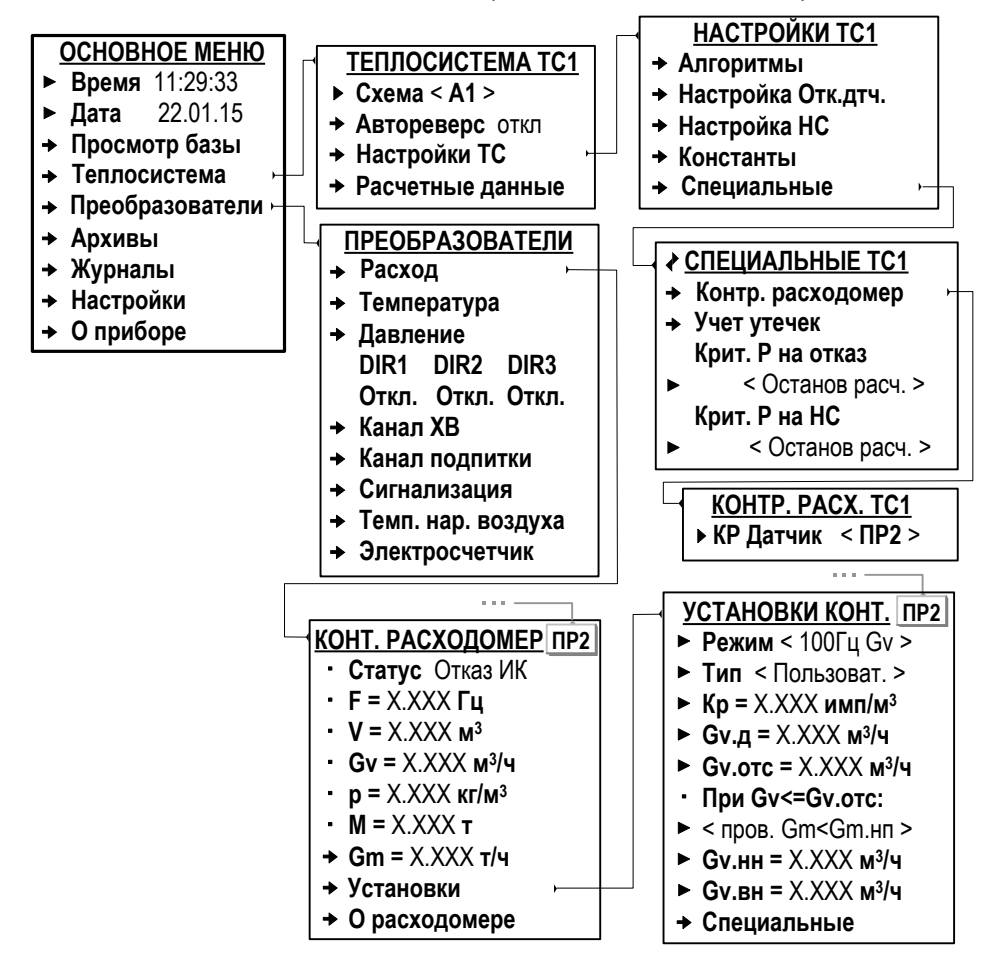

#### **Рис.25. Вид меню настройки контрольного ПР (режим СЕРВИС).**

После чего в меню **Преобразователи / Расход / Установки** в окне индикации **УСТАНОВКИ КОНТ**. **ПР2** (либо **ПР1**, **ПР3**, **ПР4**) становятся доступными установочные параметры для назначенного «контрольного» преобразователя расхода (рис.25).

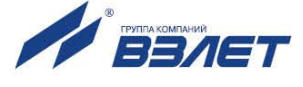

## **7.5.3. Настройка входов «Сигнализация»**

- 7.5.3.1. Входы «Сигнализация» (DIR1, DIR2, DIR3) предназначены для приема:
	- логических сигналов (сигналов автореверса) от преобразователей расхода **ПР1**,…, **ПР4**;
	- частотно-импульсных сигналов от **ПРхв** на источнике холодной воды [\(п.7.5.6.5\)](#page-74-0);
	- частотно-импульсных сигналов от **ПРподп** в трубопроводе подпитки (<u>п.7.5.7</u>);
	- импульсных сигналов от электросчетчика.

Перечень наименований меню, в которых отображаются настроечные параметры для входов «Сигнализация», приведен в табл.10.

**Таблица 10**

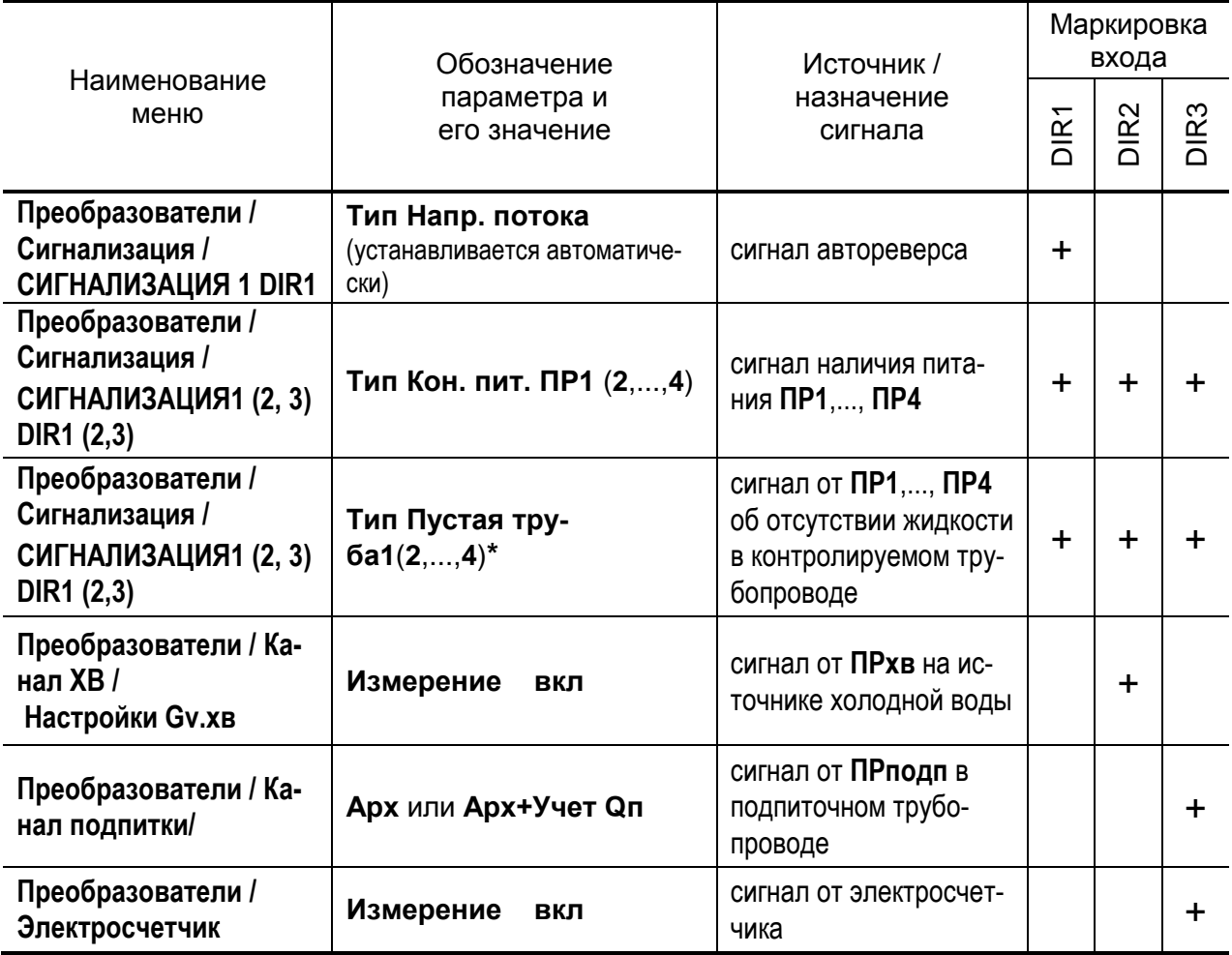

**\*** – индекс параметра **Пустая труба** есть индекс расчетного канала преобразователя расхода, поставленного в соответствие первичному преобразователю расхода в контролируемом трубопроводе.

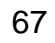

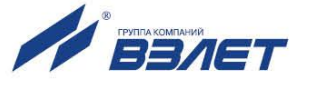

Маркировка коммутационных элементов входов «Сигнализация» показана на рис.26.

Входные каскады входов DIR1,DIR2,DIR3 могут работать в активном или пассивном режиме, задаваемом с помощью переключателей SA1/5, SA1/6, SA1/7. Характеристики входных каскадов как в [п.7.5.2.1.](#page-61-1)

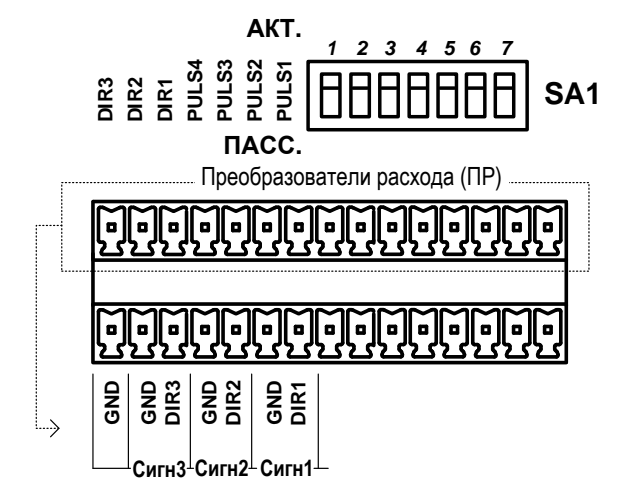

**Рис.26. Маркировка коммутационных элементов подключения входов «Сигнализация».**

7.5.3.2. Вид меню **Преобразователи / Сигнализация** для настройки входов DIR1, DIR2, DIR3 приведен на рис.27. Меню настройки становится доступным после установки значения **вкл** для параметра **Сигнализ**.

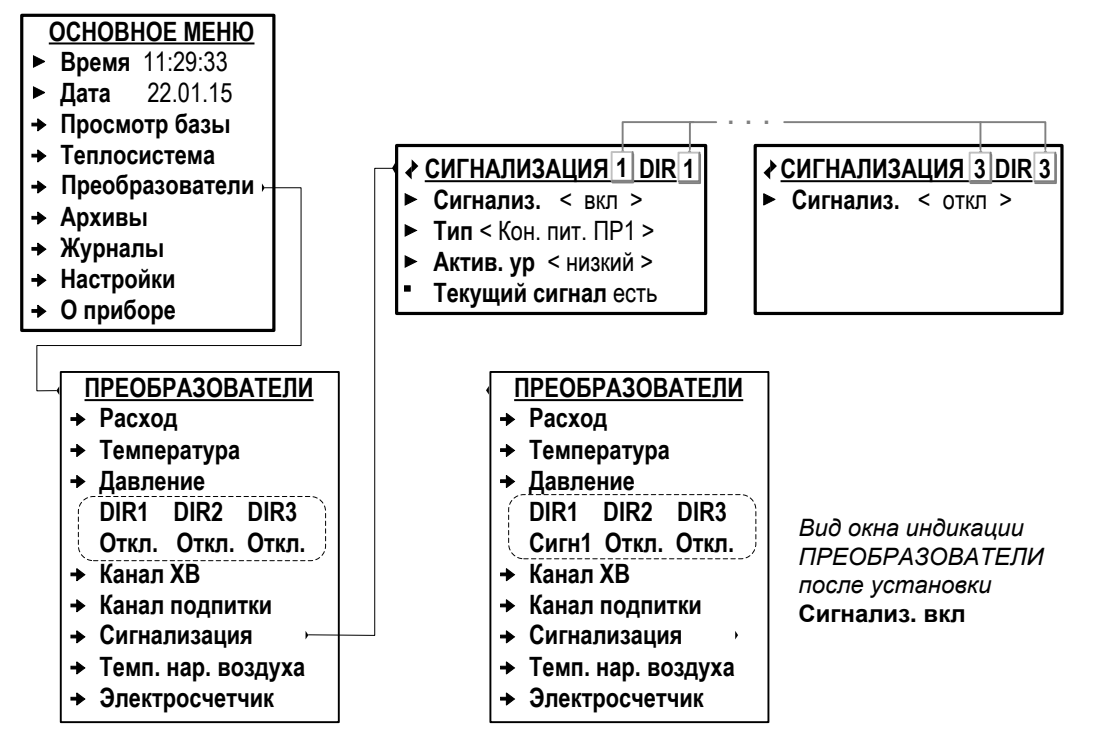

<span id="page-67-0"></span>**Рис.27. Вид меню настройки входов «Сигнализация» (режим СЕРВИС).**

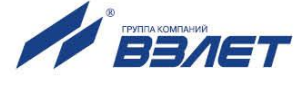

К входам DIR1, DIR2, DIR3 могут быть подключены устройства, соответствующие выполненным далее программным настройкам для параметра **Тип**.

Также допускается подключение устройств, не предусмотренных в меню ТВ, с параметрами выходных сигналов, отвечающими требованиям входов DIR1, DIR2, DIR3.

7.5.3.3. В случае, если теплоучет организуется с использованием «зимней» и «летней» схем теплоучета (функция **Автореверса** включена, [п.7.4.7\)](#page-54-0), вход DIR1 (**СИГНАЛИЗАЦИЯ 1 DIR1**) автоматически настраивается только на прием сигнала автореверса (**Тип Напр. потока**).

Значения **Кон. пит. ПР***Х* и **Пустая труба** *Х* недоступны.

- 7.5.3.4. После установки в окне индикации **СИГНАЛИЗАЦИЯ 2 DIR2** значения **вкл** для параметра **Сигнализ**. становится недоступным меню **Преобразователи / Канал ХВ / Настройки Gv.хв**.
- 7.5.3.5. Для программного подключения электросчетчика к **DIR3** необходимо установить **Измерение вкл** в меню **Преобразователи / Электросчетчик**.
- 7.5.3.6. Индикация состояния входов DIR1, DIR2, DIR3 при различных настройках ТВ приведена ниже.

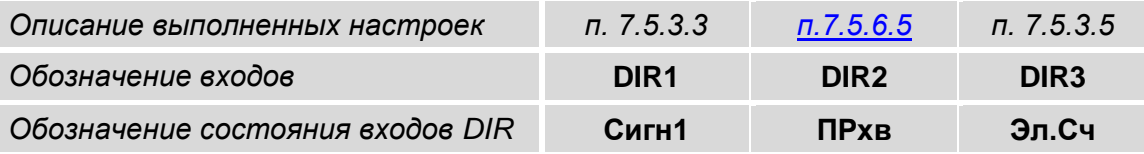

ПРИМЕЧАНИЕ. Индикация состояния **Сигн1** (**Сигн2**, **Сигн3**) также начинается сразу после установки **Сигнализ. вкл** в окне индикации **СИГНАЛИЗАЦИЯ 1 DIR1 (СИГНАЛИЗАЦИЯ 2 DIR2**, **СИГ-НАЛИЗАЦИЯ 3 DIR3**) меню **Преобразователи / Сигнализация**.

7.5.3.7. После установки в окне индикации **СИГНАЛИЗАЦИЯ 3 DIR3** значения **вкл** для параметра **Сигнализ**. прекращается индикация меню **Преобразователи / Канал подпитки** и **Преобразователи / Электросчетчик**.

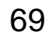

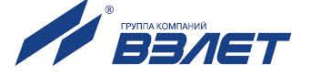

## **7.5.4. Настройка входов подключения датчиков температуры**

7.5.4.1. Входы предназначены для подключения преобразователей температуры с номинальным значением сопротивления 500 Ом и номинальным значением тока от 0,2 до 1,0 мА. Обозначение коммутационных элементов для подключения ПТ показано на рис.28.

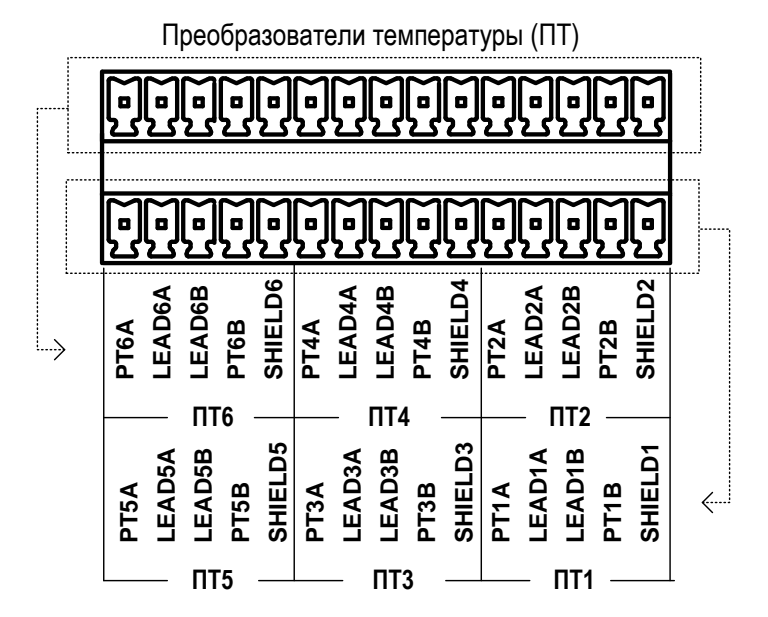

**Рис.28. Обозначение коммутационных элементов подключения ПТ.**

7.5.4.2. Настройка параметров входов для подключения преобразователей температуры выполняется в меню **Преобразователи / Температура / Установки** (рис.29).

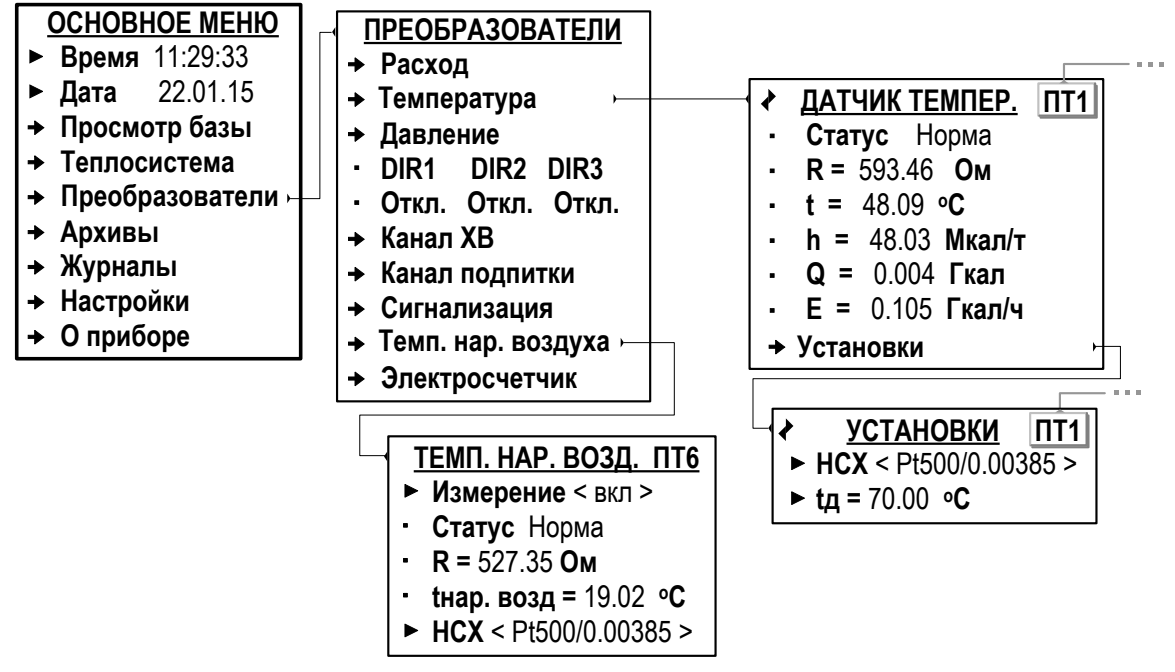

<span id="page-69-0"></span>**Рис.29. Вид меню настройки ПТ (режим СЕРВИС).**

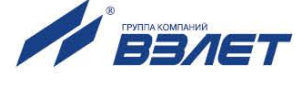

Пользователю доступны для редактирования значения следующих установочных параметров:

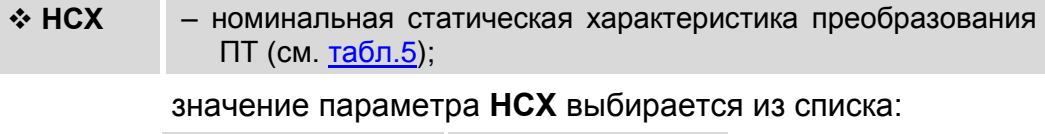

**Pt500/0.00385 500П/0.00391**

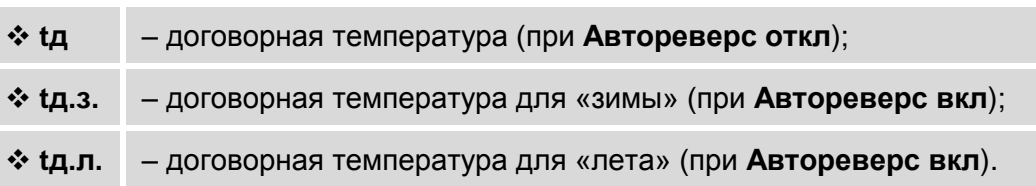

- 7.5.4.3. Программное подключение датчика температуры наружного воздуха выполняется в меню **Преобразователи / Темп. нар. воздуха** [\(рис.29\)](#page-69-0): для параметра **Измерение** устанавливается значение **вкл**. После чего обеспечивается доступ к его установочным параметрам.
- 7.5.4.4. Отображение окна установочных параметров для ПТ на источнике холодной воды начинается после выполнения соответствующих настроек в меню **Преобразователи / Канал ХВ / Настройки tхв**  $(n.7.5.6)$ .

ПРИМЕЧАНИЕ. Нижнее и верхнее граничные значения измеряемой температуры устанавливаются в ТВ автоматически и соответственно равны:

- 0 и 180ºС для датчиков температуры теплоносителя;
- минус 50 и 180ºС для датчика температуры наружного воздуха.

Установленные граничные значения для редактирования недоступны.

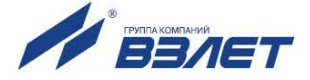

## **7.5.5. Настройка входов подключения датчиков давления**

7.5.5.1. Входы предназначены для подключения преобразователей давления, имеющих унифицированный токовый сигнал в диапазоне 0-5, 020 или 420 мА. Обозначение коммутационных элементов для подключения ПД показано на рис.30.

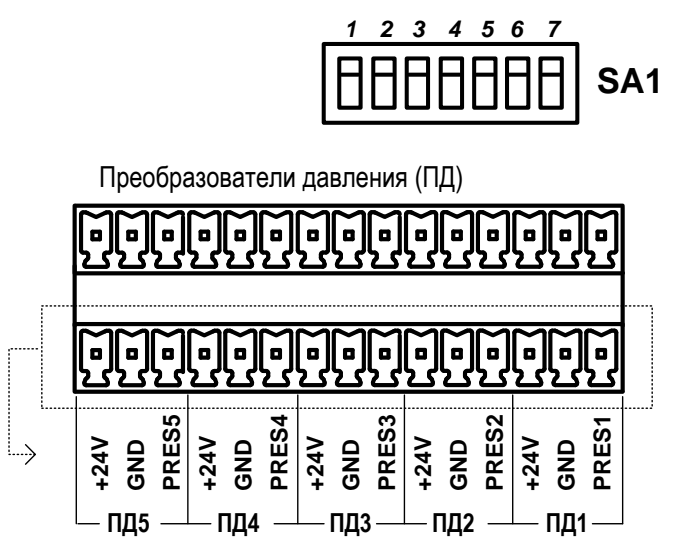

#### **Рис.30. Обозначение коммутационных элементов подключения ПД.**

7.5.5.2. Настройка параметров входов для подключения преобразователей давления выполняется в меню **Преобразователи / Давление / Установки** (рис.31).

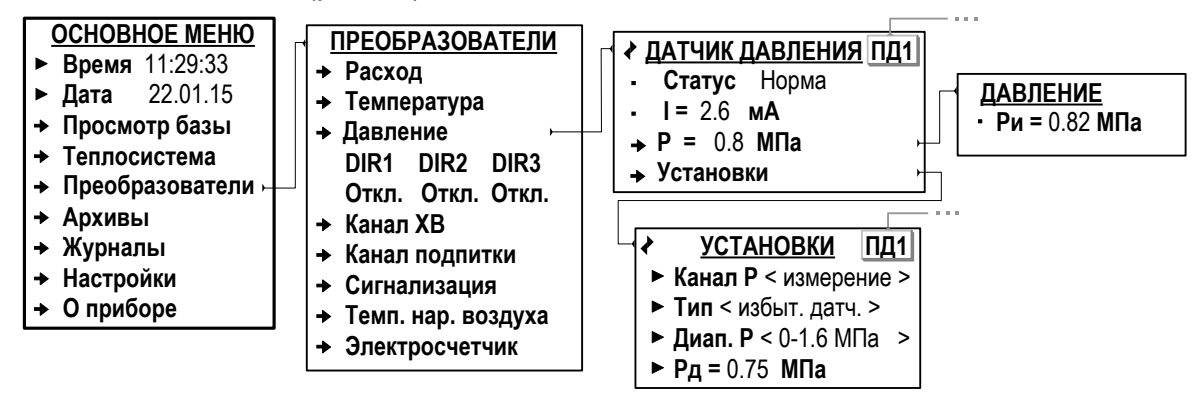

#### **Рис.31. Вид меню настройки ПД (режим СЕРВИС).**

В окне индикации **УСТАНОВКИ ПД1**(**2**…**4**) доступны для редактирования значения следующих установочных параметров:

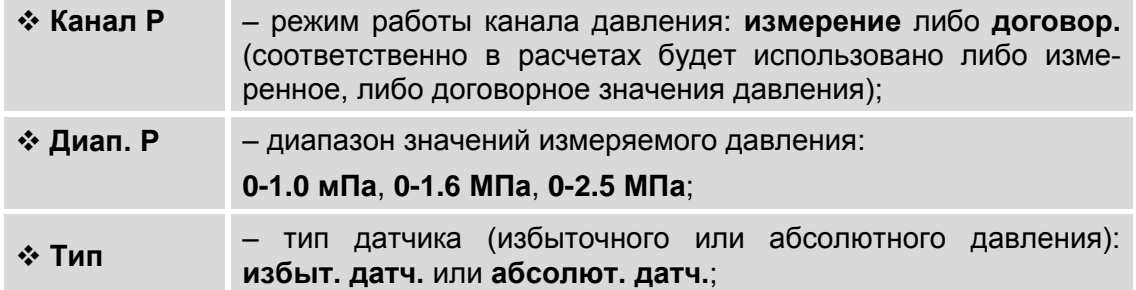

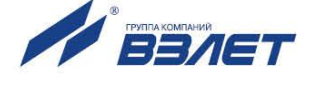
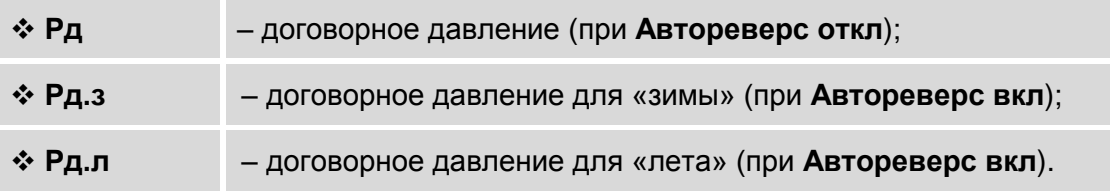

## **7.5.6. Настройка входов для датчиков холодной воды**

7.5.6.1. Настройка параметров входов для подключения датчиков холодной воды выполняется в меню **Преобразователи / Канал ХВ** (рис.32).

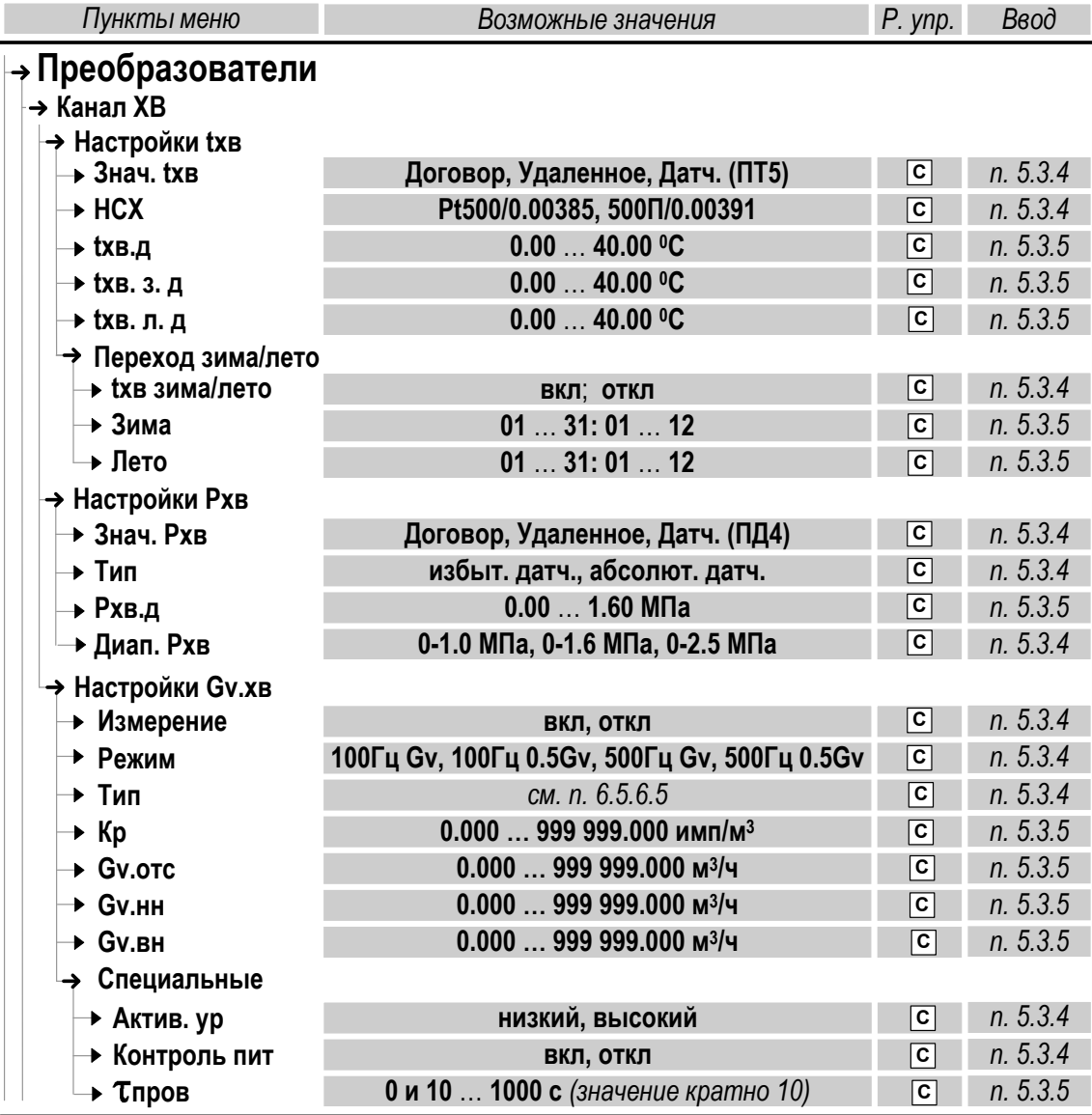

## **Рис.32. Установочные параметры датчиков холодной воды.**

7.5.6.2. Для параметра **Знач. tхв** (Значение температуры холодной воды) в меню **Преобразователи / Канал ХВ** / **Настройки tхв** могут быть установлены следующие значения.

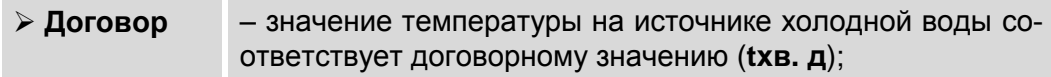

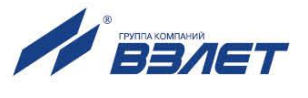

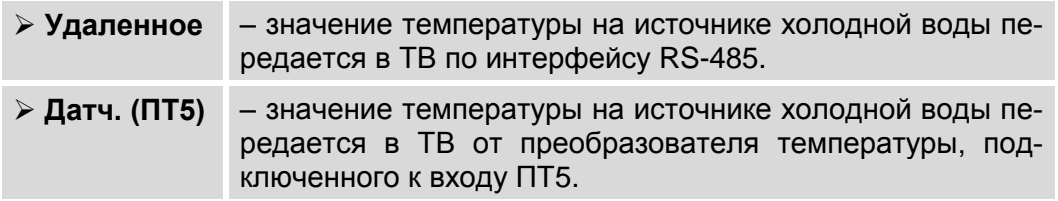

Состав меню **Настройки tхв** может меняться в зависимости от устанавливаемых значений для параметров **Знач. tхв** и **tхв зима/лето** (рис.33).

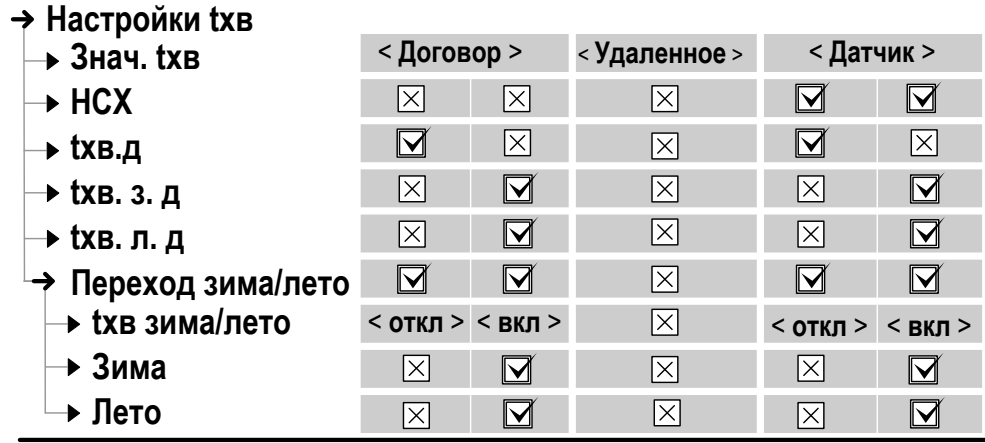

< **Договор** > *– устанавливаемое значение параметра;*

*– параметр не индицируется; – параметр индицируется.*

## **Рис.33. Взаимозависимость индикации установочных параметров температуры на источнике холодной воды (режим СЕРВИС).**

7.5.6.3. Включение функции автоматического перехода с «зимней» договорной температуры холодной воды (**tхв. з. д.**) на «летнюю» договорную (**tхв. л. д.**) и обратно выполняется в меню **Преобразователи / Канал ХВ** / **Переход зима/лето**: для параметра **Пер. зима/лето** устанавливается значение **вкл**.

При этом начинается индикация параметров:

- в меню **Преобразователи / Канал ХВ / Переход зима/лето**

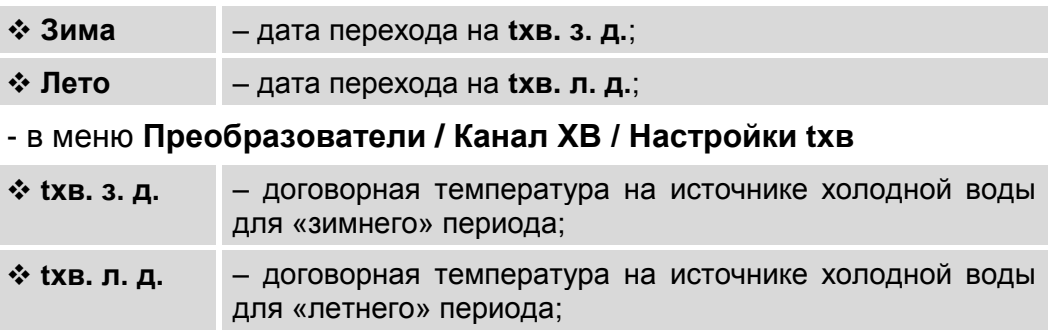

По умолчанию параметрам **Зима** и **Лето** присвоены одинаковые значения: **01.01**. В этом случае переключения с **tхв. з. д.** на **tхв. л. д.** не происходит, а в расчетах используется значение **tхв з**. **д**.

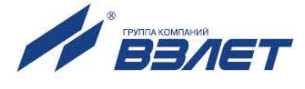

7.5.6.4. Для параметра **Знач. Рхв** (Значение давления на источнике холодной воды) в меню **Преобразователи / Канал ХВ** / **Настройки Рхв** могут быть установлены следующие значения:

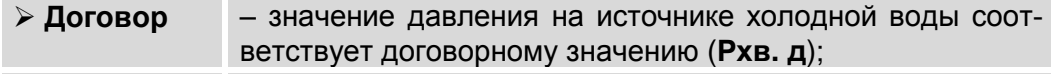

 **Удаленное** – значение давления на источнике холодной воды передается в ТВ по интерфейсу RS-232 (RS-485).

При этом не отображается параметр **Рхв. д**.

 **Датч. (ПД4)** – значение давления на источнике холодной воды передается в ТВ от преобразователя давления, подключенного к свободному входу ПД4.

В случае отказа преобразователя давления расчеты будут выполняться по договорному значению **Рхв. д**.

Также имеется возможность:

- установить **Тип** датчика избыточного давления (**избыт. датч.**) либо абсолютного давления (**абсолют. датч.**);
- назначить рабочий диапазон для значений давления на источнике холодной воды:

**Диап. Рхв** – **0-1.0 МПа**, **0-1.6 МПа**, **0-2.5 МПа**;

7.5.6.5. Настройки параметров измерения расхода на источнике холодной воды выполняются в меню **Преобразователи / Канал ХВ / Настройки Gv. хв**. Индикация строки меню **Настройки Gv. хв**. возможна только при программно отключенном входе DIR2 (в меню **Преобразователи / Сигнализация / СИГНАЛИЗАЦИЯ 2 DIR2** для параметра **Сигнализ.** установлено значение **откл**).

> Индикация меню установочных параметров **Gv. хв**. начинается после установки значения **да** для параметра **Измерения**.

> В режиме СЕРВИС доступны для редактирования значения следующих установочных параметров.

 **Режим** – режим работы входа для ПР по частоте и наибольшему расходу (**Gv** либо **0.5 Gv**).

Возможные значения параметра **100Гц Gv**, **100Гц 0.5Gv**, **500Гц Gv** и **500Гц 0.5Gv** соответствуют максимальной частоте следования импульсов от подключаемого ПР: не более 100 Гц и не более 500 Гц.

**Тип** – тип (модель) ПР.

Выбирается из списка обозначений расходомера-счетчика электромагнитного «ВЗЛЕТ ЭР» модификации «Лайт М» исполнений ЭРСВ-440 (обозначение в списке – **ЭР440 М**) или ЭРСВ-470 (обозначение в списке – **ЭР470 М**). Диаметр условного прохода Dу выбирается из ряда: 10, 15, 20, 25, 32, 40, 50, 65, 80, 100, 150, 200 и 300 мм (указывается в обозначении ПР после наклонной черты, например, **ЭР440/15 М**). Если к ТВ подключен ПР, не входящий в список обозначений, то для параметра **Тип** рекомендуется установить значение **Пользоват**. (Пользовательский).

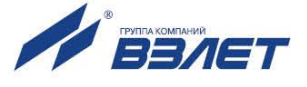

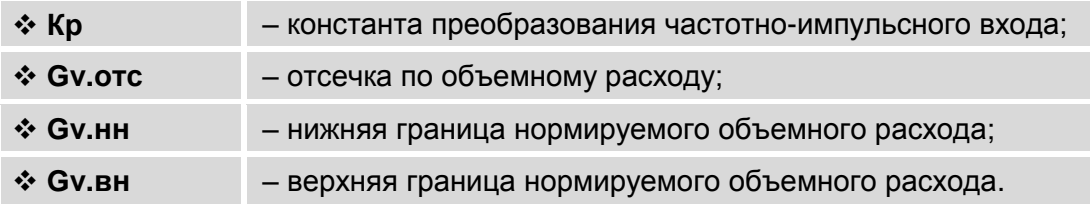

После назначения типа расходомера автоматически устанавливаются числовые значения параметров Кр, Gv.отс, Gv.нн, GV.BH.

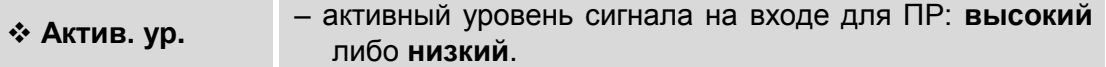

При установленном пассивном режиме работы входа DIR2 (переключатель SA1/6 установлен в положение ПАСС.) должен назначаться Актив. ур низкий.

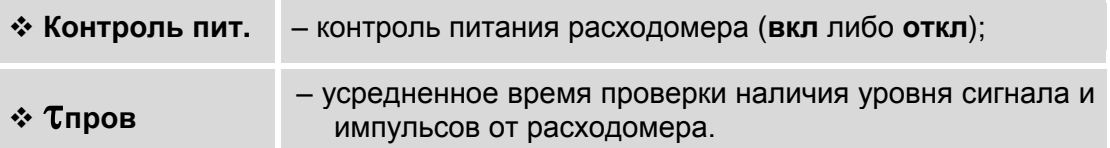

При установленном значении Контроль пит. вкл выполняется контроля питания ПР по импульсам. При этом анализируется уровень сигнала и наличие импульсов от ПР в течение времени

тпров. Отсутствие сигнала соответствующего уровня от ПР в те-

чение тпров определятся как отказ измерительного канала расхода.

7.5.6.6. Измеренное значение объемного расхода на источнике холодной воды индицируется на экране ТВ, но в дальнейших расчетах не используется;

> Также рассчитывается накопленный суммарный объем холодной воды Vxв.

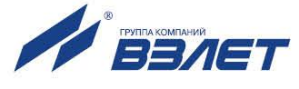

## **7.5.7. Настройки канала подпитки**

- 7.5.7.1. После инициализации прибора канал подпитки находится в отключенном состоянии. Для корректной работы с данными канала подпитки требуется физическое подключение подпиточного трубопровода в контролируемой теплосистеме, например, к обратному трубопроводу. Также в подпиточном трубопроводе должен быть установлен и подключен к входу DIR3 преобразователь расхода.
- 7.5.7.2. Программное подключение канала подпитки выполняется в меню **Преобразователи** / **Канал подпитки** (рис.34).

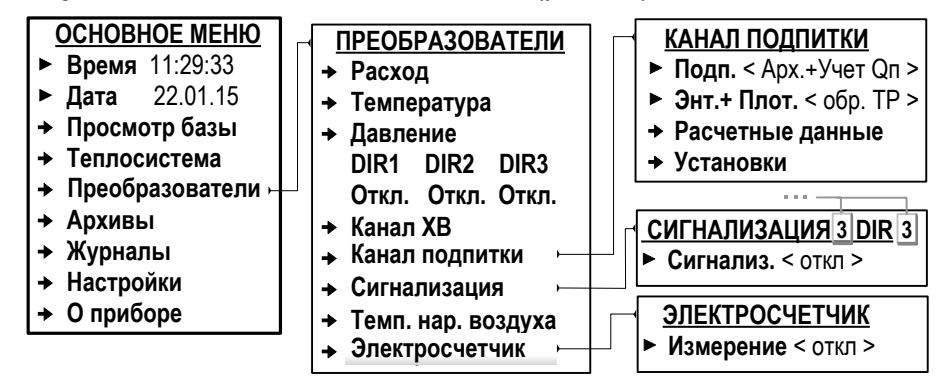

**Рис.34. Вид меню «Канал подпитки» (режим СЕРВИС).**

Доступ к меню **Преобразователи** / **Канал подпитки** возможен, если установлено значение **откл** для параметров:

- **Сигнализ.** в меню **Преобразователи / Сигнализация (**окно индикации **СИГНАЛИЗАЦИЯ 3 DIR3**);
- **Измерение** в меню **Преобразователи / Электросчетчик** (рис.34).
- 7.5.7.3. Программное подключение канала подпитки происходит после того, как параметру **Подп.** будет установлено одно из значений:

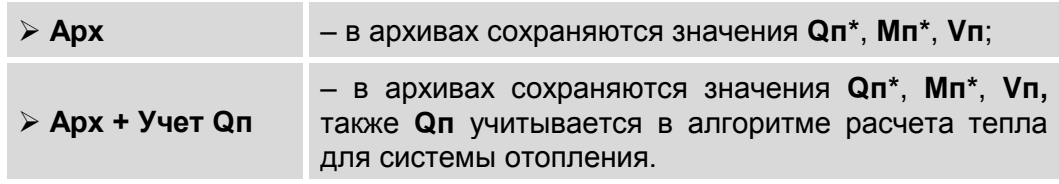

\* – значения параметров сохраняются в архивах только при расчете энтальпии и плотности теплоносителя в подпиточном трубопроводе.

7.5.7.4. Для параметра **Энт. + Плот.** (энтальпия и плотность) могут быть установлены следующие значения:

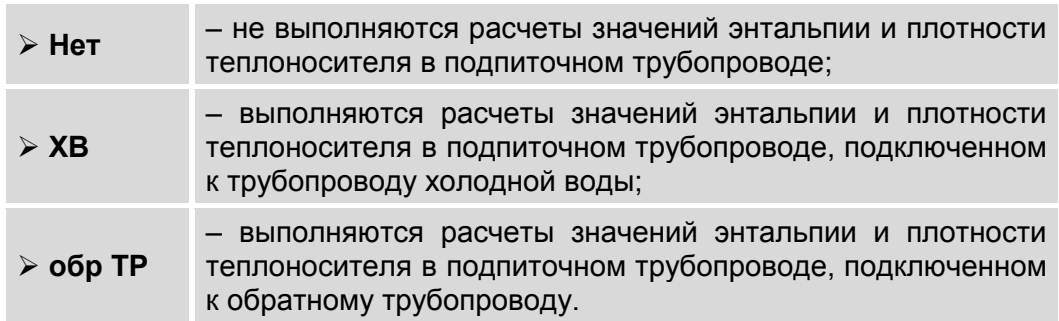

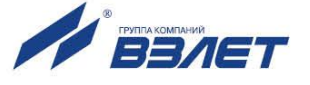

7.5.7.5. Настройки параметров измерения расхода теплоносителя в подпиточном трубопроводе выполняются в меню **Преобразователи / Канал подпитки / Установки** и **Преобразователи / Канал подпитки / Установки / Специальные** (рис.35).

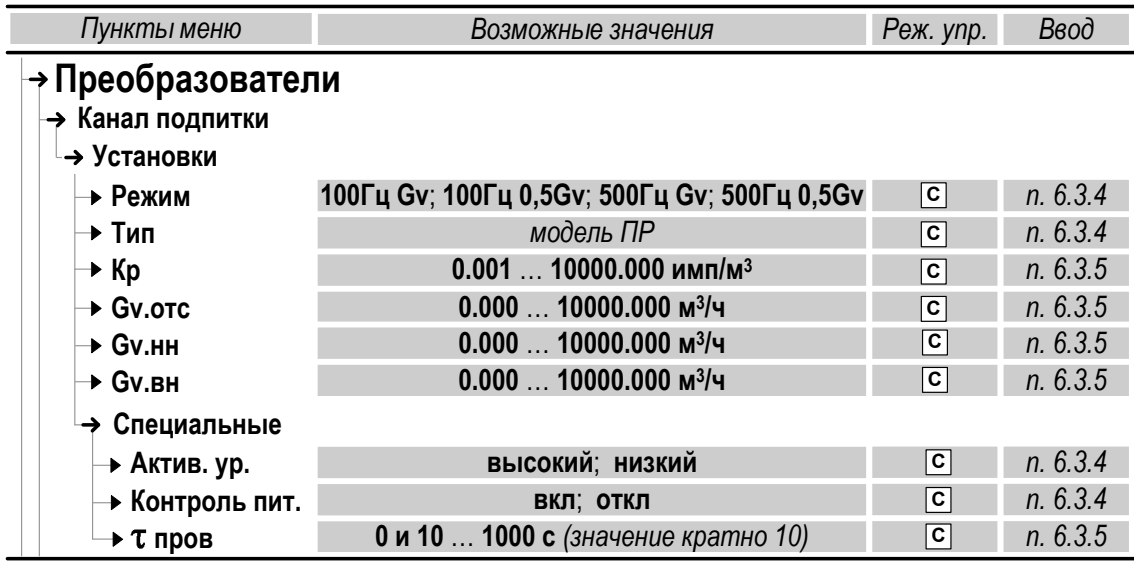

## **Рис.35. Установочные параметры ПР подпитки.**

В режиме СЕРВИС доступны для редактирования значения следующих установочных параметров.

 **Режим** – режим работы входа для ПР по частоте и наибольшему расходу (**Gv** либо **0.5 Gv**).

Возможные значения параметра **100Гц Gv**, **100Гц 0.5Gv**, **500Гц Gv** и **500Гц 0.5Gv** соответствуют максимальной частоте следования импульсов от подключаемого ПР: не более 100 Гц и не более 500 Гц.

## **Тип** – тип (модель) ПР.

Выбирается из списка обозначений расходомера-счетчика электромагнитного «ВЗЛЕТ ЭР» модификации «Лайт М» исполнений ЭРСВ-440 (обозначение в списке – **ЭР440 М**) или ЭРСВ-470 (обозначение в списке – **ЭР470 М**). Диаметр условного прохода Dу выбирается из ряда: 10, 15, 20, 25, 32, 40, 50, 65, 80, 100, 150, 200 и 300 мм (указывается в обозначении ПР после наклонной черты, например, **ЭР440/15 М**). Если к ТВ подключен ПР, не входящий в список обозначений, то для параметра **Тип** рекомендуется установить значение **Пользоват**. (Пользовательский).

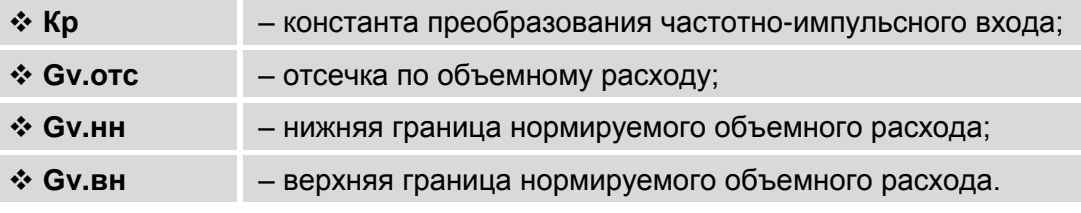

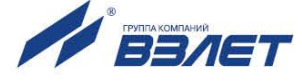

После назначения типа расходомера автоматически устанавливаются числовые значения параметров Кр, Gv.отс, Gv.нн, GV.RH.

Установочные параметры в меню Преобразователи / Канал подпитки / Установки / Специальные.

- активный уровень сигнала на входе для ПР: высокий ❖ Актив. ур. либо низкий.

При установленном пассивном режиме работы входа DIR3 (переключатель SA1/7 установлен в положение ПАСС.) должен назначаться Актив. ур низкий.

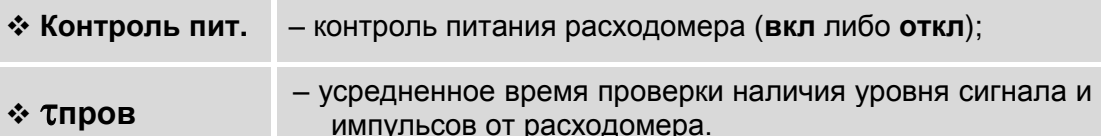

При установленном значении Контроль пит. вкл выполняется контроля питания ПР по импульсам. При этом анализируется уровень сигнала и наличие импульсов от ПР в течение времени тпров. Отсутствие сигнала соответствующего уровня от ПР в течение тпров определятся как отказ измерительного канала расхода.

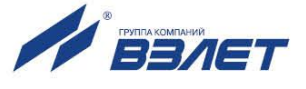

# **7.6. Настройка обработки отказов и НС**

## **7.6.1. Фиксация отказов и нештатных ситуаций**

7.6.1.1. Определения используемых понятий.

*Отказ* – событие, заключающееся в нарушении работоспособности аппаратной части ТВ, выходе за метрологический диапазон результатов измерений преобразователей расхода, температуры или давления, а также в отсутствии внешнего электропитания ТВ либо ПР.

*Нештатная ситуация* – событие, при котором обнаруживается выход результатов измерений преобразователей расхода, температуры или давления за установленные в тепловычислителе граничные значения.

7.6.1.2. В ТВ предусмотрена возможность фиксации до 21 вида отказов и до 12 видов нештатных ситуаций. При этом обработка отказов и НС для контура отопления и контура ГВС расчетной ТС выполняется независимо.

> Время реакции на возникающие отказы и НС – не более 1 минуты.

7.6.1.3. Подключение набора процедур обработки отказов и НС происходит автоматически при инициализации одной из схем теплоучета, хранящихся в памяти ТВ. Описание фиксируемых отказов и НС для различных схем теплоучета приведено в Приложении Д ч.II РЭ.

> *Внимание! Изменять вручную настройки отказов и НС, устанавливаемых в ТВ автоматически, рекомендуется только опытным пользователям и в случае крайней необходимости.*

7.6.1.4. Фиксация отказов и НС выполняется только в режиме РАБОТА. Факт возникновения отказа или НС сопровождается индикацией соответствующих символов и сообщений на экране ЖКИ [\(п.7.6.5\)](#page-83-0). Также информация об отказах и НС сохраняется в соответствую-щих журналах [\(п.8.3\)](#page-97-0) и архивах ТВ [\(п.8.2\)](#page-92-0).

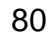

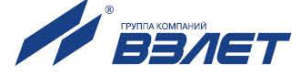

## **7.6.2. Настройка обработки отказов**

7.6.2.1. Настройка обработки отказов (при необходимости) выполняется в меню **Теплосистема / Настройки ТС / Настройка Отк. дтч.** (рис.36).

При этом пользователю доступны:

- выбор из списка и назначение реакции на отказ посредством установки соответствующего значения для параметра **Р:** (Реакция);
- отключение/включение обработки отказа установкой значения **откл** или **вкл** для параметра **Обработка**.

Кроме того, возможно отредактировать числовые значения параметров, входящие в критерии отказов.

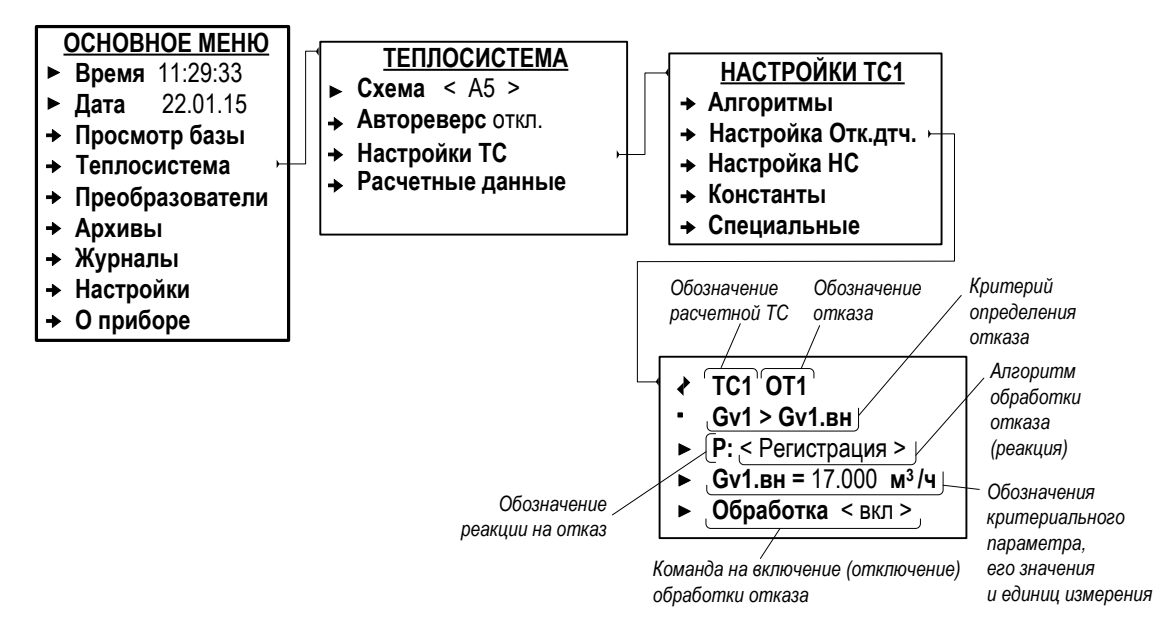

**Рис.36. Вид меню настройки обработки отказов (режим СЕРВИС).**

<span id="page-80-0"></span>7.6.2.2. В зависимости от конфигурации расчетной теплосистемы и степени возможного влияния возникшего отказа на корректность вычислений в качестве реакции могут назначаться:

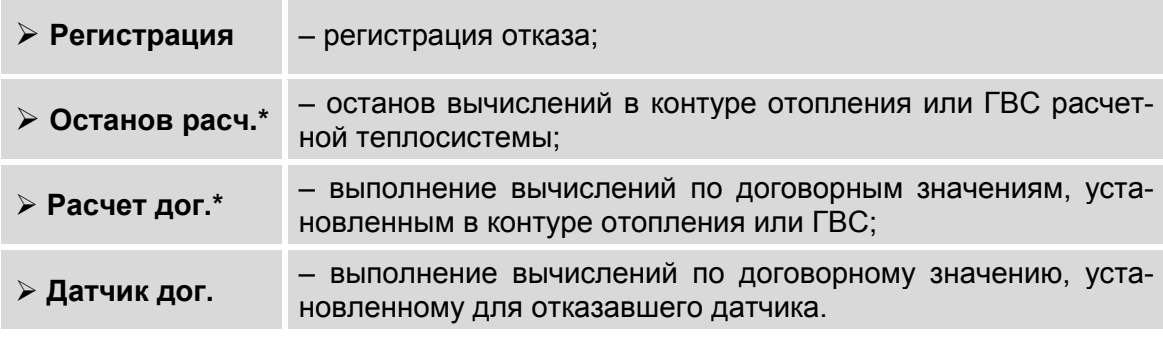

\* - см. настройки в [п.7.6.4.](#page-82-0)

Также в качестве реакции на отказ может быть назначено присвоение расчетному параметру другого значения: нулевого или граничного.

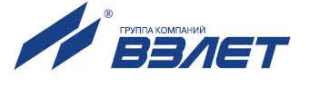

## **7.6.3. Настройка обработки НС**

7.6.3.1. Настройка обработки НС выполняется в меню **Теплосистема / Настройки ТС / Настройка НС** (рис.37).

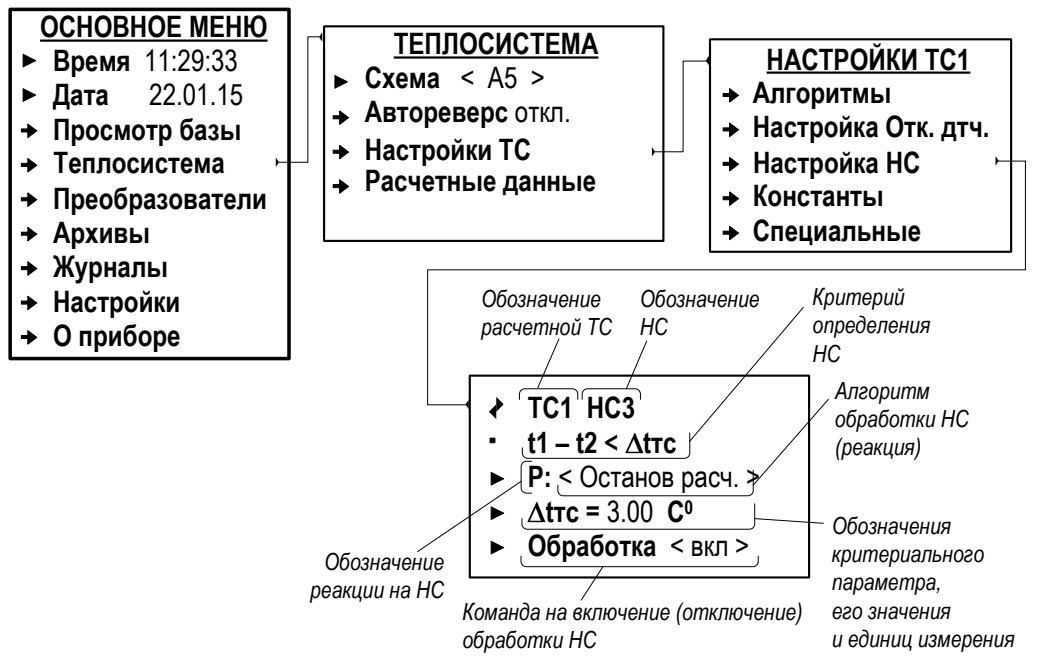

**Рис.37. Вид меню настройки обработки НС (режим СЕРВИС).**

Пользователю доступны:

- выбор из списка и назначение реакции на НС посредством установки соответствующего значения для параметра **Р:** (Реакция);
- отключение/включение обработки НС установкой значения **откл** или **вкл** для параметра **Обработка**.

<span id="page-81-0"></span>Кроме того возможно отредактировать числовые значения параметров, входящие в критерии НС.

7.6.3.2. В зависимости от конфигурации расчетной теплосистемы и степени возможного влияния возникшей НС на корректность вычислений в качестве реакции могут назначаться:

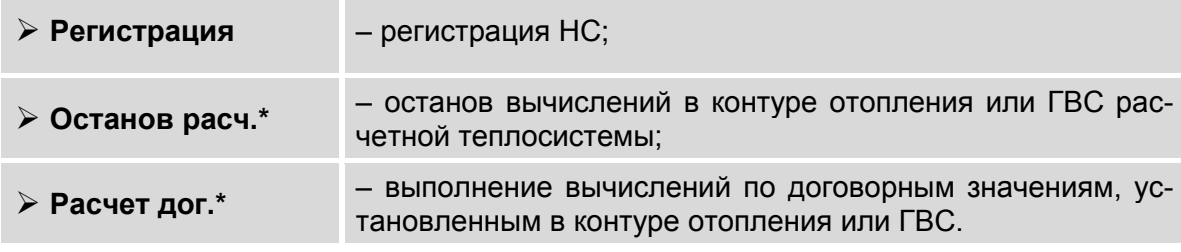

\* - см. настройки в [п.7.6.4.](#page-82-0)

Также в качестве реакции на НС может быть назначено присвоение расчетному параметру другого значения: граничного или вычисленного по формуле (Приложение Д ч.II РЭ).

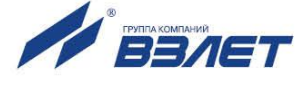

## <span id="page-82-0"></span>**7.6.4. Дополнительные настройки обработки отказов и НС**

Для исключения конфликтов при обработке отказов и НС в тепловычислителе предусмотрена возможность назначения «критической» реакции.

Настройки выполняются в меню **Теплосистема / Настройки ТС / Специальные** (рис.38).

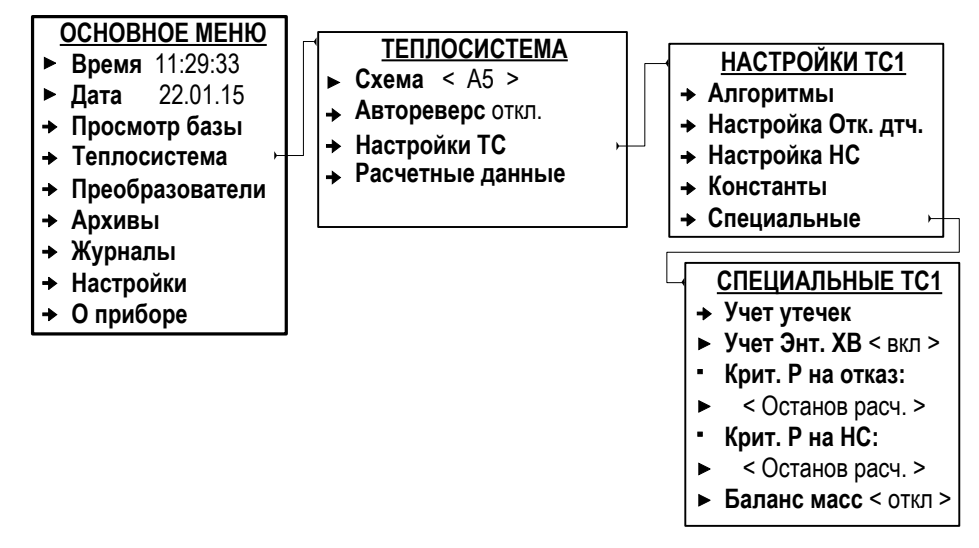

## **Рис.38. Вид меню «Специальные» (режим СЕРВИС).**

Для параметров **Крит. Р на отказ** (Критическая реакция на отказ) и **Крит. Р на НС** (Критическая реакция на НС) может быть установлено одно из значений:

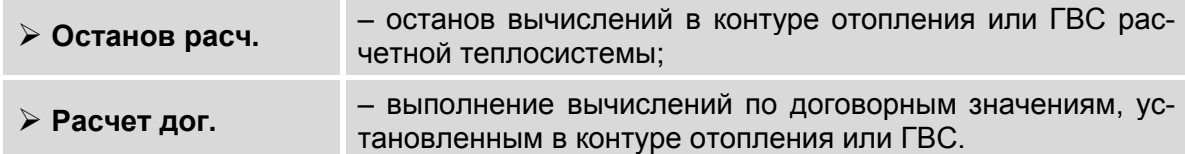

Установленное значение будет отображаться в списке возможных реакций на отказ [\(п.7.6.2.2\)](#page-80-0) или нештатную ситуацию  $(n.7.6.3.2).$ 

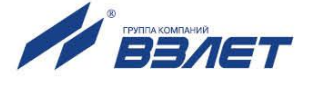

## 7.6.5. Отображение информации об отказах и НС

- <span id="page-83-0"></span>7.6.5.1. При возникновении отказа (НС) на правой границе экрана ЖКИ начинается индикация одного из символов (рис.5):
	- ! если в контуре системы отопления или ГВС расчетной ТС зафиксирован отказ (НС) с любой установленной реакцией, кроме Останов расч. либо Расчет дог.:
	- • если в контуре системы отопления или ГВС расчетной ТС зафиксирован отказ (НС) с установленной реакцией Останов расч. либо Расчет дог.;
	- $x -$ если зафиксирован отказ аппаратной части ТВ. Отображение других символов в данной области экрана блокируется. Результаты вычислений потребленных массы и тепла будут недостоверными с момента фиксации отказа.

ПРИМЕЧАНИЯ.

- 1. В случае появления индикации символа «x» в правом верхнем углу экрана ЖКИ прибор следует отправить в ремонт.
- 2. При возникновении описанной в п.1 ситуации на этапе ввода ТВ в эксплуатацию рекомендуется произвести его инициализацию. Если после инициализации ТВ по-прежнему наблюдается индикация символа «х», то прибор следует отправить в ремонт.
- 7.6.5.2. В режиме РАБОТА просмотр зафиксированных отказов (НС) возможен в меню Теплосистема / Расчетные данные (рис.39):

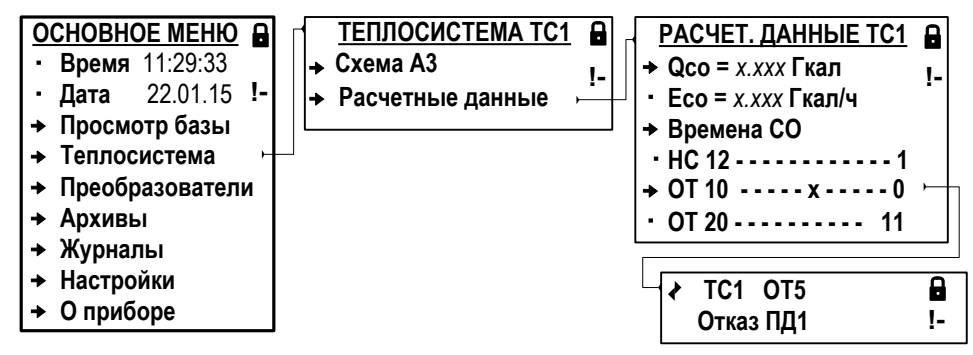

## Рис.39. Вид окон индикации отказов датчиков и НС в расчетной теплосистеме (режим РАБОТА).

7.6.5.3. Текущая информация о состоянии преобразователей расхода. температуры и давления отображается как значение параметра Статус в соответствующих подменю, входящих в меню Преобразователи (рис.40).

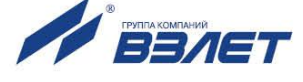

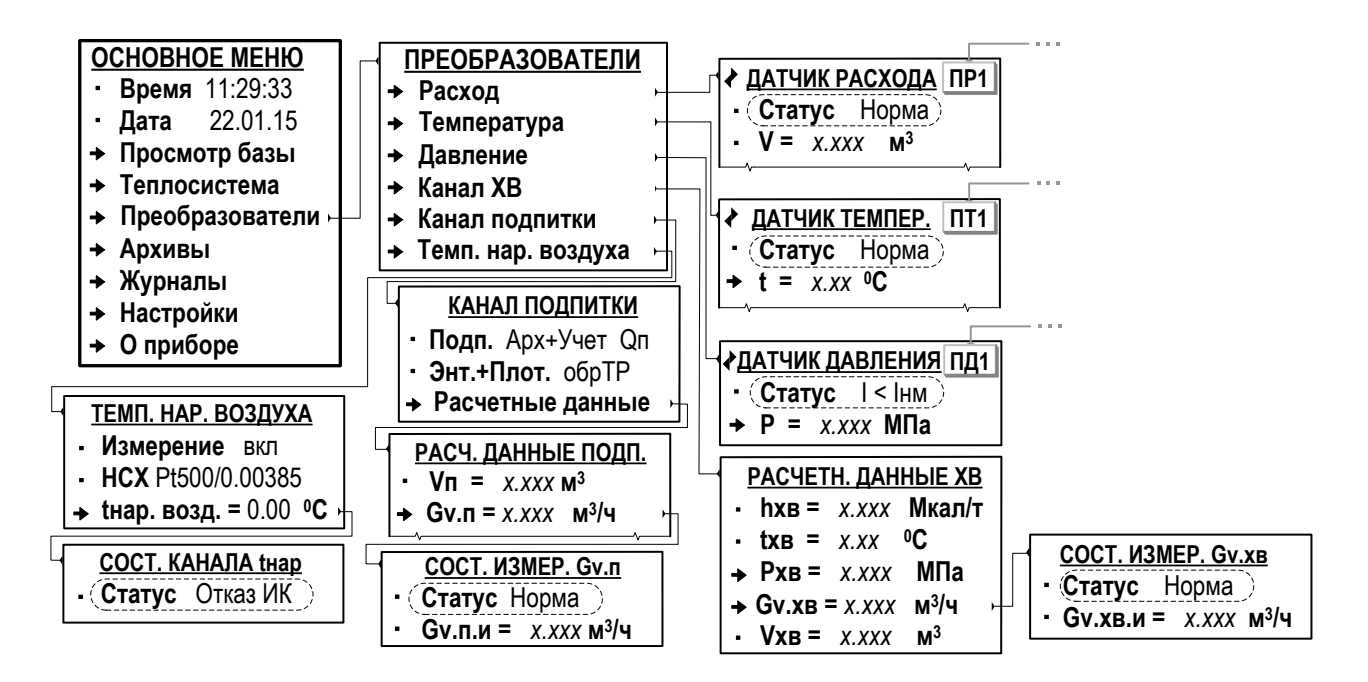

## Рис.40. Отображение информации о состоянии ПР, ПТ и ПД (режим РА-**GOTA).**

- <span id="page-84-0"></span>7.6.5.4. Длительность зафиксированных в ТВ отказов и НС, в зависимости от установленной схемы теплоучета, отображается в меню:
	- Теплосистема / Расчетные данные / Времена ТС;
	- Теплосистема / Расчетные данные / Времена СО (рис.41);
	- Теплосистема / Расчетные данные / Времена ГВС.

При этом в списке временных параметров для системы ГВС (Времена ГВС) не предусмотрен параметр Тнс1, входящий в список временных параметров для системы отопления (Времена СО) и для теплосистемы в целом (Времена ТС).

Все времена фиксируемых отказов и НС отображаются в формате «часы»: «минуты».

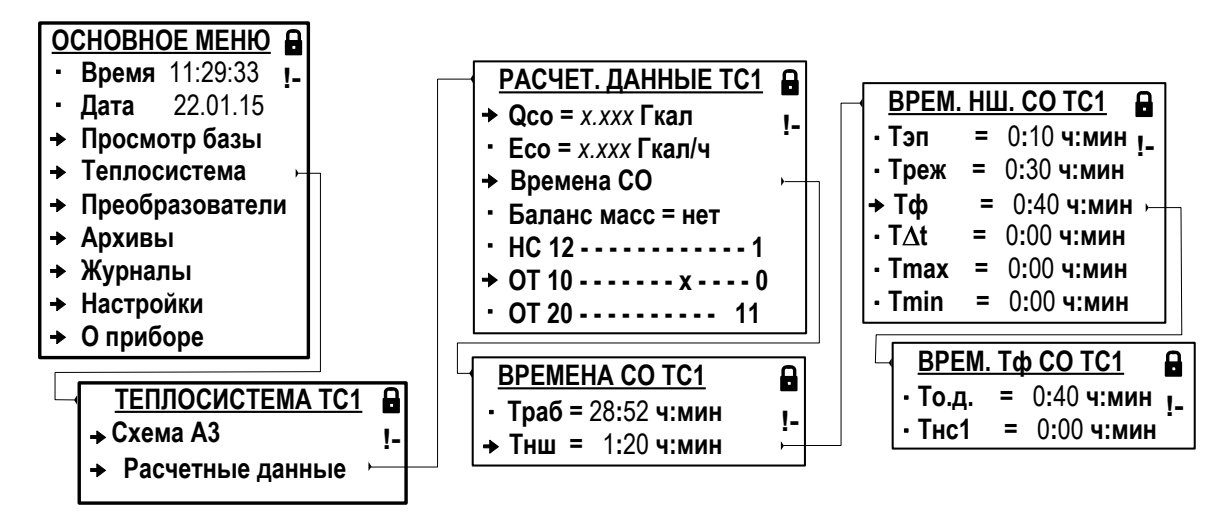

Рис.41. Вид окон индикации временных параметров в системе отопления (режим РАБОТА).

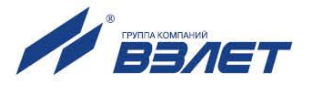

Обозначение временных параметров (рис.41):

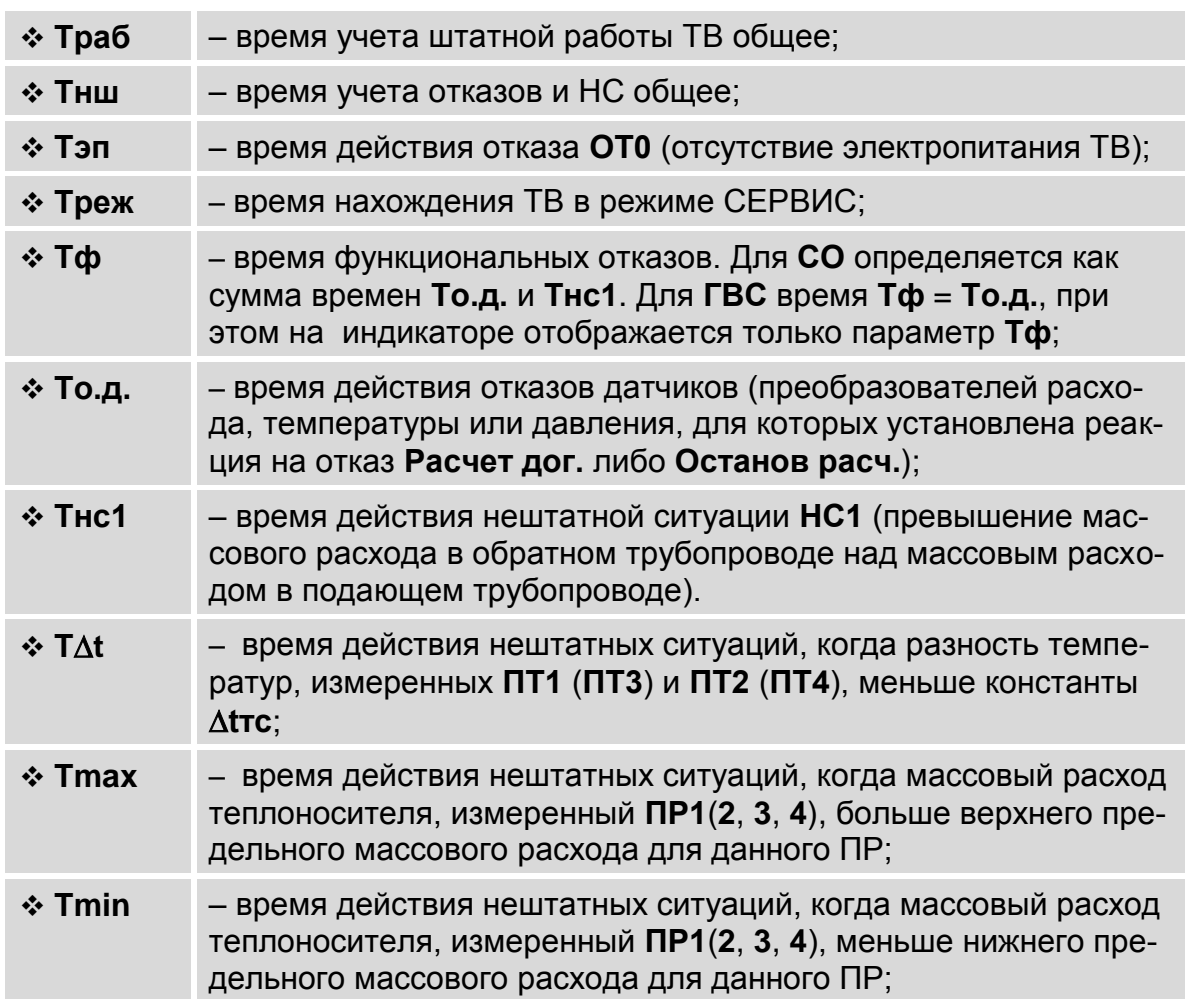

При наращивании времени **Траб** не происходит наращивание времени **Тнш**. И соответственно, наоборот, при наращивании времени **Тнш** не наращивается время **Траб**.

В тепловычислителе время **Тнш** рассчитывается как сумма времен:

## **Тнш** = **Тэп** + **Треж** + **Тф** + **Тt** + **Тmax** + **Тmin**.

В формуле расчета времени **Тнш** наибольшим приоритетом при наращивании обладают временные параметры, соответствующие отказу (НС) с установленной реакцией **Останов расч.** либо **Расчет дог**.

При одинаковых установленных реакциях для фиксируемых отказов (НС) наибольшим приоритетом при наращивании обладает время **Тэп**, наименьшим – время **Тнс1**.

При наращивании значения временного параметра с большим приоритетом не происходит наращивание значений временных параметров с меньшим приоритетом.

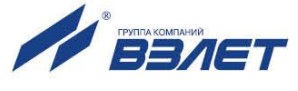

# **7.7. Общие настройки тепловычислителя**

## **7.7.1. Настройка отображения единиц измерения**

Для удобства ввода и считывания с ЖКИ числовых значений в тепловычислителе предусмотрена возможность назначения (по усмотрению пользователя) индицируемых единиц измерения. Настройки могут выполняться как в режиме СЕРВИС, так и в режиме РАБОТА, в меню **Настройки / Общие настройки / Единицы измерения** для следующих параметров:

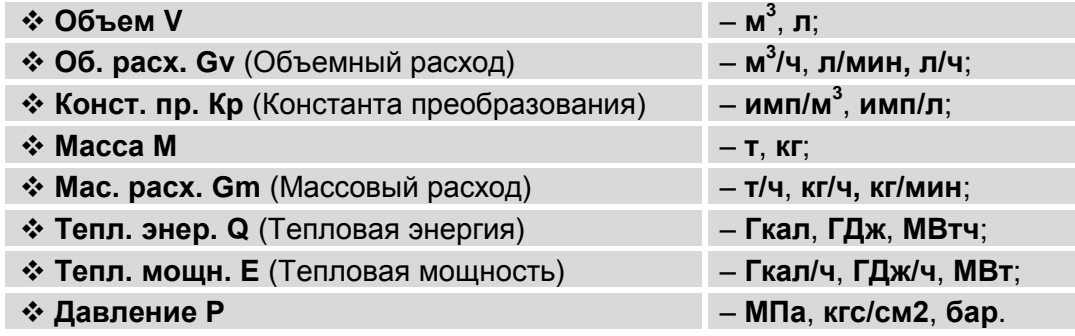

## **7.7.2. Настройка длительности индикации дисплея**

Включение индикации дисплея ТВ производится:

- в режиме РАБОТА после нажатия любой кнопки. При этом отображается первое из списка окон индикации, составляющих подменю, с которым работали перед отключением дисплея;
- в режиме СЕРВИС автоматически при переводе ТВ в данный режим из режима РАБОТА. При этом на дисплее отображается окно индикации основного меню с текущей датой и временем.

Отключение индикации производится автоматически и только в режиме РАБОТА после окончания манипуляции с кнопками. Интервал времени непрерывной индикации от 1 до 180 с можно установить в меню **Настройки** / **Общие настройки**, введя соответствующее значение для параметра **Вр.откл.экр**. При установленном значении **Вр.откл.экр**. **= 0** отключение индикации экрана не происходит. Настройки могут выполняться как в режиме СЕРВИС, так и в режиме РАБОТА.

Для удобства считывания параметров дисплей ТВ оснащен подсветкой. Подсветка дисплея при включенной индикации осуществляется только при наличии внешнего питании ТВ. При питании от резервной батареи подсветка дисплея не включается.

## **7.7.3. Настройка значения атмосферного давления**

При необходимости пользователь может отредактировать значение атмосферного давления (только в режиме СЕРВИС). В меню **Настройки** / **Общие настройки** для параметра **Ратм** устанавливается требуемое значение из диапазона от 500 до 900 мм.рт.ст.

Значение атмосферного давления **Ратм** используется для расчета значения абсолютного давления, если в меню **Преобразователи / Давление / Установки** установлено **Тип избыт. датч.**

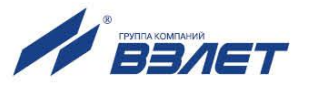

То есть, измерения выполняются с помощью датчика избыточного давления. При других настройках (**Тип абсолют. датч.**) значение атмосферного давления в расчетах не используется (и может не редактироваться).

## **7.7.4. Настройка отображения уровня заряда резервной батареи**

В тепловычислителе предусмотрена возможность отображения на дисплее символа уровня заряда резервной батареи. Включение данной функции выполняется в режиме СЕРВИС в меню **Настройки** / **Общие настройки**. Для параметра **Конт.рез.пит.** (Контроль резервного питания) следует установить значение **вкл**.

При полностью заряженной резервной батарее и наличии внешнего питания ТВ в правом верхнем углу ТВ будет отображаться только символом установленного режима ( $\theta$  либо  $\overline{d}$ ). В случае пропадания внешнего питания в правом верхнем углу дисплея ТВ начинается индикация символа  $\blacksquare$  [\(п.6.2.3.1\)](#page-30-0).

При снижении напряжения постоянного тока резервной батареи менее 3,4 В в правом верхнем углу дисплея ТВ попеременно с символом установленного режима ( $\theta$  либо  $\overline{d}$ ) будет отображаться символ  $\Box$  ( $\underline{\textsf{n.6.2.3.1}}$ ). После появления указанной индикации на дисплее ТВ рекомендуется выполнить замену резервной батареи на однотипную [\(п.1.3.5\)](#page-14-0).

## **7.7.5. Настройка отображения состава меню**

В режиме РАБОТА на дисплее ТВ по умолчанию отображается сокращенный состав меню: отсутствует индикация установочных параметров в меню расчетной теплосистемы и преобразователей. Для отображения полного состава меню необходимо в режиме РАБОТА установить значение **да** для параметра **Отобр. Настроек** (меню **Настройки**).

## **7.7.6. Настройка времени до начала индикации заставки**

Для быстрого получения информации о базе параметров и текущем режиме доступа в ТВ предусмотрена возможность вывода на экран специального окна (заставки), в котором отображаются:

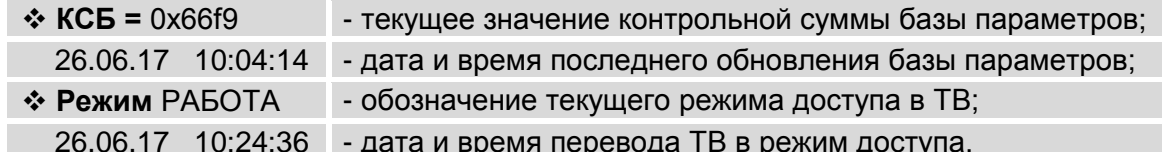

26.06.17 10:24:36 - дата и время перевода ТВ в режим доступа.

Длительность временного интервала от момента последнего нажатия любой кнопки клавиатуры и до начала индикации заставки задается в меню **Настройки**: параметру **Заставка** устанавливается значение от **1** до **15** минут (в режимах РАБОТА или СЕРВИС). По умолчанию установлено значение **0** минут (заставка не индицируется).

Прекращение индикации заставки и переход к последнему вы-

бранному меню выполняется после нажатия кнопки .

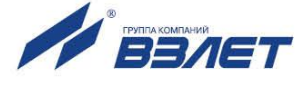

# 8. РЕГИСТРАЦИЯ РЕЗУЛЬТАТОВ РАБОТЫ

# 8.1. Интегральные счетчики

8.1.1. Итоговые результаты работы тепловычислителя фиксируются нарастающим итогом в интегральных счетчиках тепла (Q), массы (M), объема (V) и времени (п.7.6.5.4). Зафиксированные итоговые значения, а также текущие средние значения измерительных параметров, отображаются в окнах индикации соответствующих меню. Вид некоторых окон индикации показан (рис. 42).

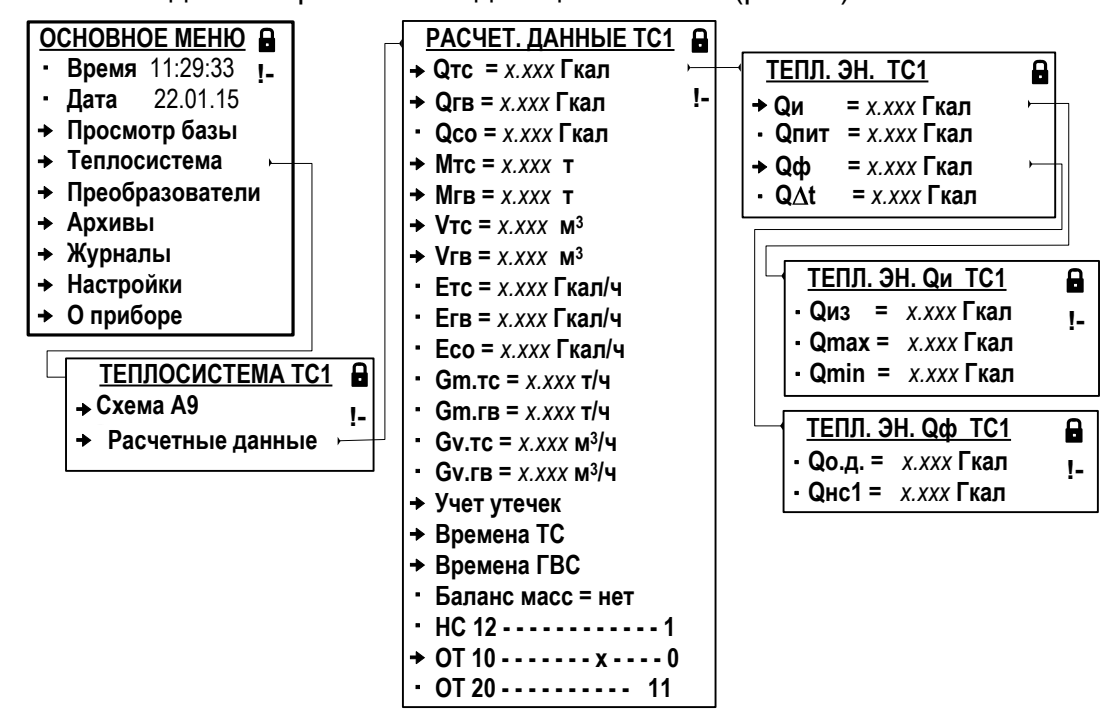

## Рис.42. Вид окон индикации результатов работы ТВ (режим РАБОТА).

8.1.2. В зависимости от установленной схемы теплоучета просмотр результатов работы ТВ возможен в следующих меню:

## а) Теплосистема / Расчетные данные:

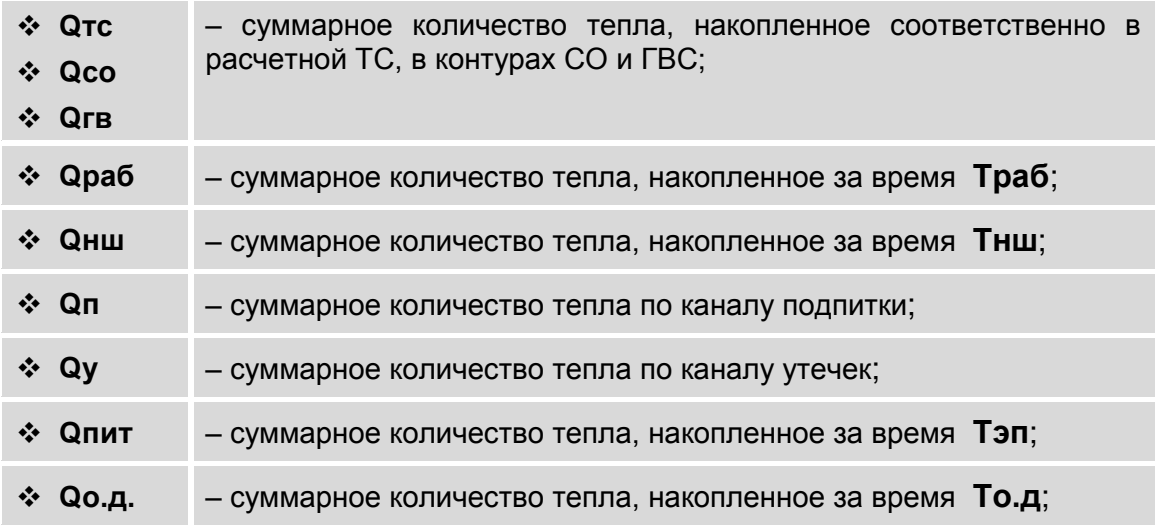

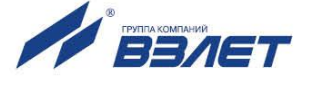

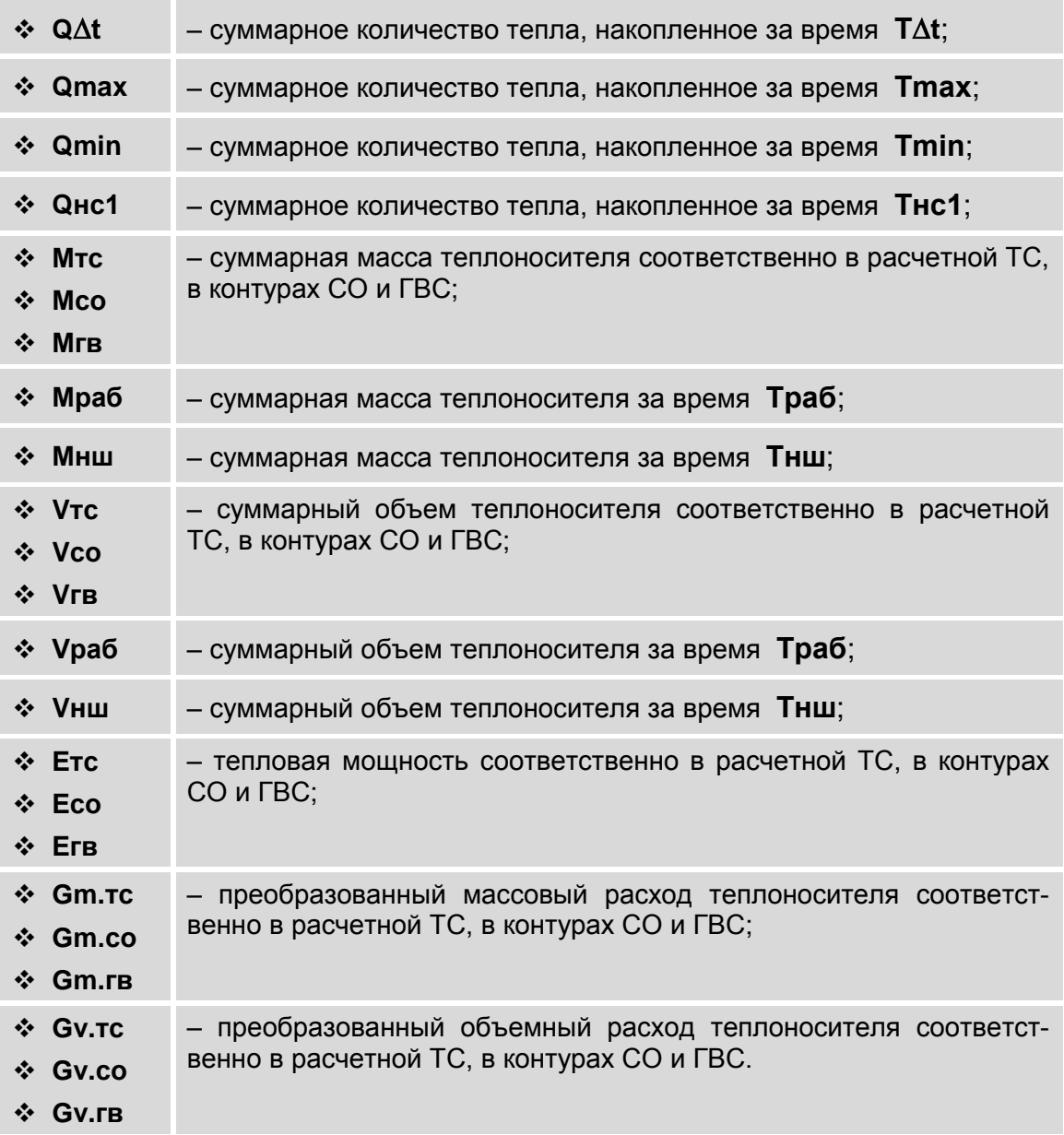

# б) **Теплосистема / Расчетные данные / Учет утечек**:

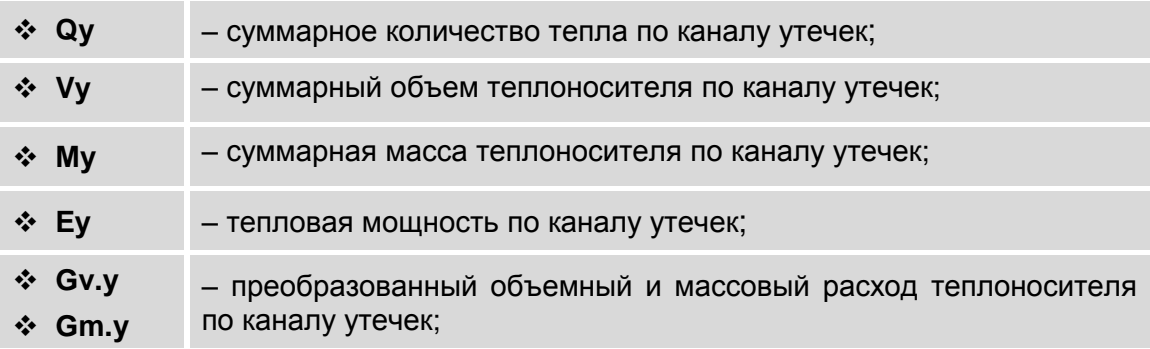

# в) **Преобразователи / Расход**:

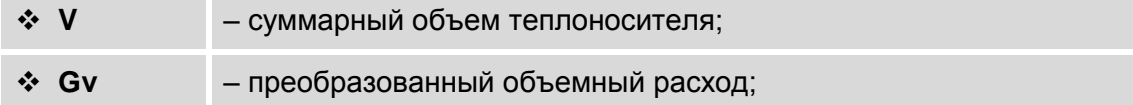

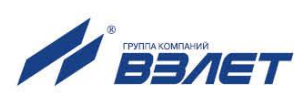

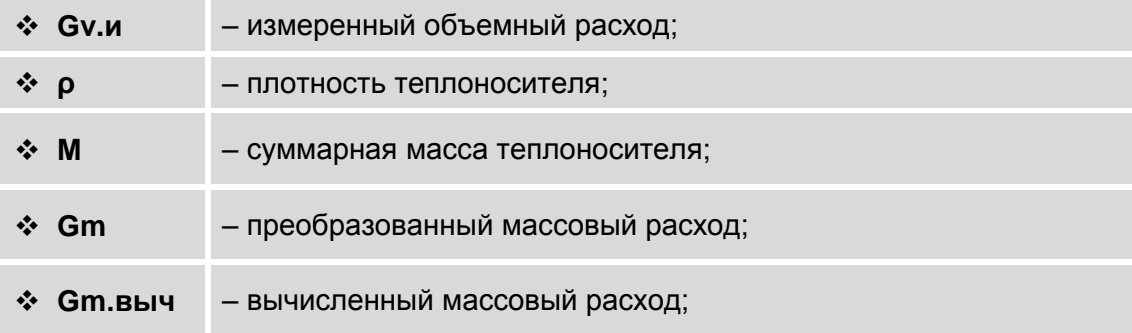

## г) **Преобразователи / Температура**:

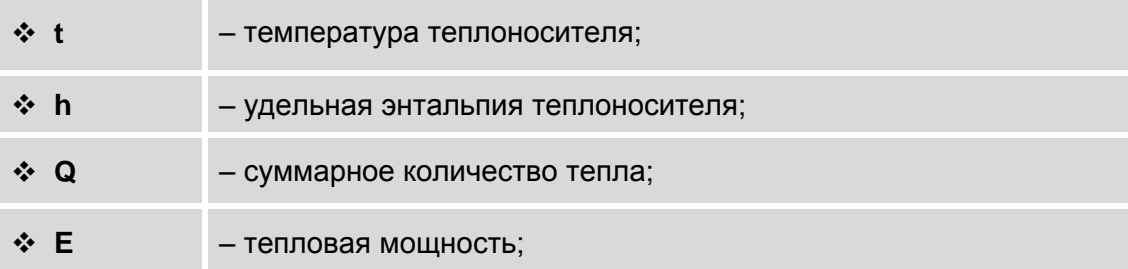

## д) **Преобразователи / Давление**:

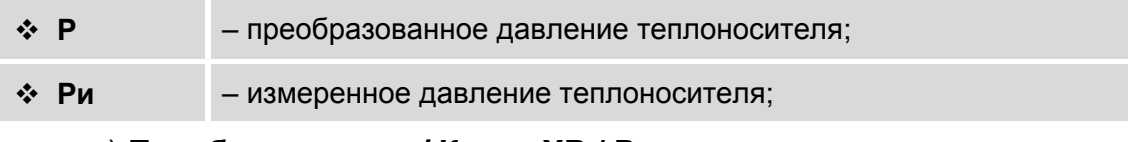

## е) **Преобразователи / Канал ХВ / Расч. данные**:

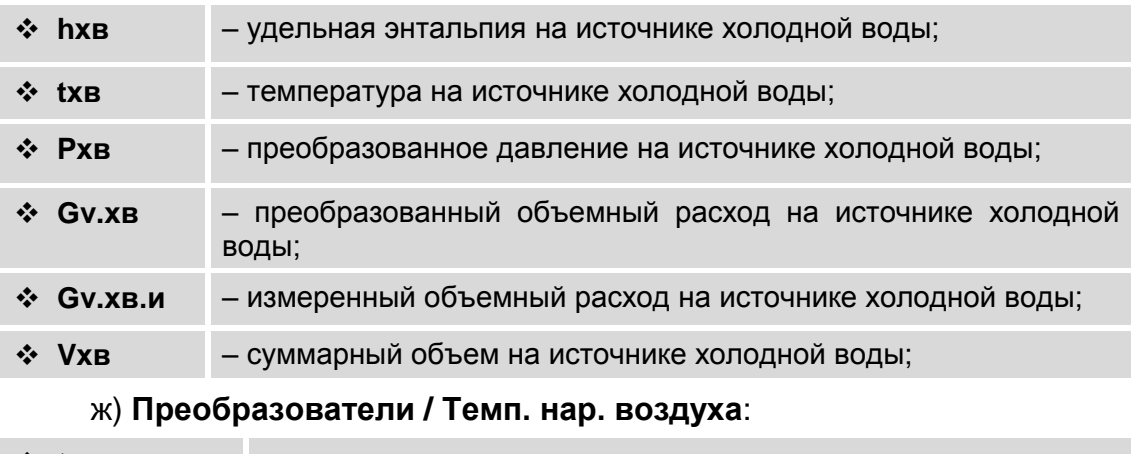

**tнар. возд.** – температура воздуха.

ПРИМЕЧАНИЕ. В тепловычислителе преобразованные значения параметров определяются с учетом установленных реакций на фиксируемые отказы и нештатные ситуации.

8.1.3. В дальнейшем накопленные данные могут быть переданы по интерфейсам ТВ на внешние устройства.

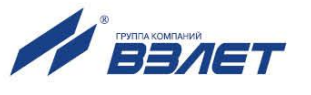

8.1.4. Очистка содержимого всех интегральных счетчиков выполняется в меню **Настройки** в режиме СЕРВИС. В окне индикации **НА-СТРОЙКИ** для параметра **Сброс накоп.** следует установить зна-

чение да и нажать кнопку <sup>12</sup>. После чего будет выполнено обнуление значений всех интегральных счетчиков: тепла, массы, объема и времени. При этом на дисплей ЖКИ никаких дополнительных сообщений не выводится.

Для отказа от операции сброса значений интегральных счетчи-

ков следует нажать кнопку

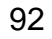

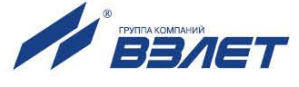

# <span id="page-92-0"></span>8.2. Архивы

8.2.1. Результаты измерений и вычислений за определенный период времени работы тепловычислителя сохраняются во внутренних архивах (табл.3). Доступ ко всем архивным данным возможен только по интерфейсу. Доступ к основным архивным данным возможен из меню Архивы, вид которого показан на рис.43.

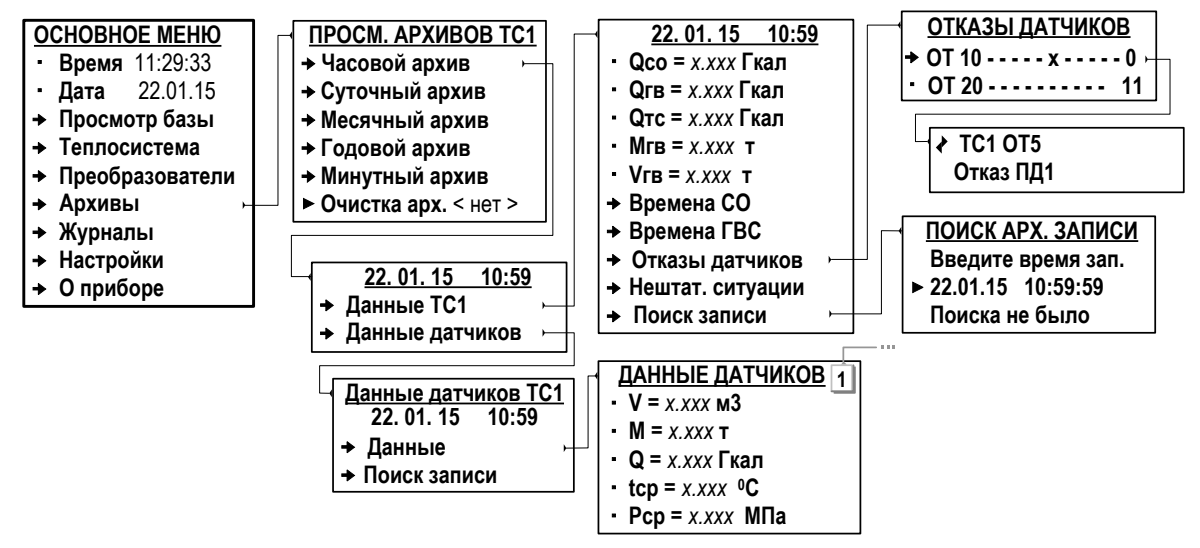

<span id="page-92-1"></span>Рис.43. Вид окон индикации меню «Архивы» (режим СЕРВИС).

8.2.2. Сохранение результатов измерений и вычислений выполняется только в режиме РАБОТА по окончании интервала архивирования.

Интервал архивирования - это отрезок времени определенной длительности, равный минуте, часу, суткам, месяцу или году.

По умолчанию моменты времени, соответствующие началу интервалов архивирования для суточного и месячного архивов, совпадают с началом суток (00 ч 00 мин) и началом месяца (1-й день месяца). При необходимости начало интервала архивирования может назначаться пользователем (см. п.7.2.3) с помощью параметров Контр. час (Контрактный час) и Контр. день (Контрактный день).

8.2.3. Под архивной записью понимается совокупность данных, сохраненных в соответствующем архиве по окончании интервала архивирования.

При отсутствии напряжения питания ТВ в течение интервала архивирования в архиве сохраняется пустая запись, а в окне индикации архивных данных отображается сообщение: Записи нет.

При нахождении ТВ в течение интервала архивирования в режиме СЕРВИС в архиве сохраняется запись с нулевыми значениями архивируемых параметров.

После исчерпания глубины архива сохранение новой архивной записи происходит поверх первой (по времени сохранения) архивной записи.

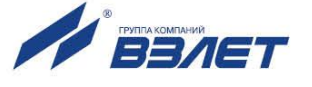

8.2.4. Обозначение начала интервала архивирования используется в качестве метки времени или «времени записи» при отображении в окнах индикации сохраненных архивных данных.

Форматы «времени записи»:

- «число», «месяц», «год», «час», «мин», «сек» в минутном архиве;
- «число», «месяц», «год», «час», «мин» в часовом архиве;
- «число», «месяц», «год» в суточном архиве;
- «месяц», «год» в месячном и годовом архиве.
- 8.2.5. В зависимости от выбранной схемы теплоучета просмотр значений основных архивируемых параметров возможен в режимах СЕРВИС и РАБОТА в следующих меню:

#### а) **Архивы / Часовой архив / Данные ТС1** (**ТС2**):

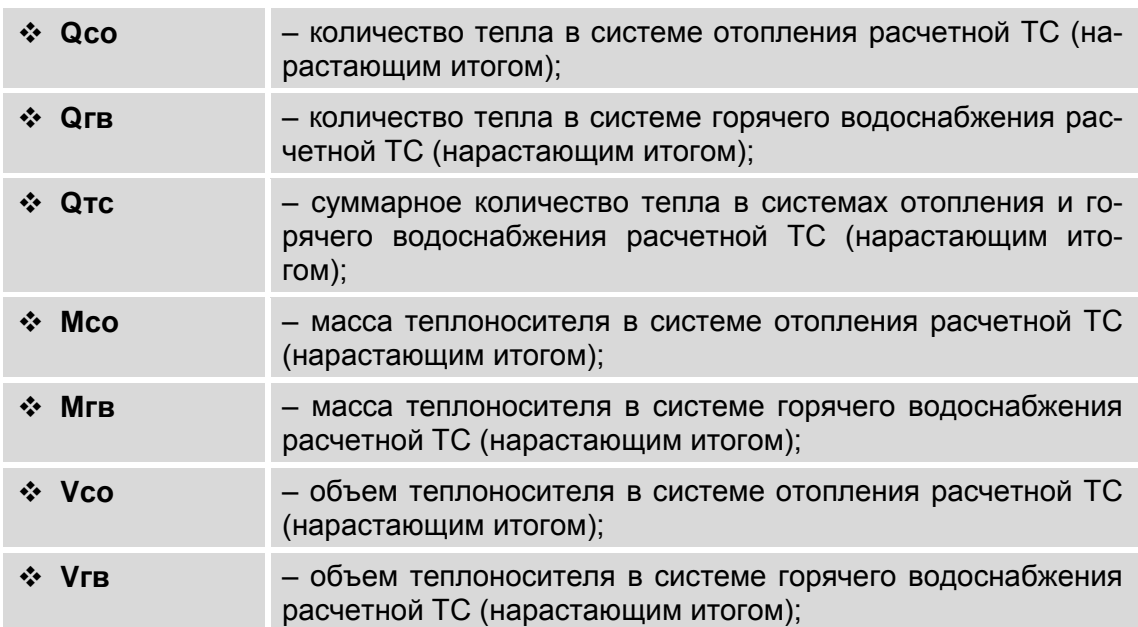

#### б) **Архивы / Часовой архив / Данные ТС1** (**ТС2**) **/ Времена СО**:

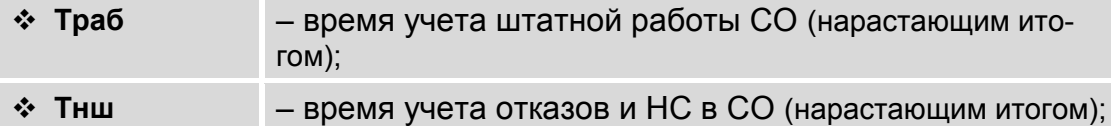

## в) **Архивы / Часовой архив / Данные ТС1** (**ТС2**) **/ Времена ГВС**:

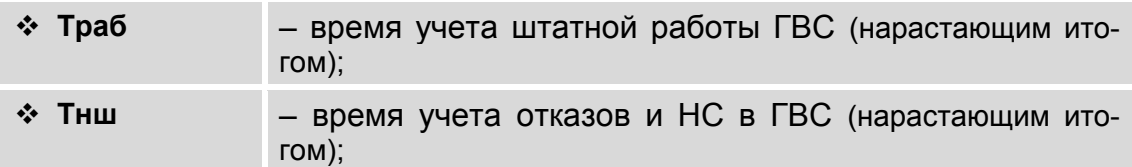

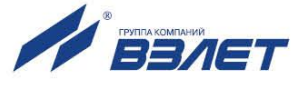

# г) **Архивы / Часовой архив / Данные датчиков / Данные**:

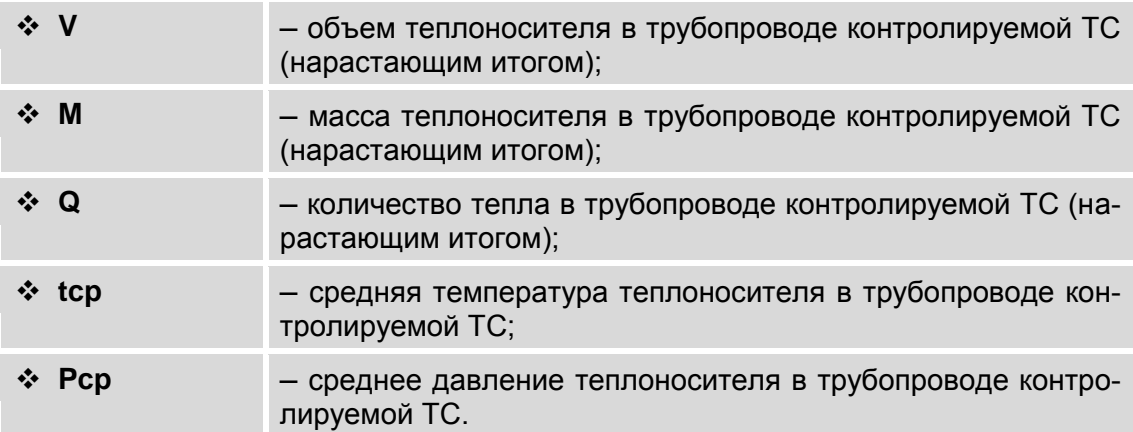

д) **Архивы / Минутный архив / Данные датчиков / Каналы**:

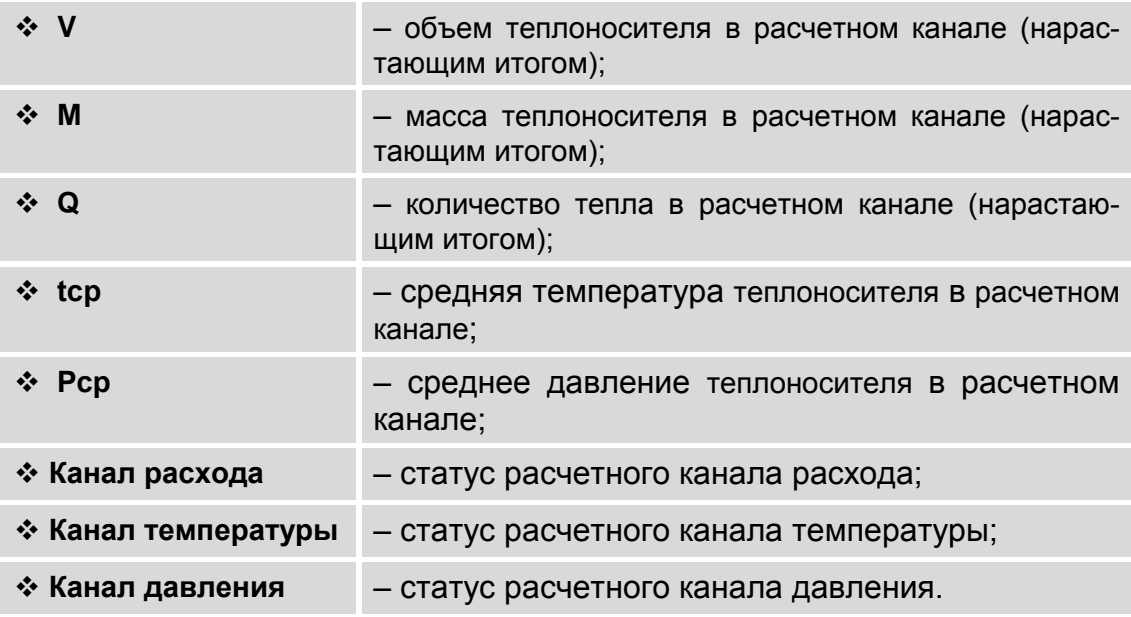

# е) **Архивы / Минутный архив / Данные датчиков / Канал ХВ**:

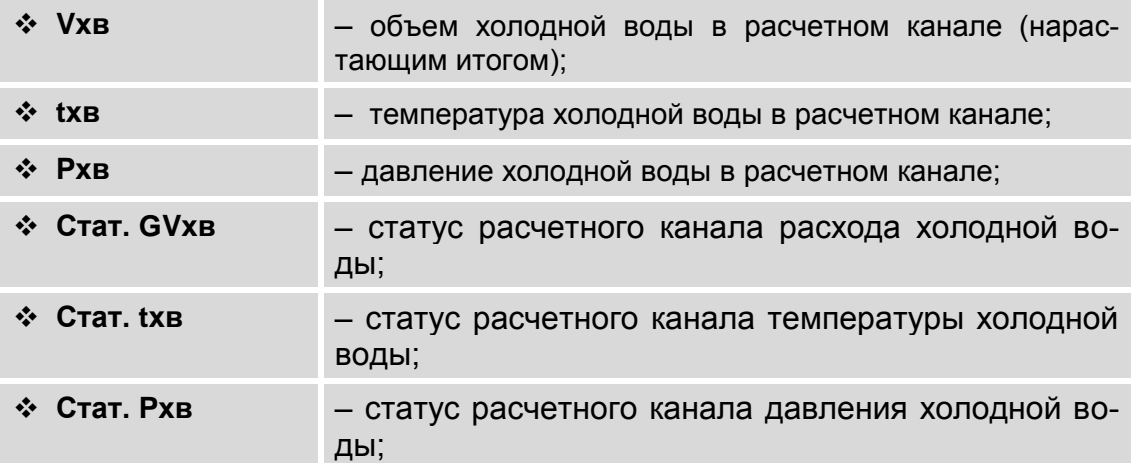

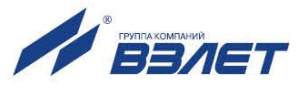

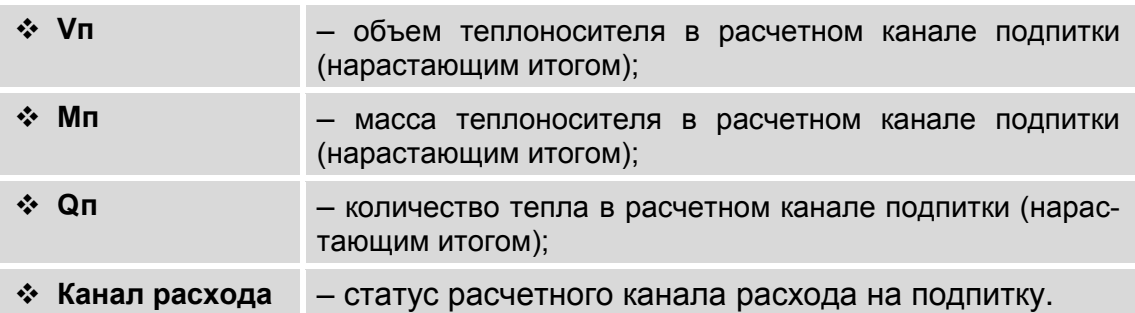

## ж) **Архивы / Минутный архив / Данные датчиков / Канал подпитки**:

и) **Архивы / Минутный архив / Данные датчиков / Темп. нар. воздуха**:

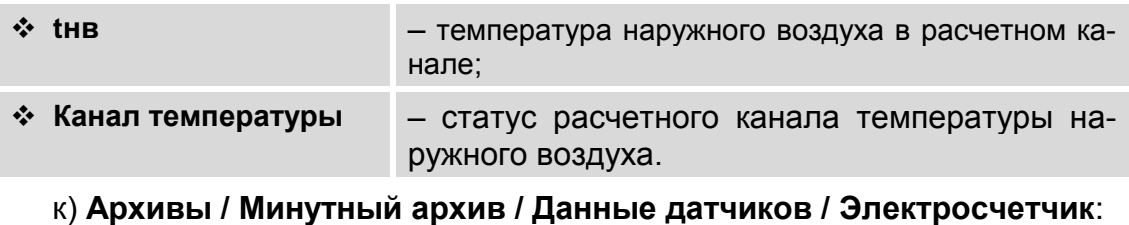

 **W** – количество электроэнергии в расчетном канале (нарастающим итогом).

В меню **Суточного архива, Месячного архива** и **Годового архива** набор индицируемых архивных данных такой же, как в меню **Часового архива**.

Меню просмотра архивных данных имеют замкнутую структуру: после достижения последней сохраненной архивной записи переход происходит к первой сохраненной архивной записи.

- 8.2.6. Для удобства просмотра архивных данных в ТВ предусмотрена функция **Поиск записи**. «Время записи», необходимое для начала поиска, вводятся в окне индикации **ПОИСК АРХ. ЗАПИСИ** [\(рис.43\)](#page-92-1). В зависимости от вида просматриваемого архива параметру **Введите время зап.** (Введите время записи) необходимо назначить:
	- «число», «месяц», «год», «час», «мин» в меню минутного архива;
	- «число», «месяц», «год», «час» в меню часового архива;
	- «число», «месяц», «год» в меню суточного, месячного или годового архива.

При этом значение параметра «число» в месячном архиве всегда должно соответствовать последнему календарному дню назначенного «месяца».

Ввод установленного «времени записи» (метки времени) и за-

пуск процедуры поиска происходит после нажатия кнопки  $\mathbb{Z}$ .

Если запись с введенной меткой времени существует, то в окне индикации начинают отображаться данные соответствующей архивной записи.

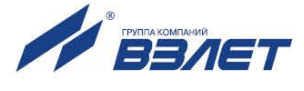

Если архивная запись с введенной меткой времени отсутствует, то строка **Поиска не было** сменяется строкой **Запись не найдена**.

8.2.7. Очистка содержимого архивов выполняется в меню **Архивы** [\(рис.43\)](#page-92-1) в режиме СЕРВИС. В окне индикации **ПРОСМ. АРХИВОВ ТС1** (**ТС2**) для параметра **Очистка арх.** следует установить значе-

ние **да** и нажать кнопку . После чего на экране ТВ некоторое время будет индицироваться надпись **ПРОИЗВОДИТСЯ ОЧИСТКА** и полоса прогресса. По окончании операции очистки архивов происходит возврат к окну индикации **ПРОСМ. АРХИВОВ ТС1** (**ТС2**).

Для отказа от операции очистки содержимого архивов (до на-

жатия кнопки  $\mathbf{Z}_0$  необходимо нажать кнопку  $\mathbf{S}_1$ .

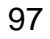

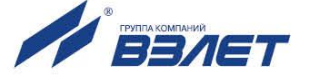

# <span id="page-97-0"></span>**8.3. Журналы**

- 8.3.1. В тепловычислителе, кроме архивов, для регистрации отказов и НС, а также регистрации установленных режимов и значения контрольной суммы базы параметров используются журналы:
	- **Журнал Отк. дтч.** (отказов датчиков) до 2048 записей;
	- **Журнал НС** до 2048 записей;
	- **Журнал отказов ТВ** до 2048 записей;
	- **Журнал режимов** до 2048 записей;
	- **Журнал КСБ** до 100 записей;
	- **Журнал пользователя** до 1000 записей.

После исчерпания глубины журналов сохранение новой записи происходит поверх первой (по времени сохранения) записи.

- 8.3.2. Просмотр содержимого журналов возможен в режимах РАБОТА и СЕРВИС в соответствующих меню:
	- **Журналы / Журн. Отк. дтч.**;
	- **Журналы / Журнал НС**;
	- **Журналы / Журнал отказов ТВ**;
	- **Журналы / Журнал режимов**;
	- **Журналы / Журнал КСБ**;
	- **Журналы / Журнал пользователя**.

Просмотр записей в журналах организован по замкнутой схеме: после достижения последней сохраненной записи переход происходит к первой сохраненной записи.

8.3.3. **Журнал Отк. дтч.** и **Журнал НС** имеют одинаковую структуру (рис.44).

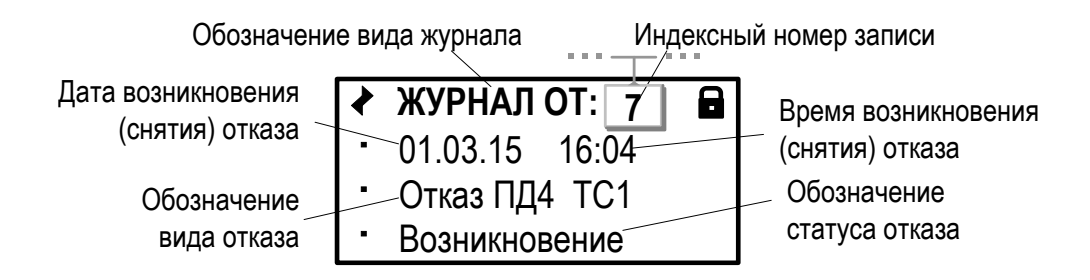

## **Рис.44. Вид окна индикации «Журнала отказов датчиков».**

В журналах сохраняются:

- индексный номер записи;
- дата и время возникновения или снятия отказа (НС);
- обозначение вида отказа (НС);
- обозначение статус отказа (НС).

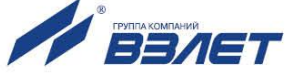

8.3.4. Отказы, возникающие в процессе работы тепловычислителя, фиксируются в **Журнале отказов ТВ** (рис.45).

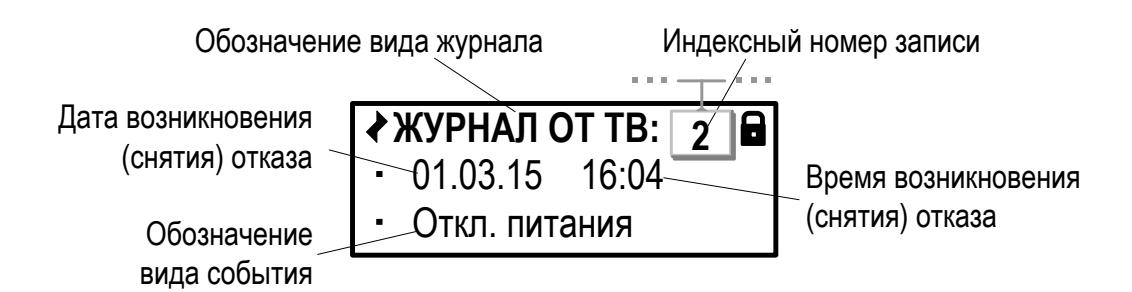

## **Рис.45. Вид окна индикации «Журнала отказов ТВ».**

В журнале отказов ТВ сохраняются:

- индексный номер записи;
- дата и время возникновения (снятия) отказа;
- обозначение вида события: возникновение / снятие отказа.
- 8.3.5. Изменение режима фиксируется в **Журнале режимов** (рис.46).

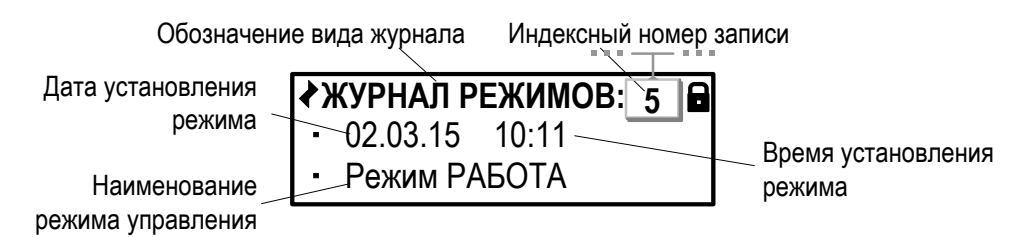

## **Рис.46. Вид окна индикации «Журнала режимов».**

В журнале сохраняются:

- индексный номер записи;
- дата и время установления режима;
- наименование текущего режима.
- 8.3.6. Текущее значение контрольной суммы базы параметров фиксируется в **Журнале КСБ** (рис.47). Значение КСБ формируется в соответствии с установленными в тепловычислителе значениями для набора установочных параметров. Сохранение сформированного значения КСБ происходит при переводе ТВ в режим РАБОТА.

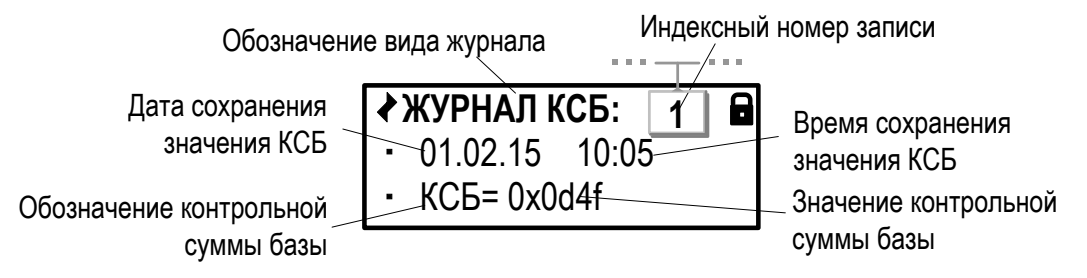

#### **Рис.47. Вид окна индикации «Журнала КСБ».**

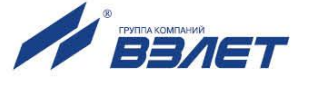

## В **Журнале КСБ** сохраняются:

- индексный номер записи;
- дата и время сохранения КСБ;
- значение КСБ.
- 8.3.7. Действия пользователя при выполнении настроек в ТВ фиксирует
	- ся в **Журнале пользователя** (рис.48).

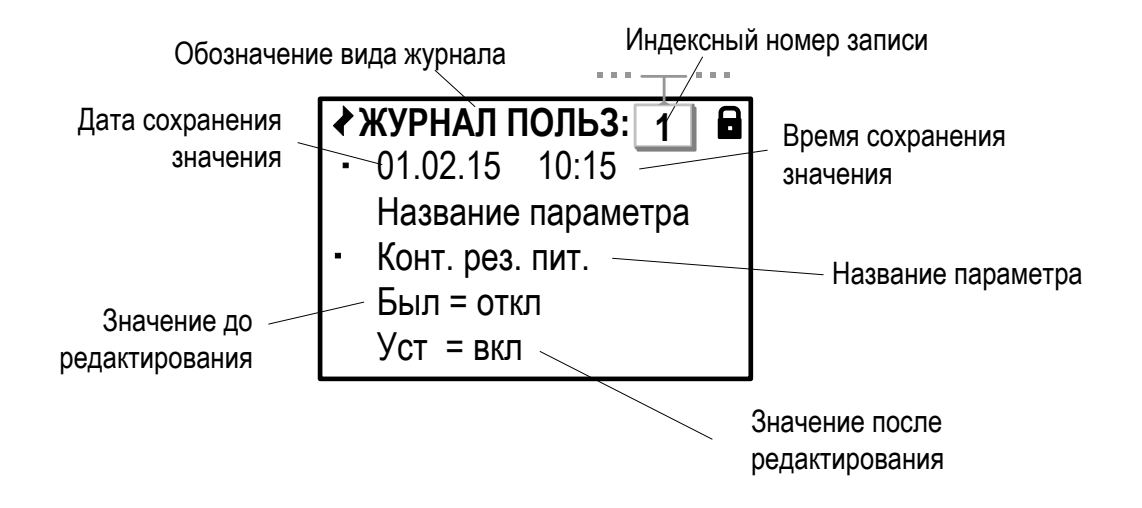

## **Рис.48. Вид окна индикации «Журнала пользователя».**

## В **Журнале пользователя** сохраняются:

- индексный номер записи;
- дата и время редактирования параметра;
- название параметра, значение которого редактировалось;
- значение параметра до редактирования;
- значение параметра после редактирования.
- 8.3.8. Очистка содержимого журналов (за исключением **Журнала режимов** и **Журнала КСБ**) выполняется в меню **Журналы** в режиме СЕРВИС. Для параметра **Очист. журналов** следует установить значение да и нажать кнопку <sup>2</sup>. После чего на экране ТВ некото-

рое время будет индицироваться надпись **ПРОИЗВОДИТСЯ ОЧИ-СТКА** и полоса прогресса. По окончании операции очистки журналов происходит возврат в меню **Журналы**.

Для отказа от операции очистки содержимого журналов (до нажатия кнопки  $\mathbf{Z}$ ) необходимо нажать кнопку  $\mathbf{R}$ .

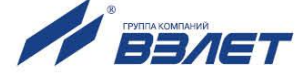

# 8.4. База параметров

8.4.1. Значения параметров, устанавливаемых в ТВ при настройке (либо устанавливаемых автоматически), фиксируются в базе, одно из окон индикации которой показано на рис.49.

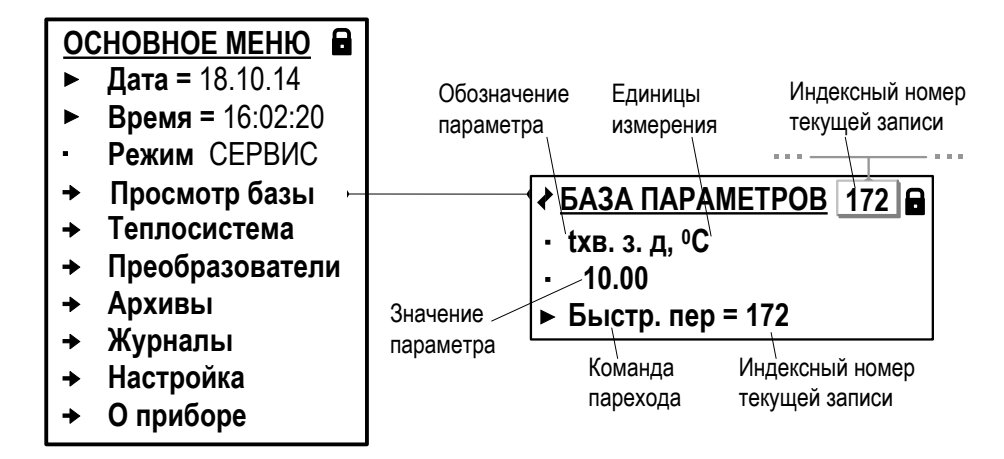

## Рис.49. Вид окна индикации базы параметров.

В окне индикации отображаются:

- индексный номер записи;
- обозначение установочного параметра;
- единицы измерения параметра (при наличии таковых);
- значение установочного параметра;
- команда перехода к параметру с выбранным индексом.

Состав базы формируется автоматически, в зависимости от выполненных в ТВ назначений. Просмотр базы возможен в режимах РАБОТА и СЕРВИС.

8.4.2. Для быстрого перехода к окну индикации требуемого установочного параметра необходимо в строке Быстр. пер (Быстрый переход)

кнопками  $\boxed{\blacklozenge}$   $\boxed{\blacklozenge}$ установить требуемый индексный номер записи

и нажать кнопку

Если запись с введенным индексным номером в базе существует, то в окне индикации начинают отображаться данные соответствующего установочного параметра.

Если запись с введенным индексным номером в базе отсутствует, то продолжится отображение окна индикации последней просмотренной записи.

8.4.3. При помощи сервисной программы база параметров может быть сохранена в виде отдельного файла, а затем загружена в тепловычислитель.

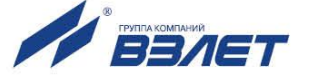

# **9. ТЕХНИЧЕСКОЕ ОБСЛУЖИВАНИЕ**

- 9.1. Введенный в эксплуатацию тепловычислитель рекомендуется подвергать периодическому осмотру с целью контроля:
	- работоспособности ТВ;
	- наличия напряжения питания;
	- соблюдения условий эксплуатации ТВ;
	- отсутствия внешних повреждений ТВ.

Периодичность осмотра зависит от условий эксплуатации, но не должна быть реже одного раза в две недели.

9.2. Несоблюдение условий эксплуатации ТВ в соответствии с [п.1.3.7](#page-14-1) может привести к отказу прибора или превышению допустимого уровня погрешности измерений.

Внешние повреждения также могут привести к превышению допустимого уровня погрешности измерений. При появлении внешних повреждений изделия или кабелей питания, связи необходимо обратиться в сервисный центр или региональное представительство для определения возможности его дальнейшей эксплуатации.

- 9.3. Работоспособность прибора определяется по содержанию индикации на дисплее ТВ. Перечень фиксируемых неисправностей и отказов перечислен в ч.II РЭ.
- 9.4. При возникновении сбоя либо отказа в работе ТВ необходимо для проверки произвести перезапуск прибора путем кратковременного нажатия кнопки СБРОС (рис.А.3).
- 9.5. При отказе одного из датчиков согласованной пары ПТ должна производиться замена обоих преобразователей согласованной пары.
- 9.6. При отсутствии свечения индикатора ТВ в режиме СЕРВИС либо после нажатия любой кнопки в режиме РАБОТА необходимо проверить наличие напряжения питания.
- 9.7. Если действия, предпринятые в соответствии с указанными выше рекомендациями, не привели к восстановлению нормальной работы изделия, следует обратиться в сервисный центр (региональное представительство) или к изготовителю изделия.
- 9.8. Отправка прибора для проведения поверки либо ремонта должна производиться с паспортом прибора. В сопроводительных документах необходимо указывать почтовые реквизиты, телефон и факс отправителя, а также способ и адрес обратной доставки.

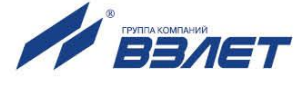

# **10. УПАКОВКА, ХРАНЕНИЕ И ТРАНСПОРТИРО-ВАНИЕ**

- 10.1. Тепловычислитель упаковывается в индивидуальную тару категории КУ-2 по ГОСТ 23170 (ящик из гофрированного картона).
- 10.2. ТВ должен храниться в упаковке изготовителя в сухом отапливаемом помещении в соответствии с условиями хранения 1 согласно ГОСТ 15150. В помещении для хранения не должно быть токопроводящей пыли, паров кислот, щелочей, а также газов, вызывающих коррозию и разрушающих изоляцию.

Тепловычислитель не требует специального технического обслуживания при хранении, кроме требования по отключению на период хранения и транспортирования резервной батареи.

- 10.3. Тепловычислители могут транспортироваться автомобильным, речным, железнодорожным и авиационным транспортом при соблюдении следующих условий:
	- транспортировка осуществляется в заводской таре;
	- отсутствует прямое воздействие влаги;
	- температура не выходит за пределы от минус 25 до 55 °С;
	- влажность не превышает 98 % при температуре до 35 °С;
	- вибрация находится в диапазоне от 10 до 500 Гц с амплитудой до 0,35 мм или ускорением до 49 м/с<sup>2</sup>;
	- удары со значением пикового ускорения до 98 м/с<sup>2</sup>;
	- уложенные в транспорте изделия закреплены во избежание падения и соударений.

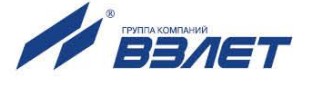

# **ПРИЛОЖЕНИЕ А. Конструкция тепловычислителя**

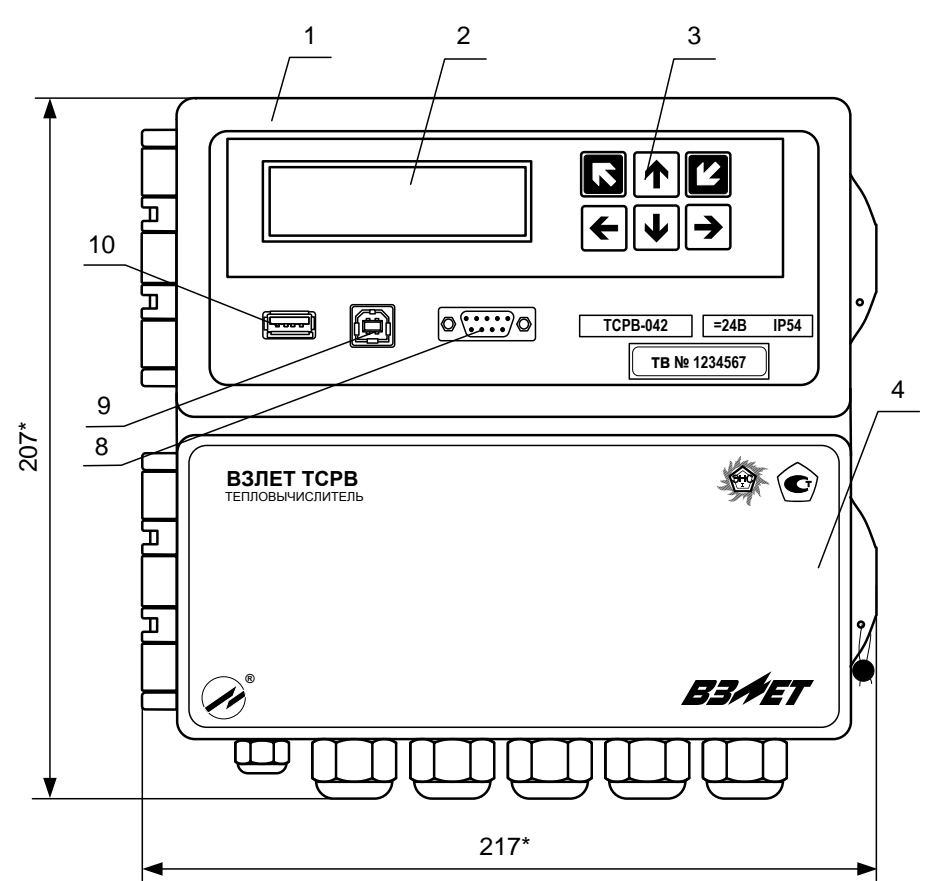

а) вид спереди

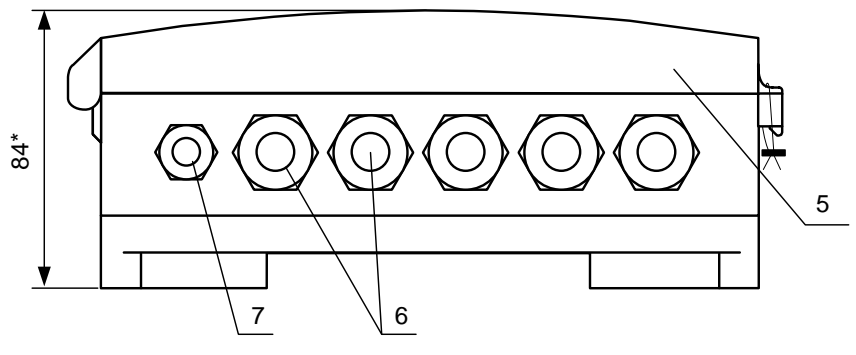

б) вид снизу

\* - справочный размер

*1 – отсек интерфейсов; 2 – дисплей индикатора; 3 – клавиатура; 4 – отсек коммутации; 5 – крышка отсека коммутации; 6 – гермовводы сигнальных кабелей и кабелей связи; 7 – гермоввод кабеля питания; 8 – разъем интерфейса RS-232; 9 – разъем интерфейса USB-Device; 10 – разъем интерфейса USB-Host.*

## **Рис.А.1. Вид тепловычислителя.**

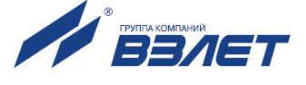

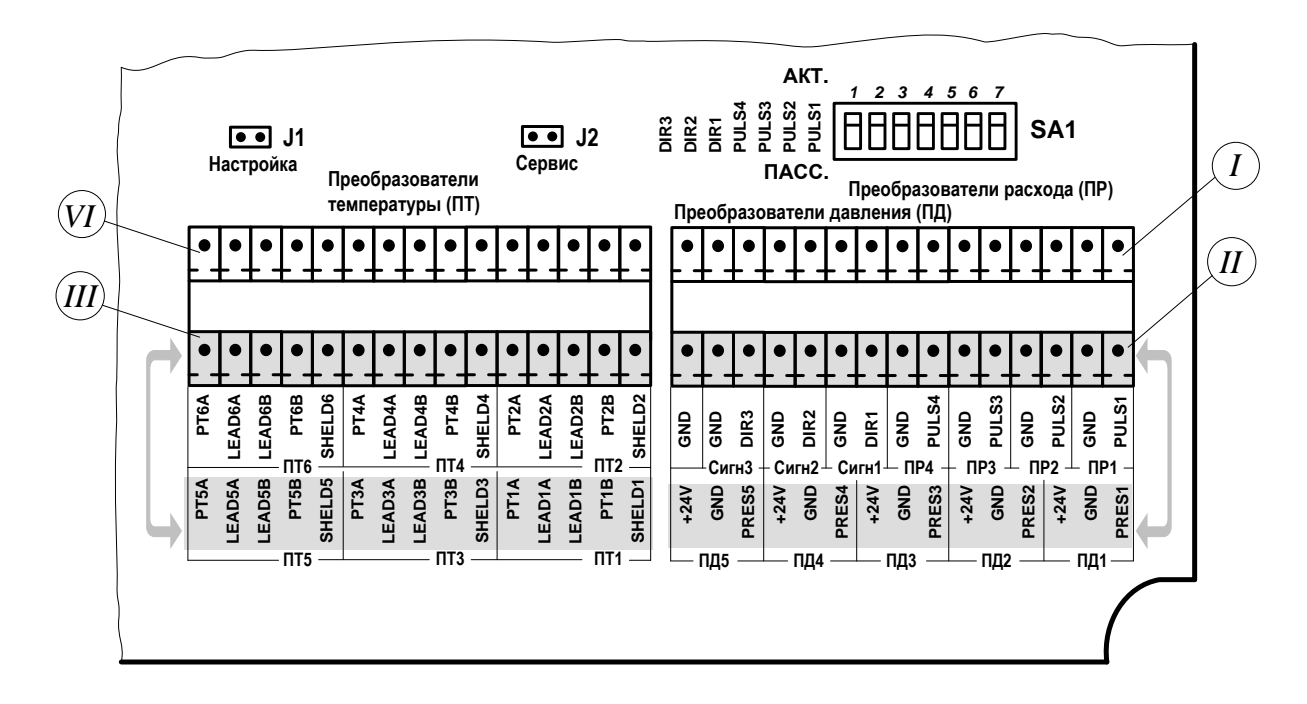

- *J1, J2 – контактные пары разрешения модификации калибровочных параметров и параметров функционирования соответственно;*
- *SA1 – переключатели режимов работы входов ПР1…ПР4 и DIR1…DIR3;*
- *I – контактные колодки входов ПР1…ПР4 (сигнал PULS) для подключения первичных преобразователей расхода ПР1…ПР4; контактные колодки входов DIR1...DIR3 подключения кабелей передачи сигналов автореверса (только DIR1), контроля питания ПР, об отсутствии жидкости в трубопроводе, а также для подключения ПР на источнике холодной воды (только DIR2) и электросчетчика (только DIR3);*
- *II – контактные колодки входов ПД1…ПД5;*
- *III – контактные колодки входов ПТ1, ПТ3, ПТ5 для подключения первичных преобразователей температуры с соответствующими индексными номерами;*
- *VI – контактные колодки входов ПТ2, ПТ4, ПТ6 для подключения первичных преобразователей температуры с соответствующими индексными номерами.*
- **Рис.А.2. Вид коммутационных элементов в отсеке коммутации ТВ для подключения ПР, ПТ и ПД.**

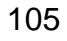

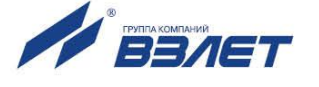

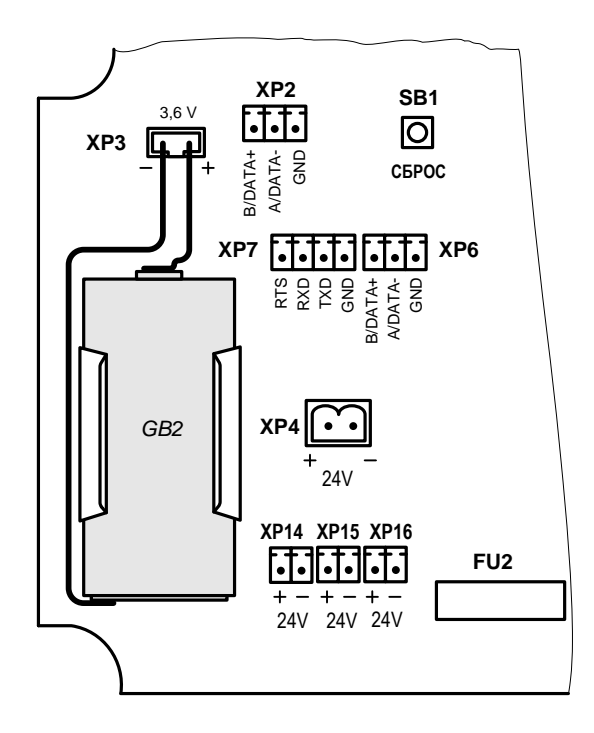

- *FU2 – предохранитель 150 мА;*
- *GB2 – батарея напряжением 3,6 В размера С;*
- *SB1 – кнопка «СБРОС» перезапуска ТВ;*
- *XP2 – разъем подключения кабеля интерфейса RS485.ПРИБОР;*
- *XP3 – разъем подключения батареи напряжением 3,6 В;*
- *XP4 – разъем подключения к ТВ внешнего питания напряжением постоянного тока 24 В;*
- *XP6 – разъем подключения кабеля интерфейса RS485.ПК;*
- *XP7 – разъем подключения кабеля интерфейса RS-232;*
- *XP14, ХР15, ХР16 – разъемы подключения кабелей питания ПР.*

**Рис.А.3. Вид коммутационных элементов в отсеке коммутации ТВ для подключения кабелей питания и связи.**

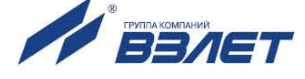

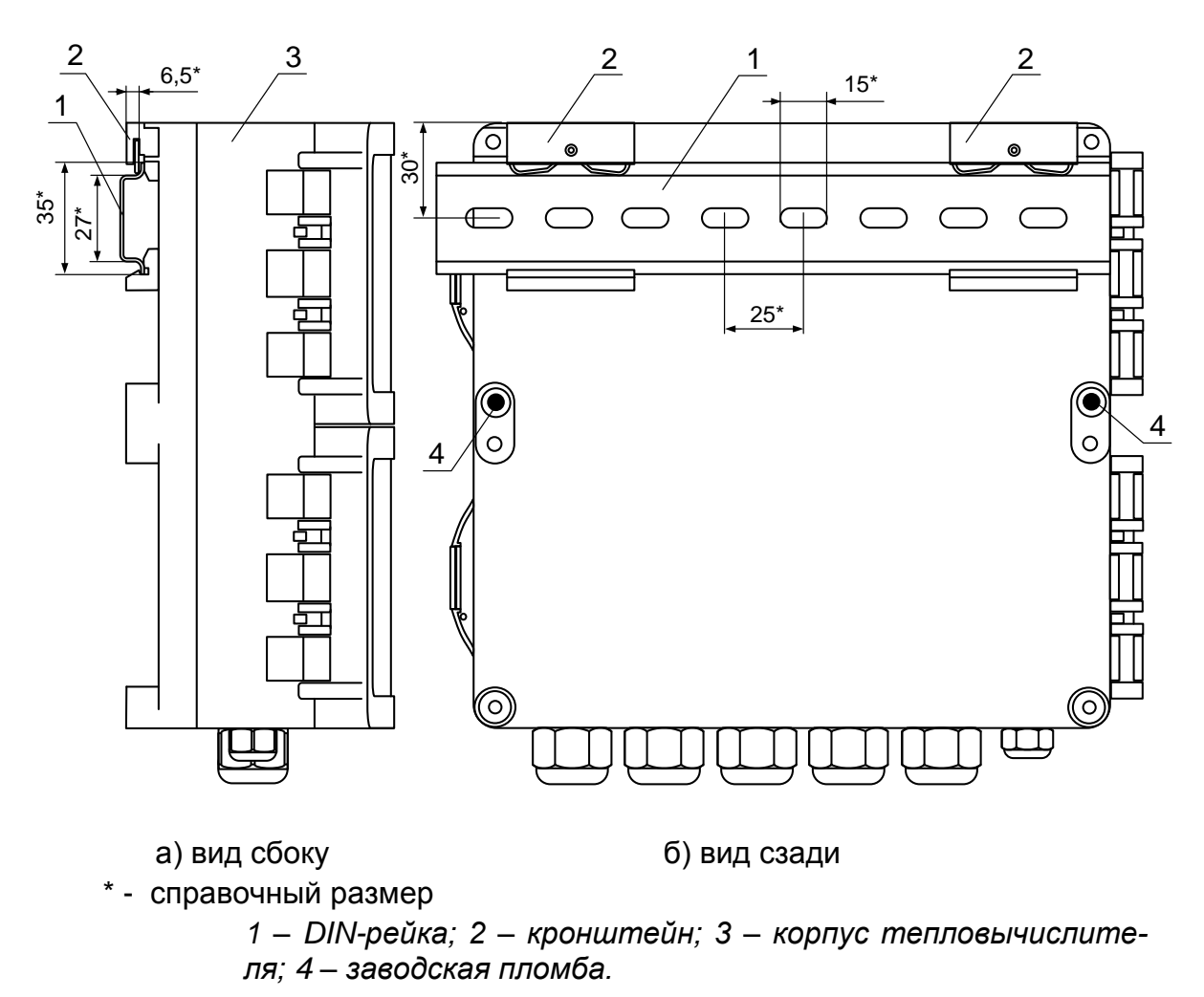

**Рис.А.4. Вид ТВ с кронштейнами для крепления на DIN-рейке 35/7,5.**

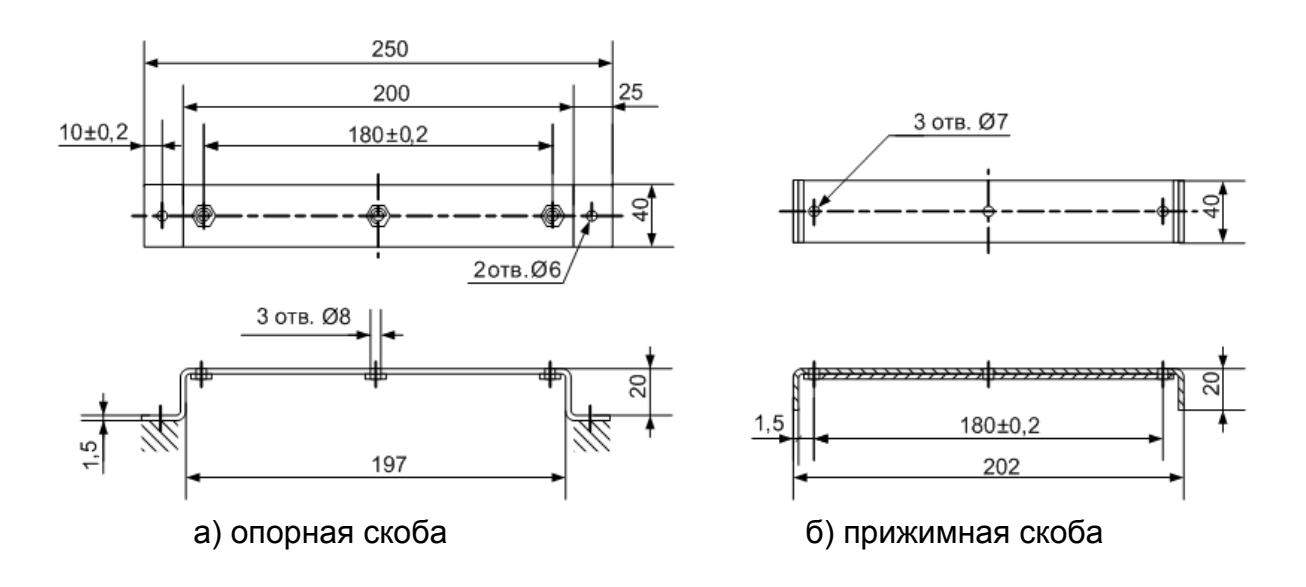

**Рис.А.5. Скобы монтажные для крепления кабелей связи.**

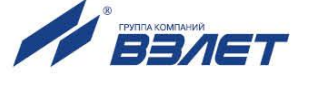

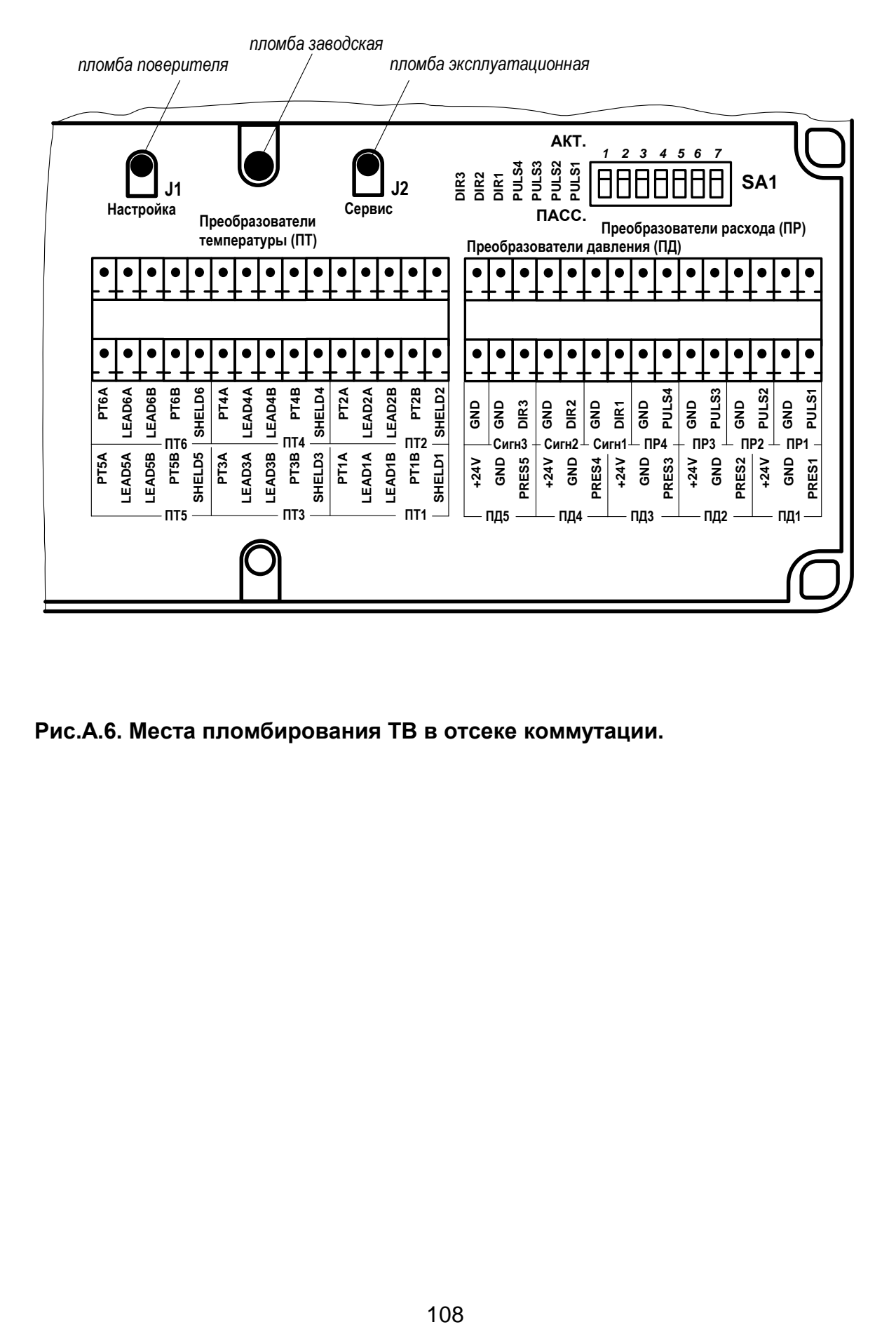

**Рис.А.6. Места пломбирования ТВ в отсеке коммутации.**

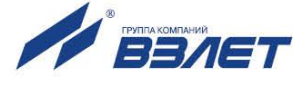
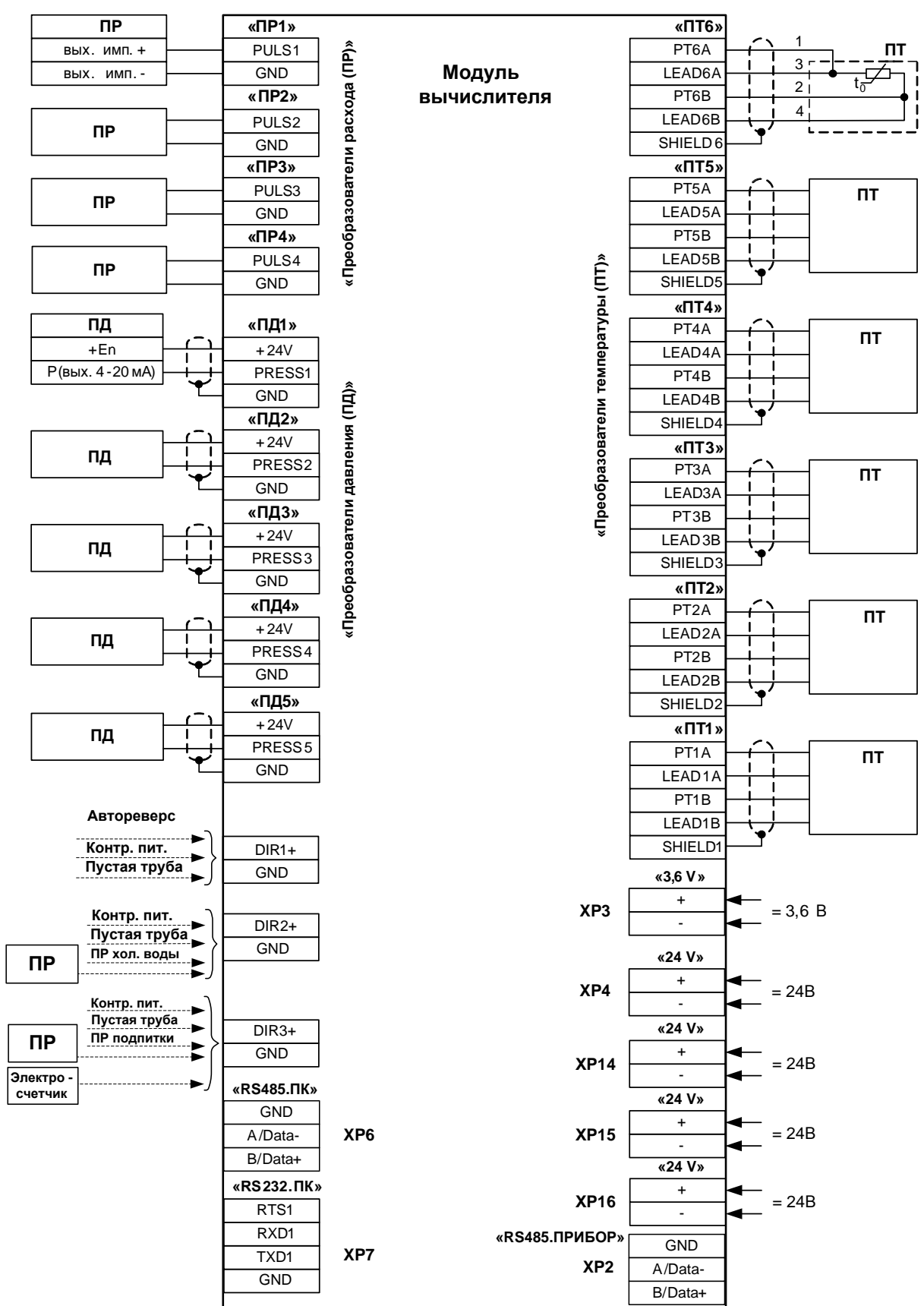

# **ПРИЛОЖЕНИЕ Б. Схемы подключений к тепловычислителю**

**Рис.Б.1. Схема подключений модуля вычислителя.**

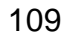

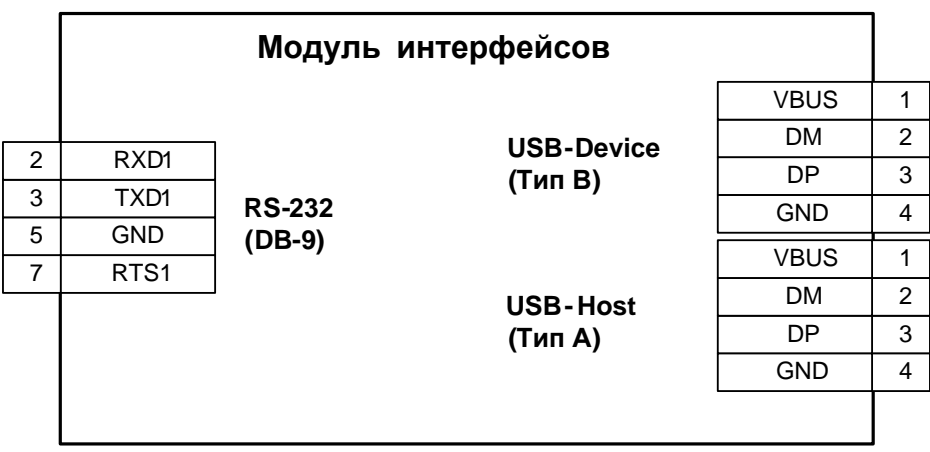

**Рис.Б.2. Схема подключений модуля интерфейсов.**

110

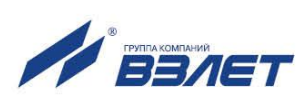

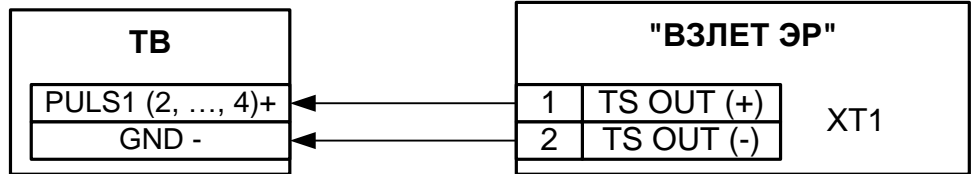

- для исполнений ЭРСВ-ХХ0(Л, Ф)

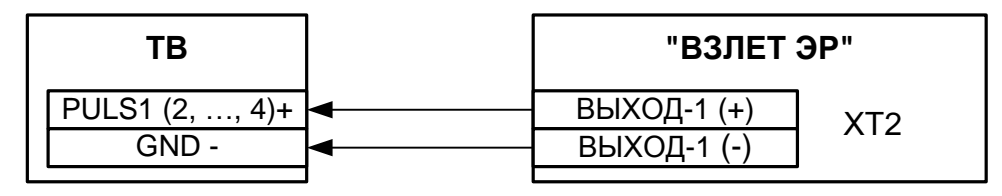

- для модификации «Лайт-М»

а) Расходомера электромагнитного «ВЗЛЕТ ЭР»

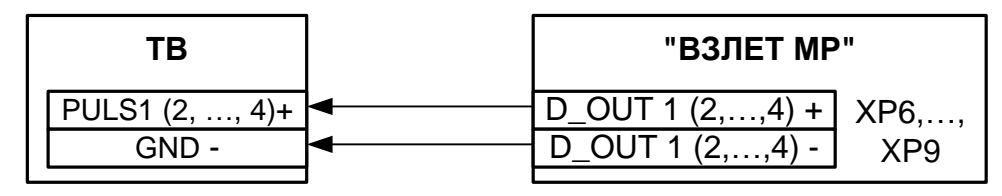

- для исполнений УРСВ-1хх (ц)

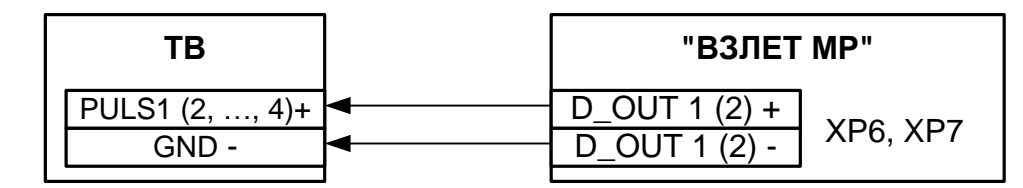

- для исполнения УРСВ-311

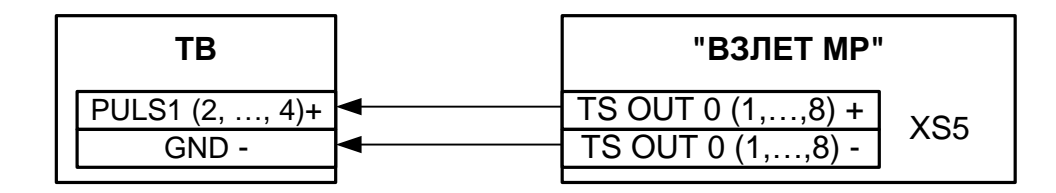

- для исполнений УРСВ-5хх (ц)

б) Расходомера ультразвукового УРСВ «ВЗЛЕТ МР»

# **Рис.Б.3. Схемы подключения расходомеров фирмы «ВЗЛЕТ» к ТВ по импульсным входам.**

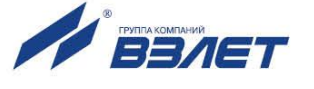

# **ПРИЛОЖЕНИЕ В. Схема входного каскада ТВ**

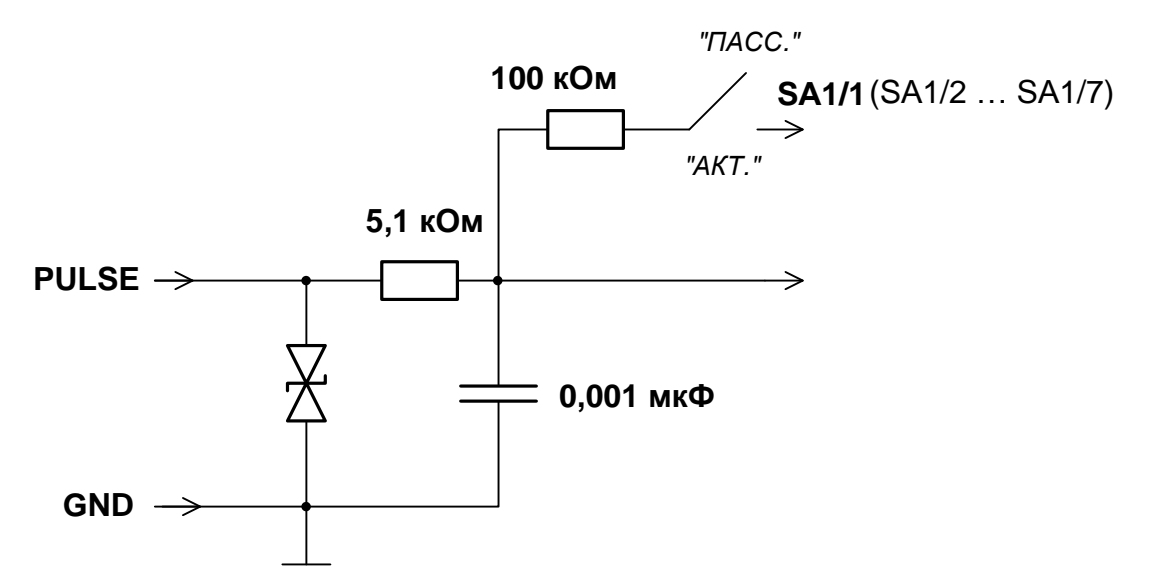

### **Рис.В.1. Схема входного каскада частотно-импульсных и логических входов.**

Входной каскад может работать в двух режимах, устанавливаемых при помощи переключателя SA1:

- в активном режиме входной каскад питается от внутреннего источника напряжения 3,0 В;
- в пассивном режиме входной каскад отключен от внутреннего источника напряжения.

В активном режиме на вход могут подаваться замыкания электронного или механического ключа без подпитки. Сопротивление внешней цепи при замкнутом состоянии ключа не должно превышать 500 Ом, а ток в разомкнутом состоянии не должен превышать 5 мкА.

В пассивном режиме на вход должны подаваться импульсы напряжения с параметрами: логический ноль – 0...0,5 В, логическая единица – 3,0...5,0 В.

При подключении к импульсным входам должна соблюдаться полярность в соответствии с маркировкой.

В замкнутом состоянии переключателя SK1 вытекающий ток не более 36 мкА.

*ВНИМАНИЕ! Переключатели SА1/1-SА1/7 должны быть установлены в положение «АКТ.» для импульсных входов, к которым не подключены источники импульсов.*

*ВНИМАНИЕ! Напряжение на частотно-импульсных входах не должно превышать 5,5 В!*

Длина линии связи для частотно-импульсных входов – до 300 метров.

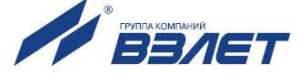

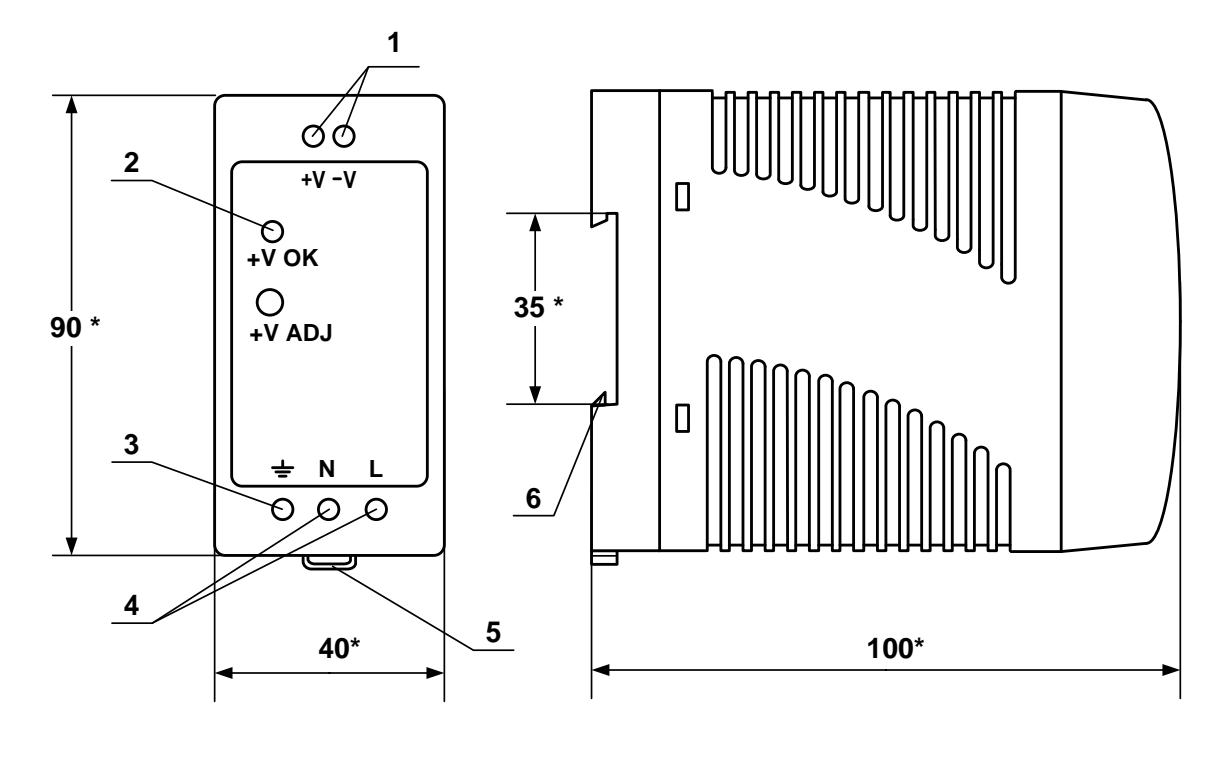

a) вид спереди б) вид сбоку

- \* справочный размер
	- *1 – винты контактной колодки выходного напряжения =24 В;*
	- *2 – светодиодный индикатор включения источника вторичного питания;*
	- *3 – винт заземления;*
	- *4 – винты контактной колодки подключения напряжения питания ~220 В 50 Гц (L – линия, N – нейтраль);*
	- *5 – серьга для освобождения защелки;*
	- *6 – защелка для крепления на DIN-рейке.*

## **Рис.Г.1. Источник вторичного питания серии ADN-3024 (=24 В 30 Вт).**

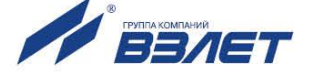

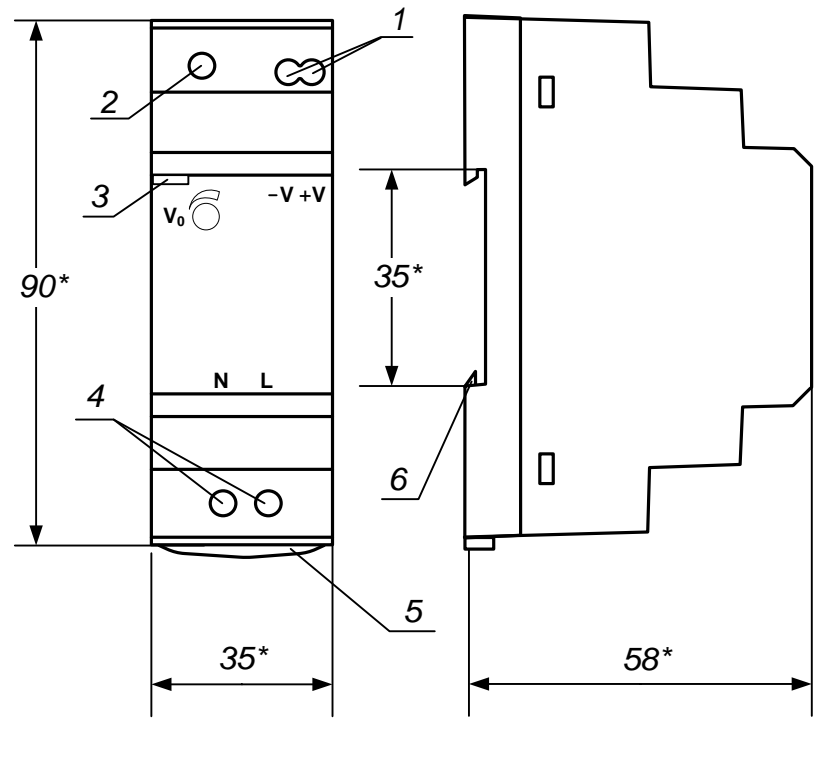

а) вид спереди

б) вид сбоку

- \* справочный размер
	- 1 винты контактной колодки выходного напряжения = 24 В;
	- 2 винт подстройки выходного напряжения;
	- 3 светодиодный индикатор включения источника вторичного питания;
	- 4 винты контактной колодки подключения напряжения питания ~220 В 50 Гц (L - линия, N - нейтраль);
	- 5- серьга для освобождения защелки;
	- 6- защелка для крепления на DIN-рейке.

### Рис.Г.2. Источник вторичного питания серии HDR-30-24 (=24 В 30 Вт).

114

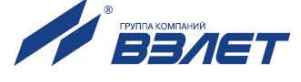

# **ПРИЛОЖЕНИЕ Д. Описание параметров, индицируемых в ТВ**

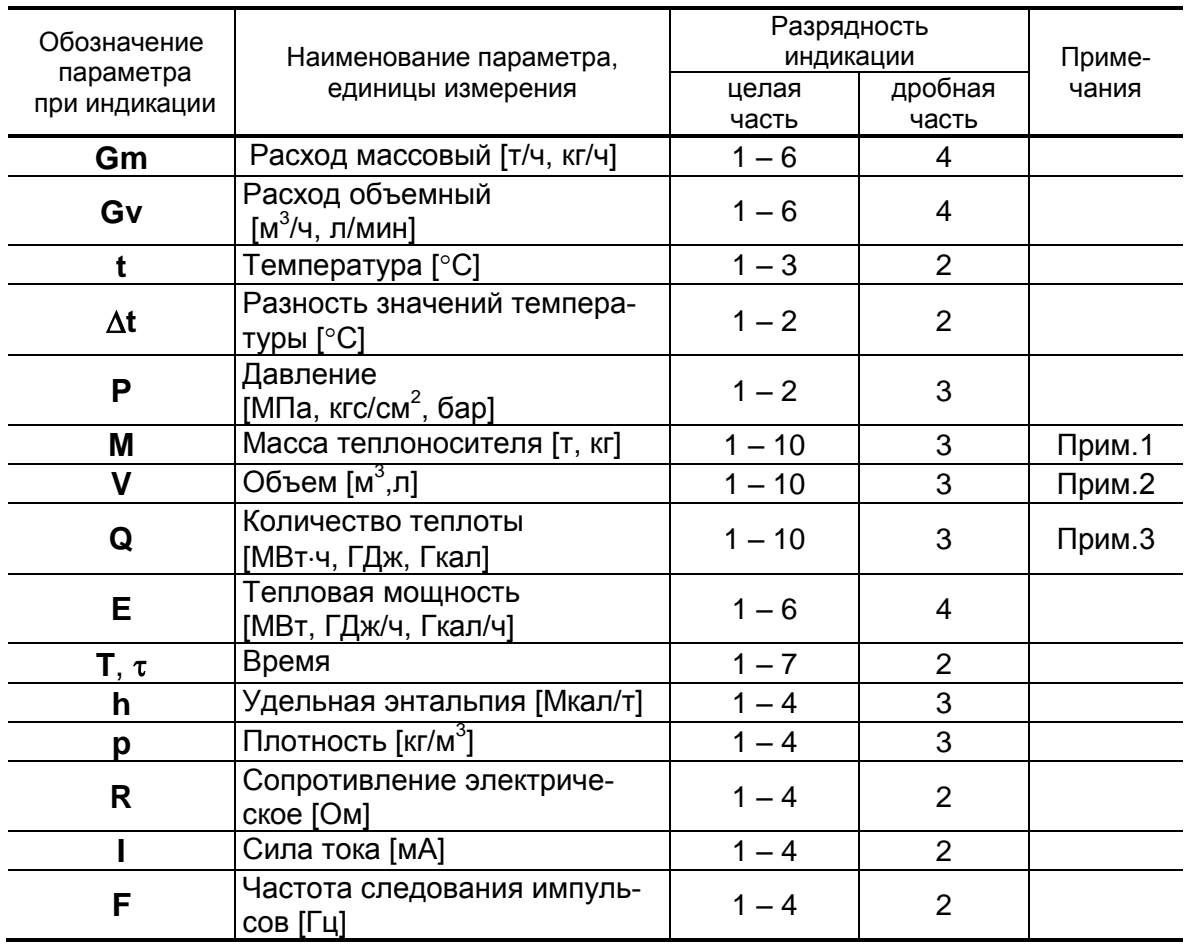

### **Таблица Д.1. Обозначения, наименования, единицы измерения параметров и разрядность индикации**

ПРИМЕЧАНИЯ.

- 1. Переполнение счетчика наступает, если значение  $M > 2.10^9$  т. После переполнения счетчика отсчет начинается с нулевого значения.
- 2. Переполнение счетчика наступает, если V > 2·10<sup>9</sup> м<sup>3</sup>. После переполнения счетчика отсчет начинается с нулевого значения.
- 3. Переполнение счетчика наступает, если  $Q > 2.10^9$  Гкал. После переполнения счетчика отсчет начинается с нулевого значения.

Индексы, использующиеся в обозначении параметров:

- **вн** – верхняя граница нормируемого диапазона;
- **гв** – параметр системы горячего водоснабжения;
- **д**, **дог** договорное значение;
- **нн** – нижняя граница нормируемого диапазона;
- **п** – параметр канала подпитки;
- **со** – параметр системы отопления;
- **тс** – параметр расчетной теплосистемы;
- **у** – параметр канала учета утечек;
- **хв** – параметр на источнике холодной воды.

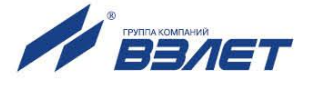

# **Таблица Д.2. Перечень отказов, фиксируемых в тепловычислителе, и реакций на их возникновение**

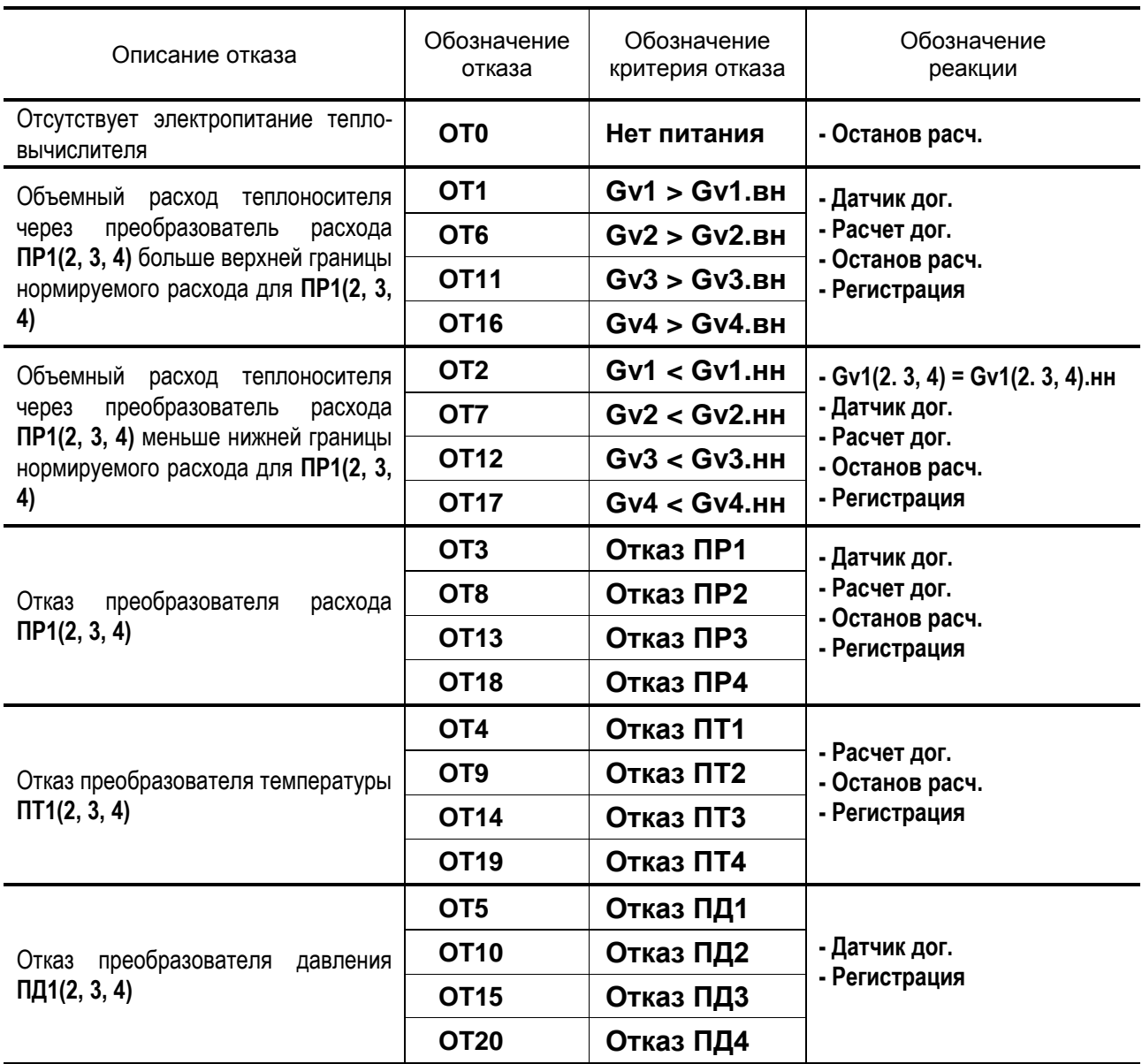

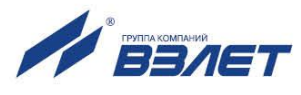

## Таблица Д.3. Перечень нештатных ситуаций, обрабатываемых в тепловычислителе

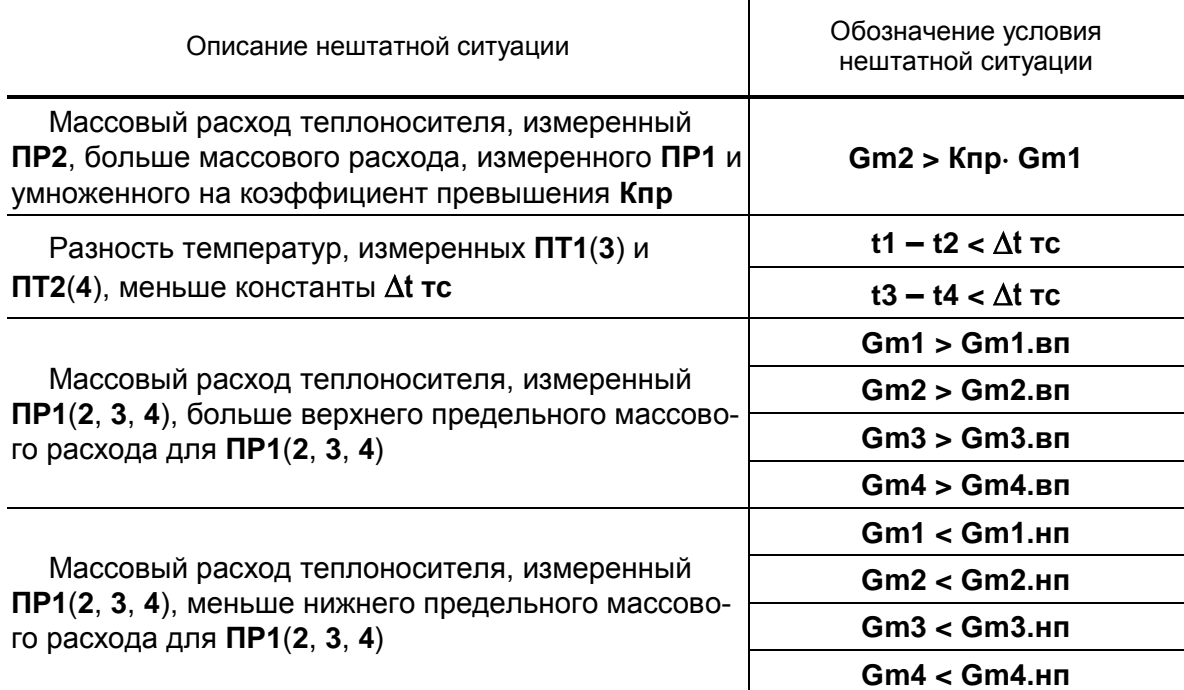

117

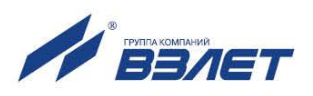

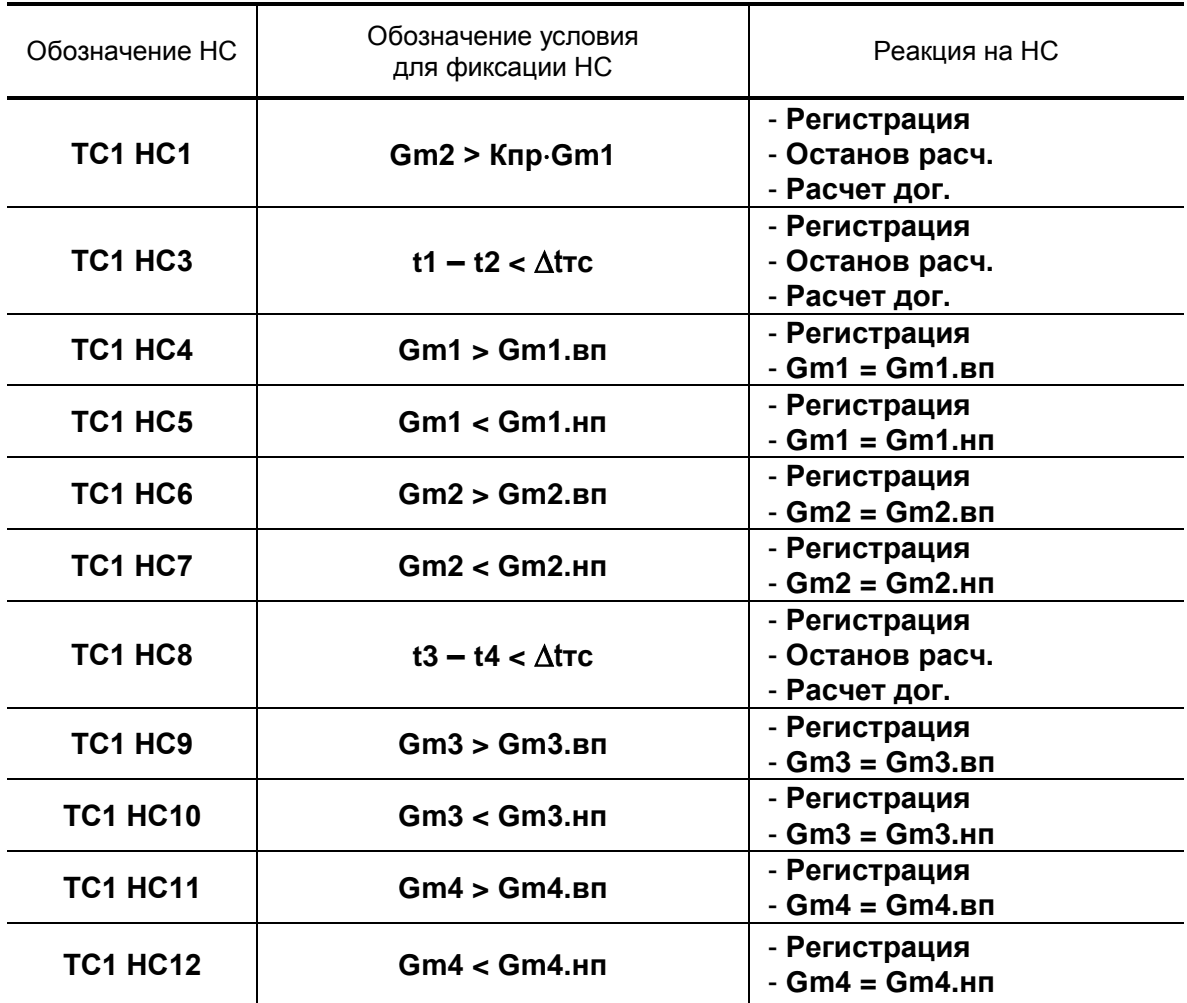

### **Таблица Д.4. Обозначение НС и условий их фиксации при назначении в тепловычислителе одной расчетной ТС**

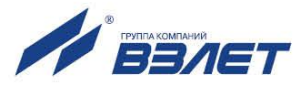

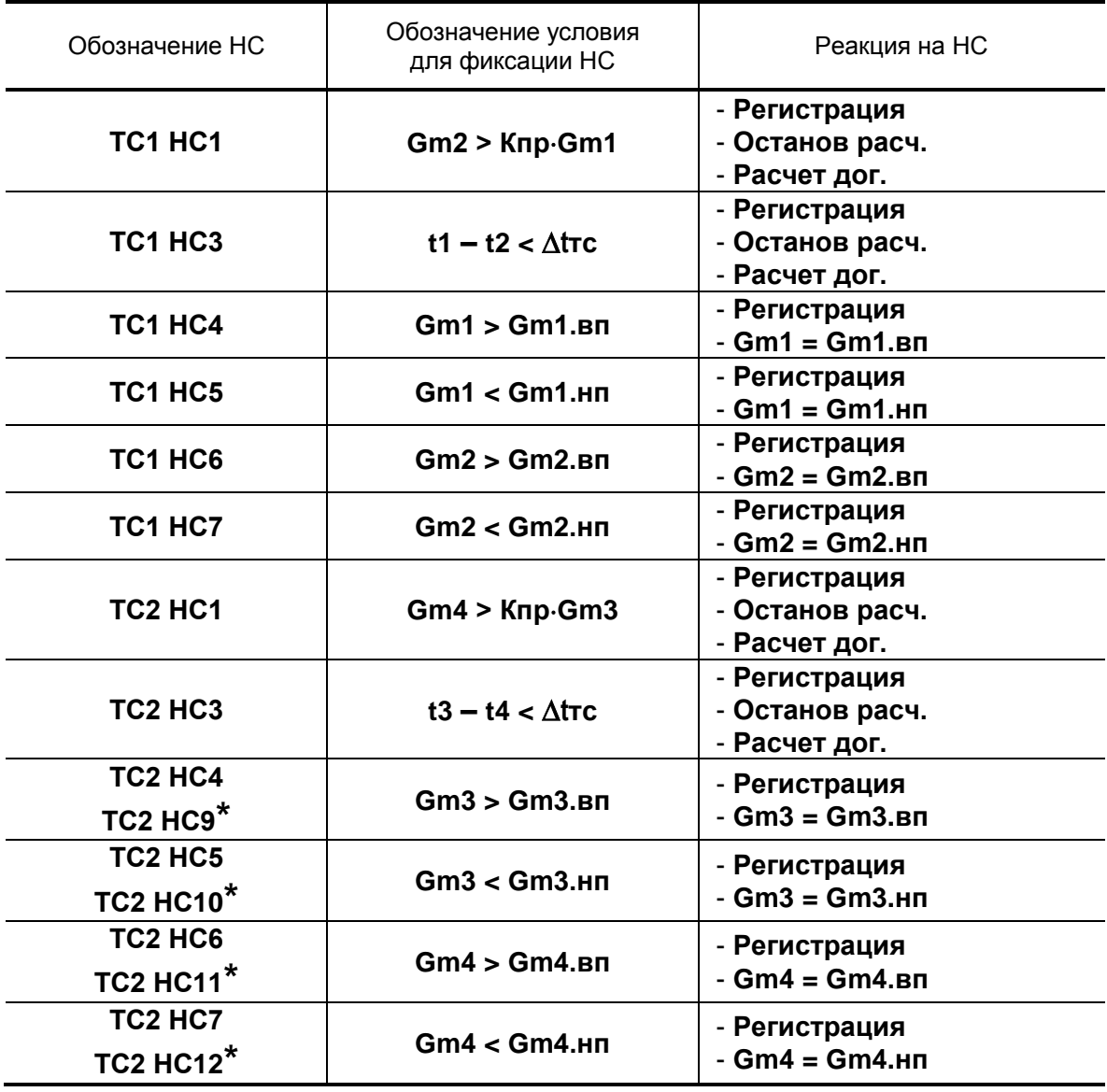

## **Таблица Д.5. Обозначение НС и условий их фиксации при назначении в тепловычислителе двух расчетных ТС**

\* - обозначение НС в схемах теплоучета **В2** и **В3**, назначаемых для расчетной теплосистемы **ТС2**.

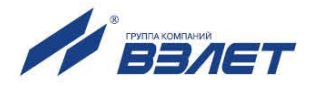

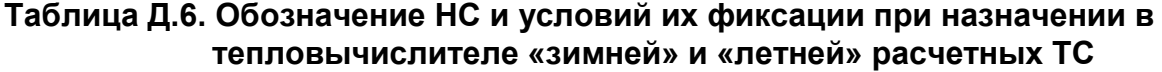

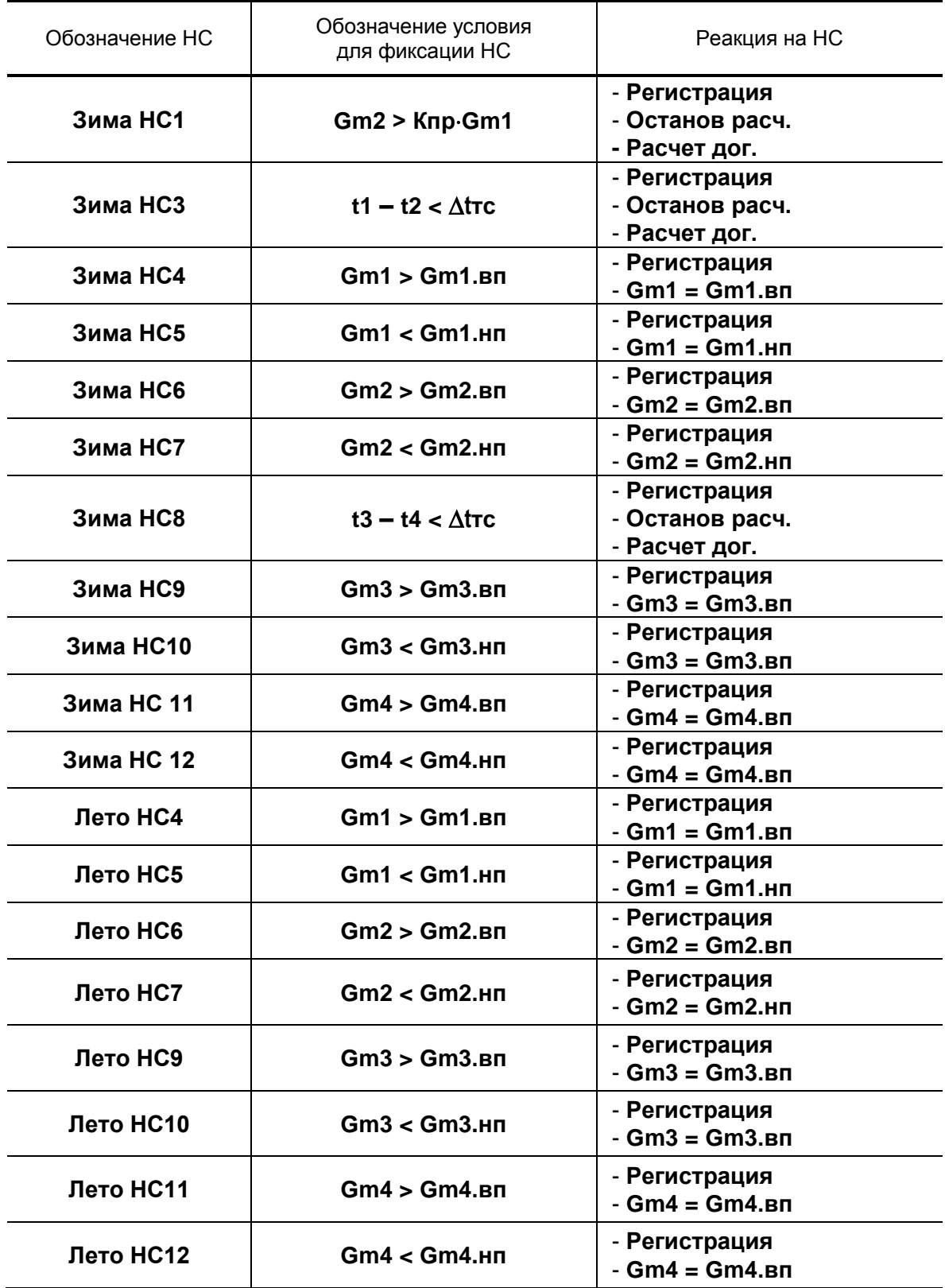

84.00-00.00-42

re3\_tsrv.042\_doc2.0

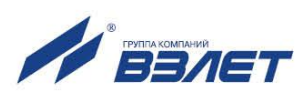